# **Diseño de un sistema de información gerencial para el manejo de costos en hatos lecheros medianos y pequeños**

**Luis Felipe Rafael Loarca Adela María Bermúdez Girón** 

# **ZAMORANO**

Carrera de Gestión de Agronegocios

Noviembre, 2006

### ZAMORANO

CARRERA DE GESTIÓN DE AGRONEGOCIOS

# **Diseño de un sistema de información gerencial para el manejo de costos en hatos lecheros medianos y pequeños**

Proyecto especial presentado como requisito parcial para optar al título de Ingenieros en Gestión de Agronegocios en el Grado Académico de Licenciatura

Presentado por:

**Luis Felipe Rafael Loarca Adela María Bermúdez Girón** 

> **Zamorano, Honduras**  Noviembre, 2006

Los autores conceden a Zamorano permiso para reproducir y distribuir copias de este trabajo para fines educativos. Para otras personas físicas o jurídicas se reservan los derechos del autor.

> \_\_\_\_\_\_\_\_\_\_\_\_\_\_\_\_\_\_\_\_\_\_\_\_\_\_\_\_\_\_\_\_\_\_ Luis Felipe Rafael Loarca

> \_\_\_\_\_\_\_\_\_\_\_\_\_\_\_\_\_\_\_\_\_\_\_\_\_\_\_\_\_\_\_\_\_\_ Adela María Bermúdez Girón

> > ZAMORANO, HONDURAS Noviembre, 2006

## **Diseño de un sistema de información gerencial para el manejo de costos en hatos lecheros medianos y pequeños**

Presentado por:

Luis Felipe Rafael Loarca Adela María Bermúdez Girón

\_\_\_\_\_\_\_\_\_\_\_\_\_\_\_\_\_\_\_\_\_\_\_\_\_\_\_\_\_\_\_ \_\_\_\_\_\_\_\_\_\_\_\_\_\_\_\_\_\_\_\_\_\_\_\_\_\_\_\_\_\_\_

\_\_\_\_\_\_\_\_\_\_\_\_\_\_\_\_\_\_\_\_\_\_\_\_\_\_\_\_\_\_\_ \_\_\_\_\_\_\_\_\_\_\_\_\_\_\_\_\_\_\_\_\_\_\_\_\_\_\_\_\_\_\_

\_\_\_\_\_\_\_\_\_\_\_\_\_\_\_\_\_\_\_\_\_\_\_\_\_\_\_\_\_\_\_ \_\_\_\_\_\_\_\_\_\_\_\_\_\_\_\_\_\_\_\_\_\_\_\_\_\_\_\_\_

Aprobada:

Marcos Antonio Vega, MGA. Ernesto Gallo, Ph.D., ABD.

Asesor Principal Director de Carrera Gestión de Agronegocios

Miguel Vélez, Ph.D. George Pilz, Ph. D. Asesor Decano Académico

Asesor Rector

Oscar Matamoros, Ing. Kenneth L. Hoadley, D.B.A.

Jose Guillermo Berlioz, B.Sc. Coordinador Tesis

\_\_\_\_\_\_\_\_\_\_\_\_\_\_\_\_\_\_\_\_\_\_\_\_\_\_\_\_\_\_\_

# **DEDICATORIA**

A Dios por guiarnos siempre.

A nuestras familias, por su apoyo incondicional.

# **AGRADECIMIENTOS**

A Dios por guiarnos siempre.

A nuestras familias por su confianza y enseñanzas.

A nuestros amigos, por estar siempre presentes y brindarnos su apoyo en momentos difíciles.

# **AGRADECIMIENTOS A PATROCINADORES**  LUIS RAFAEL

A la Fundación Kellogg, por confiar en mi y elegirme dentro de los becarios.

Al Fondo dotal Suizo, por confiar en mi y elegirme dentro los beneficiados del plan de becas.

#### **RESUMEN**

Diseño de un sistema de información gerencial para el manejo de costos en hatos lecheros medianos y pequeños. Proyecto especial de programa de Ingenieros en Gestión de Agronegocios, Zamorano, Honduras.

Actualmente existen sistemas de información gerencial para el registro de datos técnicos para sistemas de producción pecuaria; Zamorano ha trabajado en la generación de herramientas que apoyen en el manejo de estos; debido a que los costos juegan un papel primordial en la planificación, ejecución y control, se ha visto la necesidad de generar sistemas que ayuden en el manejo de estos. El control de costos de ganado lechero es un sistema que permite llevar un control de costos directos acumulados de los recursos e insumos que se utilizan en las actividades que se realizan en una ganadería. Para el desarrollo del software se utilizó como modelo el hato lechero de Zamorano para la identificación de actividades, recursos e insumos que implican el manejo de un hato lechero, pero puede ser utilizado por otros sistemas de producción. La plataforma fue elaborada en el programa MS Access y la interfase en Visual Basic 6.0. El software registra la acumulación de costos directos por unidad productiva (vaca) durante todo el ciclo de vida del animal en el hato, se delimitaron cinco unidades generadoras de costos las cuales son: Terneros I, terneros II, vaquillas, vacas en producción y vacas secas. Está estructurado con 18 tablas, 35 consultas y 9 reportes que son la salida del sistema y brindan información como: el costo acumulado por animal, el detalle de recursos e insumos utilizados, el intervalo entre partos, duración de la lactancia, rendimiento obtenido por animal y el costo por litro de leche producido.

Palabras clave: Base de datos, consultas, costos directos, reportes, tablas.

# **CONTENIDO**

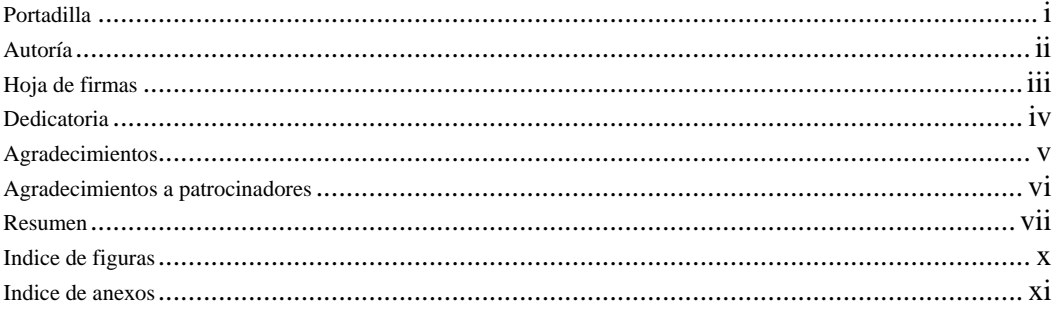

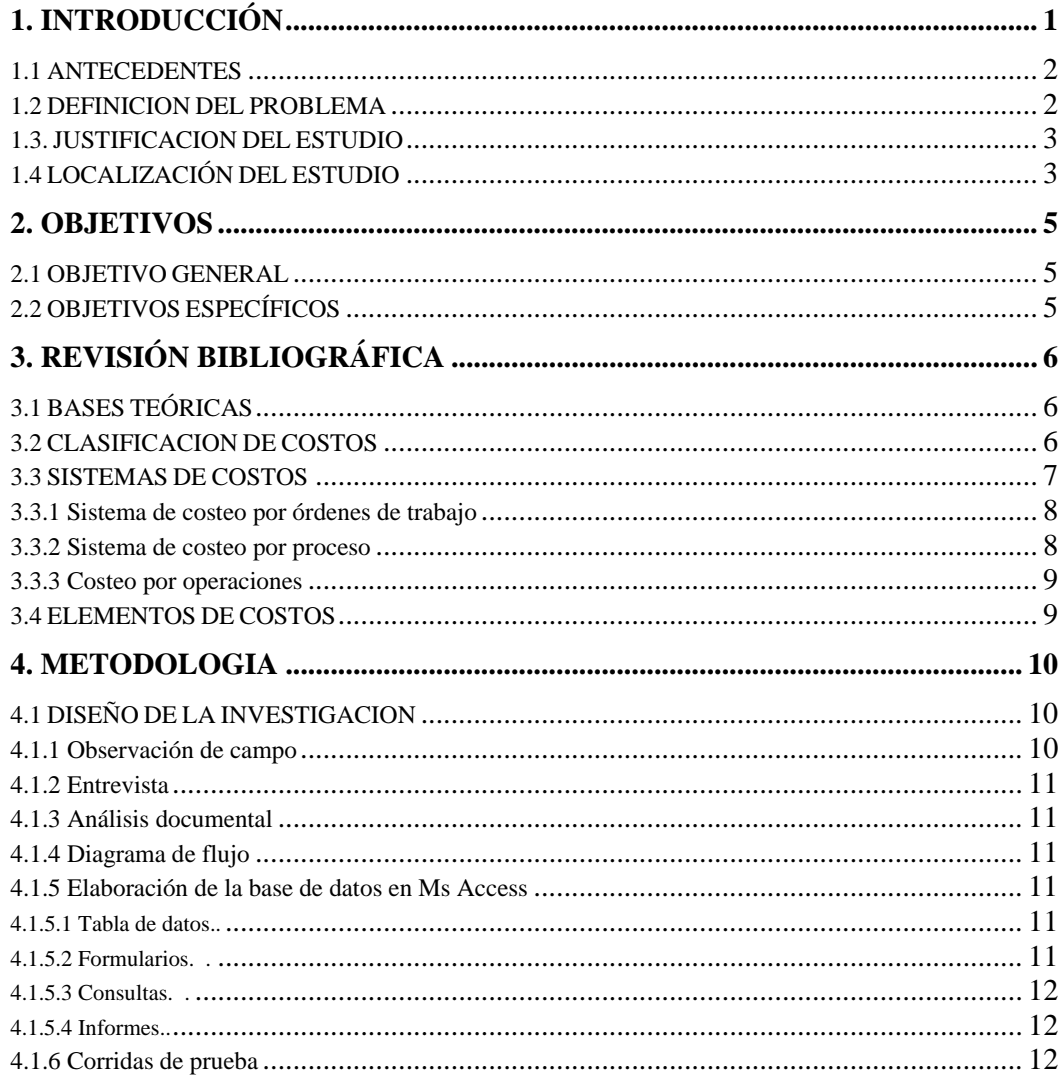

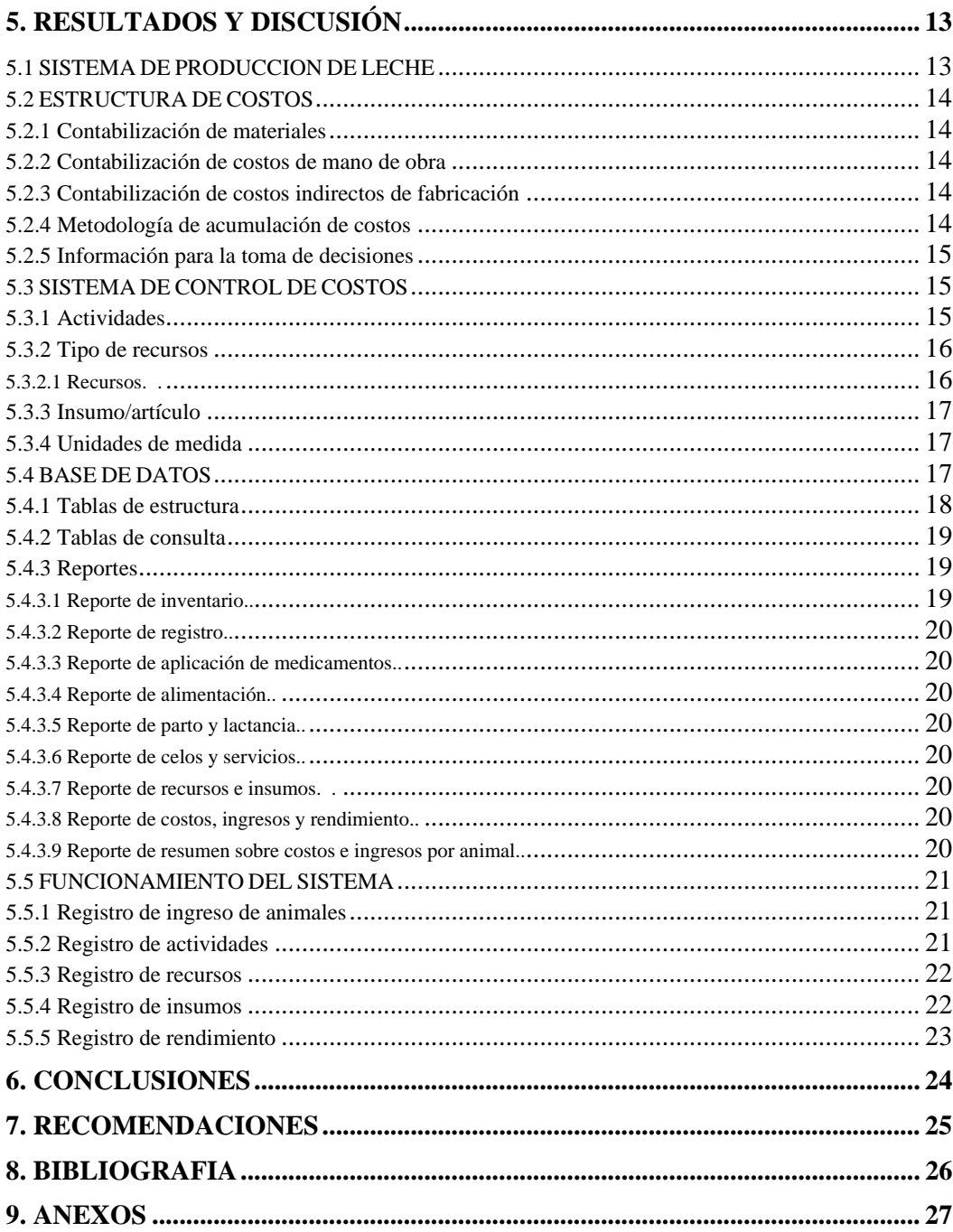

# **INDICE DE FIGURAS**

# Figuras

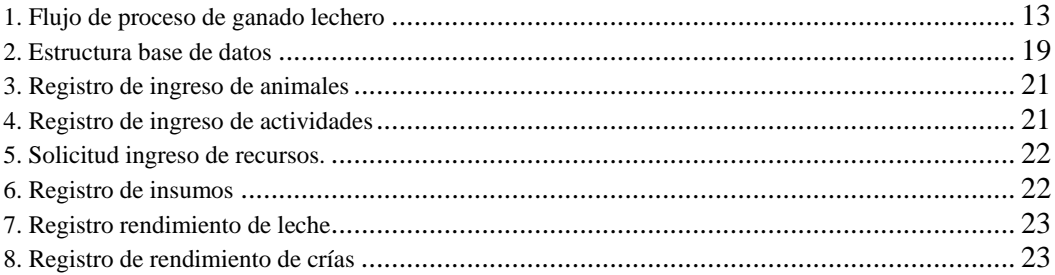

# **INDICE DE ANEXOS**

#### **Anexos**

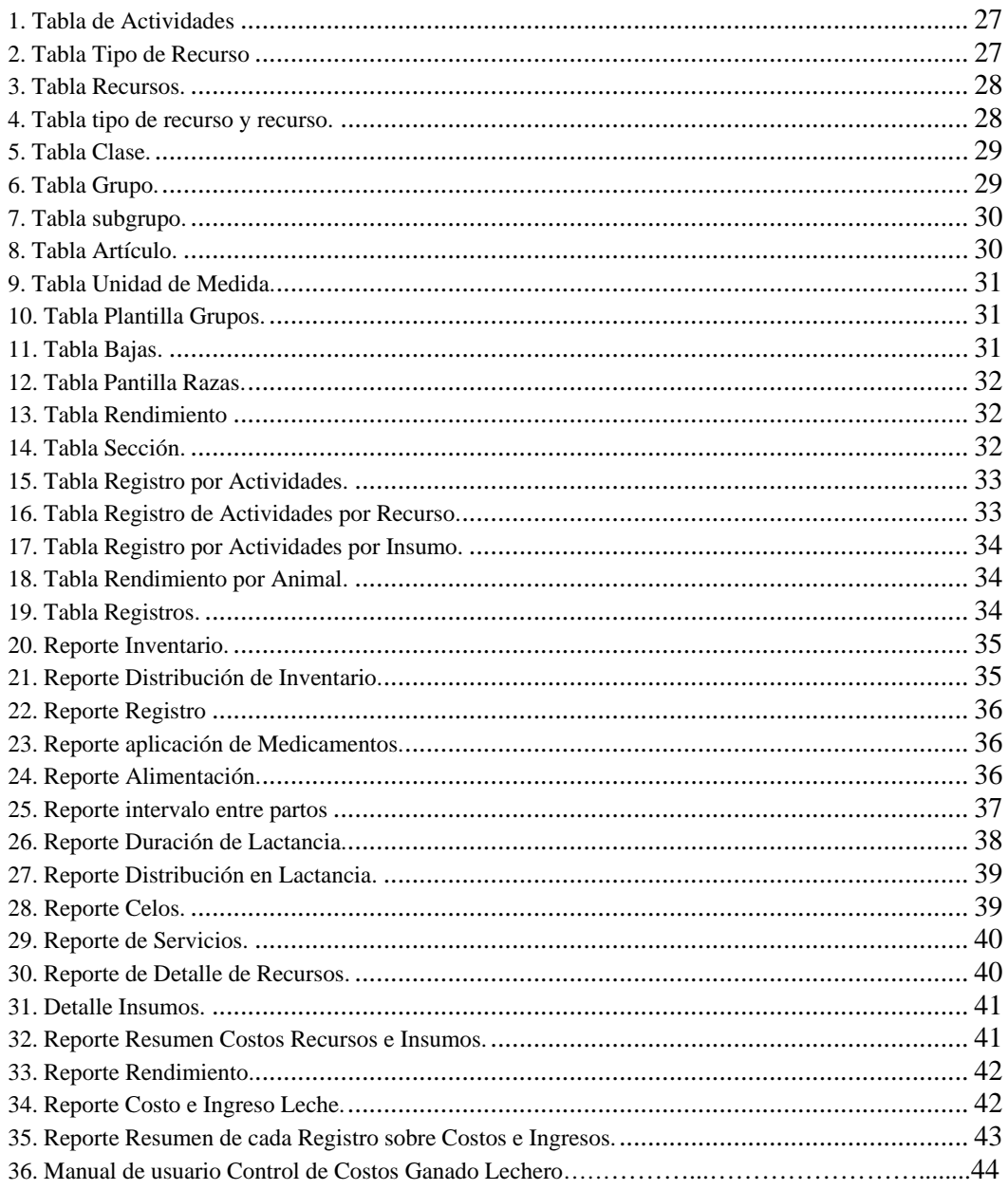

### **1. INTRODUCCIÓN**

Los Sistemas de Información Gerencial (SIG) tienen una enorme importancia para el incremento de la capacidad organizacional frente al cambio del entorno; estos sistemas, permiten a los gerentes o administradores tomar decisiones basados en medios formales e informales, que están alimentados con datos, que son procesados para la obtención de información que ayudará en la toma de decisiones y control de una situación determinada (Martínez 2005). Para facilitar el proceso de toma de decisiones, los sistemas de información gerencial ayudan a generar informes estandarizados, los cuales se pueden producir regularmente y constituyen la parte visible del sistema. Para usos agropecuarios un SIG puede describirse como la interrelación de base de datos actualizados y un sistema de análisis y evaluación para proporcionar a los usuarios, información oportuna sobre insumos, actividades y resultados para apoyar la toma de decisiones apropiadas.

La utilización de softwares de decisión gerencial agiliza la obtención de reportes para toma de decisiones mediante informes administrativos y estadísticos de rutina. Los sistemas productivos realizan diariamente una serie de actividades que alimentan sistemas de registros, pero esas actividades generan costos los cuales muchas veces no están clasificados además de no tenerse especificados. Esto hace difícil la obtención de un reporte contable de forma inmediata. Tomando en cuenta que los costos son parte vital para la operación de una empresa, no se puede obviar esa parte al momento de la implementación de un SIG.

Debido a que hoy en día el área administrativa, que se puede definir como la combinación de los recursos de tierra, trabajo y capital para la maximización de ingresos ó la reducción de pérdidas, se ha vuelto un interés importante en toda ganadería, se ha sentido la necesidad de desarrollar en Zamorano un sistema capaz de manejar los costos con el objetivo de facilitar el manejo de información de tipo administrativa para medianos y pequeños productores de ganado lechero, el cual a su vez estará alimentado con datos como: inventario animal, producción, reproducción, alimentación, y los insumos utilizados en dichas actividades, generando reportes varios de la interrelación de las mismas.

El hecho de relacionar componentes técnicos con administrativos da una base rápida y fácil para la toma de decisiones si el usuario solicita al sistema información para desarrollar planes para alcanzar metas de acuerdo a los recursos disponibles, analizar constantemente los resultados de las acciones tomadas en cuanto a su efecto sobre el plan de trabajo, así como también asegurar la sobrevivencia de la empresa a largo plazo (Vélez et. al., 2002).

Para desarrollar este sistema fue necesario identificar y clasificar los costos de las distintas actividades que ingresan al sistema, siendo los principales costos: materiales directos, mano de obra directa y costos indirectos de fabricación. Dicha clasificación se utilizará para el diseño de bases de datos, las cuales serán ingresadas en la plataforma de MS Access. Tomando en cuenta que las tablas de datos pueden ser muy tediosas de utilizar, se hace necesario el diseño de una interfase amigable para el usuario, usando el programa Visual Basic, para que de esta forma se puedan ingresar datos y obtener reportes de una manera práctica y fácil de interpretar.

#### **1.1 ANTECEDENTES**

La unidad de ganado lechero de zamorano cuenta con un total de 207 vacas en ordeño, manejado por 6 trabajadores permanentes y 4 temporales, y dos trabajadores manejando el área de terneros y vaquillas. Cuenta con un área aproximada de 80ha empastadas. Para ensilado se siembran 25ha de sorgo, 12ha de maíz y 14ha. de pasto; durante los meses de diciembre, enero y febrero se proporciona el ensilado, en marzo, abril y mayo se riegan los potreros para proporcionar pasto fresco para las vacas en producción. El sistema de ordeño es mecanizado, realizando dos ordeños al día; todas las actividades técnicas son manejadas a través del sistema VAMPP Bovino. El alimento es comprado a la planta de concentrados de Zamorano y para el proceso de ensilado el costo se va acumulando según se utilice. La ración alimenticia se calcula mensualmente basándose en la producción de leche, a razón de 0.41 kilogramos de concentrado por litro de leche. La producción promedio por vaca por día es de 16 litros y el registro de producción se realiza dos veces al mes. La producción total de leche es vendida a la planta de procesamiento de lácteos de Zamorano a un precio de Lps.7.00 por litro, los terneros son vendidos a diferentes clientes dentro y fuera de la zona.

Actualmente los costos se registran como una acumulación total en un período dado y la unidad recibe reportes mensuales de los ingresos y egresos. Para la obtención de la mayoría de los insumos se realiza una cotización, después se emite una orden de compra y el egreso se registra en el sistema Zamosoft. Cuando se requieren materiales indirectos de producción, se solicitan a la unidad de suministros de Zamorano, el costo es cargado a la cuenta de la unidad y sumado al reporte de egresos. Hasta el momento se han elaborado en Zamorano diversos programas como por ejemplo el programa COTEC Bovino que es una base de datos creada para el manejo de datos técnicos de hatos lecheros. Dicho programa sirvió como referencia para la elaboración del programa Control de Costos de Ganado Lechero. También se ha desarrollado el programa Tecno Finca montado en la base de datos de MS Access que ayuda al manejo de forrajes.

### **1.2 DEFINICIÓN DEL PROBLEMA**

Actualmente la ganadería lechera se encuentra en la incómoda situación de tener que planificar por período largos en un medio económico que fluctúa rápidamente. Todo hato lechero esta acostumbrado a llevar registros técnicos basados en la producción, pero es difícil saber si los recursos con los que se cuentan se están optimizando. Los ganaderos han sentido la necesidad de contar con registros completos y exactos que le permitan determinar en cualquier momento la situación técnica y económica de la empresa para así poder analizar y tomar decisiones de manera inmediata.

Generalmente los costos se analizan de manera global después de cierto periodo de tiempo. Debido a que existen vacas mas productivas y eficientes que otras los costos se reparten de diferente forma; un análisis global dificulta visualizar cuales realmente están maximizando las ganancias. La determinación de costos es fundamental para medir la competitividad de toda actividad, así como para la determinación de las posibilidades de expansión o mejoras a los sistemas productivos.

Debido a que existen escasas herramientas que ayuden a realizar estos análisis, los ganaderos tienen mayor dificultad para ver claramente la situación en que se encuentran.

#### **1.3. JUSTIFICACIÓN DEL ESTUDIO**

Actualmente existen sistemas de información gerencial para el manejo de datos técnicos, pero hace falta el complemento de costos. Un sistema de costeo para hatos pequeños y medianos permite a los ganaderos a llevar un control más aproximado y actual de los gastos en los que se van incurrido durante todo el ciclo productivo al registrar la acumulación de costos por unidad productiva (vaca). Esto se logra estableciendo una relación entre los registros productivos y contables, dando como resultado la ayuda necesaria al ganadero para tomar decisiones correctas y precisas en el momento que lo solicite. Además estos sistemas ayudan al usuario a manejar sus recursos con el fin de maximizar sus ganancias ó disminuir sus pérdidas. El sistema de costeo contribuirá en la determinación de los costos que absorben las actividades realizadas en el proceso de producción.

Este sistema fue desarrollado en el hato lechero Zamorano con el fin de tomarlo como punto de referencia para que eventualmente este pueda ser utilizado en otras ganaderías.

#### **1.4 LOCALIZACIÓN DEL ESTUDIO**

El estudio se realizó en la Escuela Agrícola Panamericana, El Zamorano, ubicada en el Valle del Río Yegüare, Departamento de Francisco Morazán, a 32 Km. al sudeste de Tegucigalpa, Honduras.

#### **1.5 ALCANCES Y LÍMITES**

Se generó un sistema de información gerencial para el costeo de hatos lecheros, el cual puede ser utilizado para cualquier sistema que maneje los centros acumuladores de costos que sirvieron de base para el diseño del mismo. Se creó una herramienta de apoyo para la toma de decisiones a través de reportes generados por el registro, procesamiento y síntesis de información derivada del manejo técnico.

El sistema registra una acumulación de costos directos basado en el flujo de proceso, generados por las actividades realizadas sobre cada animal. Se encuentra a un nivel en que no tiene la capacidad de registrar gastos indirectos de fabricación por la complejidad de los mismos. En cuanto al funcionamiento del mismo tiene restricciones sobre la adición de nuevas actividades (a través de la interfase) que no estén contempladas en las tablas de selección de actividades, únicamente pueden ser sustituidas las ya existentes, pero si pueden adicionarse nuevas ingresando a la base de datos de Access directamente, para lo cual el usuario requeriría tener conocimiento básico del manejo de base de datos. Las actividades de selección: Alimentación, Servicio, Aplicación de Medicamentos, Secado de Vacas, Mano de Obra Interna y Externa y Recursos Administrativos son inamovibles debido a que fueron utilizadas literalmente en la obtención de consultas, si se hiciera algún cambio crearía inconsistencias en el sistema. Para la creación de consultas de parámetros se dejaron fijas restricciones que evitan el registro de lactancias superiores a los 450 días e intervalos entre partos superiores a 650 días.

### **2. OBJETIVOS**

#### **2.1 OBJETIVO GENERAL**

Crear un sistema de información gerencial para el manejo de costos de hatos lecheros pequeños y medianos, usando como base el hato lechero de Zamorano.

### **2.2 OBJETIVOS ESPECÍFICOS**

- Identificar y clasificar los costos en el hato lechero de Zamorano.
- Identificar las principales actividades productivas determinando los insumos y demás recursos utilizados para cada una de ellas.
- Crear la estructura de tablas para la plataforma de MS Access.
- Interrelacionar bases de datos técnicas y de costos para la obtención de reportes contables del hato en manejo según las necesidades de información.
- Estructurar un sistema de información gerencial amigable para la introducción de datos y consultas respectivas por medio del programa Visual Basic.
- Elaborar un manual de usuario para facilitar el uso del sistema.
- Realizar corridas de prueba para observar el funcionamiento del sistema.

# **3. REVISIÓN BIBLIOGRÁFICA**

### **3.1 BASES TEÓRICAS**

Toda actividad productiva tiene características específicas de funcionalidad y de generación de información, los sistemas de costos se diseñan basados en estos para recolectar, sintetizar y controlar los procesos y así poder presentar los costos en que se incurren en toda la línea productiva, es necesario resumir dicha información para poder realizar la valuación de inventarios, medir el desempeño operativo y así poder tener una idea clara de la competitividad de la actividad.

El costo mide el sacrificio económico en el cual se ha incurrido para alcanzar las metas de una organización (Gayle, 99). En el caso de un producto, como ser leche, el costo representa cuantificación de los recursos que se hayan utilizado, así como los materiales, la mano de obra y los costos indirectos.

El objetivo de utilizar costos es facilitar información a la administración con el fin de que se pueda ejercer la planeación, el control y la evaluación de las operaciones. Con esta información los administradores pueden decidir que acciones proporcionan rendimientos óptimos para la empresa y cuales deben reajustarse.

### **3.2 CLASIFICACIÓN DE COSTOS**

Todos los costos caen dentro de una clasificación muy diversa y obedece a diferentes criterios (Polimeni y Fabozzi, 1995). Generalmente los costos se clasifican en: costos de producción, mercadeo y administración. Los costos de producción incluyen los materiales directos, la mano de obra directa y los costos indirectos de fabricación en que se hayan incurrido para producir un bien. Los costos de mercadeo resultan del almacenamiento, promoción, comercialización, distribución, transporte y venta de los productos. Los costos de administración resultan de la dirección y de control de las actividades de la empresa, funciones referentes al personal y asuntos legales, estos costos están representados por los salarios del personal de las áreas de administración, contabilidad, servicios no relacionados con la producción y arrendamiento.

Los materiales directos y la mano de obra directa forman el costo primo o directo de un producto, es decir que representan parte física de la producción. Los costos de mano de obra directa y los indirectos de fabricación se denominan costos de conversión o transformación, y representan las actividades realizadas para la producción de bienes.

Según los períodos de contabilidad los costos se pueden clasificar en costos corrientes, que son aquellos en que se incurre durante el ciclo de producción al cual se asignan. Costos previstos, incorporan los cargos a los costos con anticipación al momento en que efectivamente se realiza el pago. Costos diferidos que son erogaciones que se efectúan en forma diferida un ejemplo de ellos son seguros, alquileres y depreciaciones ente otros.

Con relación al volumen de actividad los costos se pueden dividir en Variables, los cuales mantienen una relación directa con la cantidad producida, estos son proporcionales al volumen de trabajo, por ejemplo los materiales y la energía utilizada. También se pueden dividir en semivariables, los cuales en determinado momento de la producción operan como fijos y en otros como variables, o que están integrados por una parte fija y una variable como los servicios públicos. Por último los costos fijos, se usan en períodos de corto a mediano plazo, son constantes, independientes del volumen de producción por ejemplo el alquiler de la fábrica. Los costos fijos a su vez se dividen en dos categorías: Costos fijos discrecionales, los cuales tienen la característica de ser susceptibles a cambios, por ejemplo sueldos y alquileres, y los costos fijos comprometidos, los cuales por el contrario no aceptan modificaciones, también llamados costos sumergidos, como lo es la depreciación de la maquinaria.

Con relación a la unidad de costeo los costos pueden ser directos ó indirectos. Los directos se pueden relacionar independientemente del volumen de producción, a un producto o departamento determinado, un ejemplo de estos puede ser los costos de mano de obra directa y los materiales directos. Los costos indirectos, son los que no se relacionan o cargan a ninguna unidad de costeo en particular, pero parcialmente se cargan mediante su distribución entre las unidades que han utilizado del mismo, como el sueldo del gerente de producción y alquileres.

De acuerdo con el tiempo en que los costos fueron calculados se pueden dividir en históricos, los cuales se incurrieron en un período determinado, y los predeterminados, que son los que se estiman con bases estadísticas y se utilizan para elaborar los presupuestos.

Según el grado de control pueden ser controlables ya las decisiones permiten su dominio o gobierno por parte de un responsable, es decir, una persona tiene autoridad para realizarlos o no; ó pueden ser no controlables, cuando no existe la posibilidad de su manejo por parte de un nivel de responsabilidad determinado.

#### **3.3 SISTEMAS DE COSTOS**

Para la determinación de un sistema de costos en cualquier empresa específica, es necesario tomar en cuenta varios factores, entre estos están: el tipo de mercado que abastece y su posición dentro de él, la naturaleza de sus procesos productivos, el grado de complejidad en las etapas de elaboración, el surtido de artículo que se fabrica, las modalidades de producción en cuanto a si se trabaja sobre la base de pedidos especiales ó se almacenan inventarios para las ventas.

La acumulación de costos es la recolección organizada de datos de costos mediante un conjunto de procedimientos o sistemas (Polimeni y Fabozzi, 1995). La clasificación de costos se puede describir como la agrupación de costos de producción en varias categorías con el objetivo de satisfacer las necesidades de la administración.

#### **3.3.1 Sistema de costeo por órdenes de trabajo**

En sistema de costos por órdenes de trabajo, también llamado por órdenes específicas, los costos se asignan a cada trabajo. Un trabajo puede ser una orden, un contrato, una unidad de producción o un lote (Gayle, 99).

En este sistema se necesita una orden numerada de los productos que se van a producir y se van acumulando la mano de obra directa, los gastos indirectos correspondientes y los materiales usados. Este sistema es aplicado en las industrias que producen unidades perfectamente identificadas durante su período de transformación, siendo así más fácil determinar algunos elementos de costos primos que corresponden a cada unidad y a cada orden.

#### **Ventajas de costeo por órdenes de trabajo**

- Da a conocer con todo el detalle el costo de producción de cada artículo.
- Pueden hacerse estimaciones futuras con base a los costos anteriores.
- Pueden saberse que órdenes han dejado utilidad y cuales pérdidas.
- Se conoce la producción en proceso, sin necesidad de estimarla.

#### **Desventajas de costeo por órdenes de trabajo**

- Su costo de operación es muy alto, debido a que se requiere una gran labor para obtener todos los datos en forma detallada.
- Se requiere mayor tiempo para obtener los costos.
- Existen serias dificultades en cuanto al costo de entregas parciales de productos terminados, ya que el costo total no se obtiene hasta la terminación de la orden.

#### **3.3.2 Sistema de costeo por proceso**

Es un sistema efectivo para las empresas que utilizan métodos de producción con base en líneas de ensamble capases de crear un flujo continuo de producción de productos. Después de determinar la manufactura, los trabajadores transfieren las unidades al almacén específico. Todas las unidades de una línea específica de productos son idénticas.

Al usar un sistema de costeo por proceso, los contadores acumulan los costos en cada departamento con base en cierto periodo y se asignan los costos entre todos los productos manufacturados durante ese periodo. Los materiales directos, la mano de obra directa y los costos indirectos de fabricación estimados se acumulan para cada departamento a lo largo de cierto periodo, generalmente un mes. Al final del período los costos departamentales se dividen entre el número de unidades producidas para obtener un costo por unidad.

#### **3.3.3 Costeo por operaciones**

Un sistema de costeo por operaciones representa un método intermedio con características de los sistemas de costeo por proceso y por órdenes de trabajo. Se utiliza un sistema de costos por operaciones cuando se manufacturan productos que tienen algunas características comunes más algunas características individuales. Los sistemas de costeo por operaciones satisfacen las necesidades de un productor de lotes cuyos productos revisten variaciones respecto de un solo diseño y requieren de una secuencia variante de operaciones estandarizadas.

#### **3.4 ELEMENTOS DE COSTOS**

La estructura de costos del hato lechero Zamorano se basa en materiales directos, mano de obra directa y costos indirectos de fabricación.

Se considera un material directo cualquier materia prima identificable en el producto terminado (Leche y terneros).

La mano de obra directa es todo el gasto identificado como salarios de los trabajadores que se relacionan directamente sobre la transformación del material directo de su estado natural al producto terminado.

Los gastos indirectos de fabricación ó costos indirectos de fabricación son aquellos que incluyen todo los costos de producción que no sean materiales directos y mano de obra directa. Estos incluyen materiales indirectos que son suministros operativos, accesorios y artículos pequeños cuyos costos son menos significantes. Dentro de esta categoría también entra la mano de obra indirecta que son todos aquellos sueldos de conserjes, personal de reparaciones y supervisiones que no trabajan realmente sobre el producto y que no son fácilmente atribuibles al mismo. También incluyen los costos de renta, impuestos, seguros y depreciaciones, además de los costos derivados de la actividad como la luz, la calefacción y la energía que se usan en las instalaciones de la unidad productiva.

# **4. METODOLOGÍA**

#### **4.1 DISEÑO DE LA INVESTIGACIÓN**

Para el desarrollo de la investigación se necesitaron básicamente tres formas principales de recopilación de datos: observación de campo, entrevistas y búsqueda de información en el sistema Zamosoft que maneja Zamorano. Debido a que el modelo productivo para la realización del sistema de costeo fue la unidad de ganado lechero y que se pretende además de cumplir los objetivos de la investigación generar una herramienta que sea compatible con el sistema Zamosoft se trabajaron los códigos de insumos y materiales que maneja actualmente la unidad.

Las actividades que se llevaron a cabo para realizar esta investigación fueron las siguientes:

- Visitas a la unidad de ganado lechero de Zamorano y al área administrativa.
- Revisión bibliográfica sobre manejo de hatos lecheros, contabilidad administrativa y de costos y manejo de base de datos.
- Elaboración de listados y codificación de actividades para identificar materiales directos, mano de obra, costos indirectos de producción bajo las denominaciones de recursos e insumos (Clasificación de costos).
- Diseño del diagrama de flujo productivo de la unidad. Se utilizó para determinar como funciona el proceso de producción de leche mediante la identificación de actividades.
- Tabulación, organización y clasificación de la información.
- Diseño de tablas y construcción de la base de datos en MS Access. Se seleccionó esta plataforma debido a la disponibilidad de la misma.
- Creación de los procesos por medio de la herramienta de desarrollo Visual Basic 6.0 y establecimiento de una interfase amigable con el usuario.
- Identificación de las necesidades de información para la generación de reportes.
- Evaluación del sistema mediante el ingreso de información del hato lechero de Zamorano.
- Obtención de conclusiones y a su vez recomendaciones.

#### **4.1.1 Observación de campo**

Consistió básicamente en visualizar en el trabajo diario de campo las diferentes actividades realizadas y los recursos e insumos que conlleva la producción de leche; para la elaboración del flujo de procesos y la delimitación de las unidades de costeo. Además de observar el recurso humano, físico y tecnológico con que cuenta la unidad.

#### **4.1.2 Entrevista**

Fue un método al cual se recurrió para recaudar información, dirigida principalmente al personal de campo y a los encargados de la unidad de ganando lechero de Zamorano. En estas se buscaron ideas, comentarios e información técnica que fue de mucha ayuda para realizar esta investigación. No se utilizó un formato específico de entrevista ya que fueron preguntas directas las cuales se fueron realizando según las necesidades de información al ir realizando el estudio.

#### **4.1.3 Análisis documental**

Fue básicamente la revisión de la información obtenida del hato lechero zamorano, se obtuvieron documentos como el presupuesto del año 2006 y 2007, reportes del programa VAMMP Bovino, información del sistema Zamosoft, documentos sobre el manejo de la unidad, activos fijos y algunos registros técnicos y reportes que son utilizados para el control de actividades de la unidad.

#### **4.1.4 Diagrama de flujo**

Fue una herramienta utilizada para entender la forma en que funciona el proceso de producción de leche. De esta manera se pudo visualizar las diferentes actividades que se realizan en cada una de las unidades generadoras de costo a lo largo del proceso productivo.

#### **4.1.5 Elaboración de la base de datos en MS Access**

Se buscó diseñar una plataforma que sirva de medio de almacenamiento de toda la información generada en la producción, información proveniente de los libros de registros diarios y eventos productivos y reproductivos de la unidad y los costos que estas representan; se escogió la plataforma de MS Access debido a que es una herramienta accesible disponible en la mayoría de los equipos informáticos.

**4.1.5.1 Tabla de datos.** Las tablas son el medio de almacenamiento de información, estas a su vez están interrelacionadas para facilitar la obtención de reportes. Las tablas contienen campos numéricos y de texto para poder generar la codificación respectiva y los detalles de los diferentes campos, donde la unión de los campos genera los registros. Mediante campos llave fueron enlazadas las tablas para generar las relaciones entre ellas.

**4.1.5.2 Formularios.** Son el medio de introducción, visualización y modificación de datos en el sistema, el diseño de los mismos depende del tipo de registro y de la información necesario para dicho registro, es la forma de alimentación del sistema y se utilizaron los formularios de registro de campo para su diseño, como por ejemplo los datos requeridos cuando ingresa un nuevo animal al hato.

**4.1.5.3 Consultas.** Es una herramienta utilizada para la extracción de información más específica contenida en las tablas. Además con ellas se puede seleccionar, actualizar y borrar datos. La función de las consultas es simplificar la búsqueda de información para hacer más eficientes los resultados esperados por el usuario.

**4.1.5.4 Informes.** Es el producto final esperado por el usuario después de la alimentación del sistema y procesamiento de los datos, estos fueron diseñados según las necesidades de información de los usuarios. Es la parte tangible del sistema y no es más que un formato editado, listo para ser impreso generado a partir de cálculos que realiza el sistema.

#### **4.1.6 Corridas de prueba**

Las corridas de prueba se realizaron ingresando al sistema información substraída del programa VAMPP Bovino. Dicha información se divide en 10 vacas, 7 terneros II y 2 ternero I, dando un total de 19 animales ingresados. Al introducir dicha información se interactuó con el sistema pidiendo que realizaran las diversas funciones para las cuales esta diseñado y de esta manera se pudieron corregir los errores que se encontraron durante las pruebas.

## **5. RESULTADOS Y DISCUSIÓN**

#### **5.1 SISTEMA DE PRODUCCIÓN DE LECHE**

Para identificar las unidades generadoras de costos, las actividades, los recursos e insumos utilizados en el proceso de producción se identificó el flujo de proceso del hato lechero Zamorano (figura 1). Los componentes del sistema son:

Entradas: Son los materiales necesarios para la producción, comprenden los animales, recursos (humano, físico y capital) e insumos.

Proceso: Es la interacción de todas las entradas, es decir, la conversión para la obtención de salidas ó resultados y comprende el funcionamiento del sistema productivo, regulado por el manejo del mismo.

Salidas: Son los resultados obtenidos del proceso y deben ser coherentes con los objetivos del sistema.

Mediante el flujo de procesos se determinaron cinco unidades generadoras de costos generales para cualquier sistema productivo. Estas comprenden terneros I, ternero II, vaquillas, vacas y vacas secas.

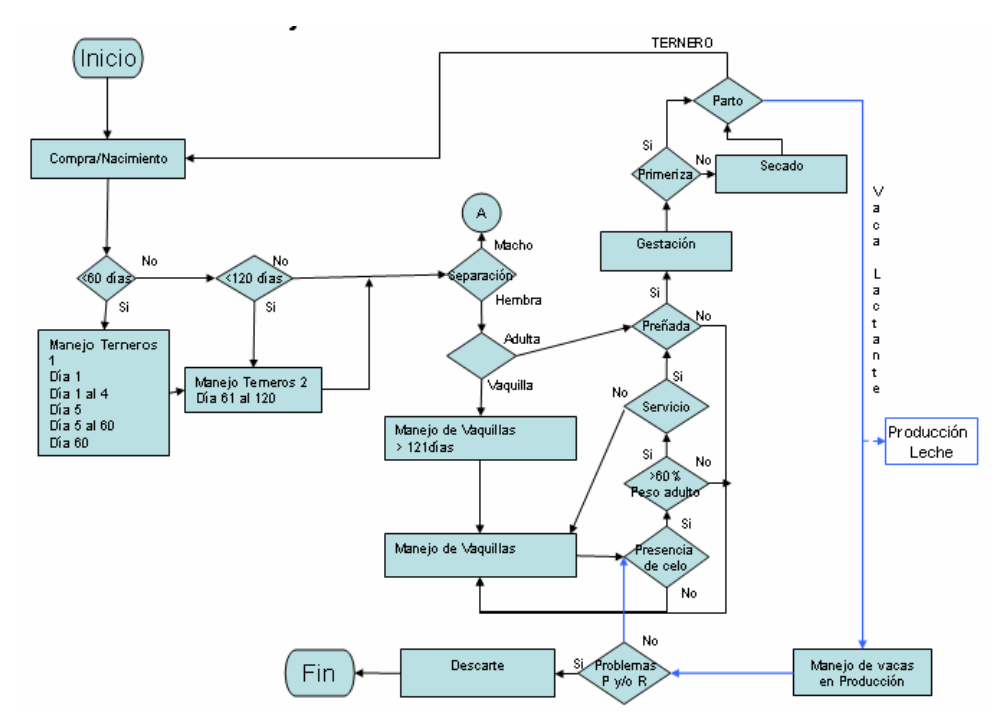

Figura 1. Flujo de proceso de ganado lechero.

#### **5.2 ESTRUCTURA DE COSTOS**

De manera general los costos para una unidad productiva de ganado lechero se generan por la adquisición de insumos, además de los pagos mensuales de salarios y por la adquisición de todos los materiales indirectos; a estos se suman los costos por contrataciones y costos extraordinarios en que se incurren por la actividad productiva.

#### **5.2.1 Contabilización de materiales**

Compra y uso de materiales: Según la característica del material adquirido y según la presentación pueden ser de uso total inmediato o no inmediato, es decir que se va utilizando según necesidades, en cualquiera de los dos casos, el costo imputado por el uso del mismo será cargado a la unidad productiva, así se llevará un registro de todos los materiales.

#### **5.2.2 Contabilización de costos de mano de obra**

La mano de obra se registra según el número de horas trabajadas por día, y se clasifica en tres denominaciones: Mano de obra directa interna, mano de obra directa externa (temporal) y mano de obra indirecta. Los costos se imputan de manera total al final del período, que en el mayor de los casos es mensual o el tiempo que dure el contrato en caso de necesidades externas. Los costos se registrarán según la actividad realizada y se imputan a las unidades productivas (vacas) sobre las cuales se realiza dicha actividad, por ejemplo en el caso de un tratamiento veterinario, se registrará el tiempo en horas invertido en el tratamiento.

#### **5.2.3 Contabilización de costos indirectos de fabricación**

Dentro de esta categoría caben dos tipos de costos, los de materiales indirectos utilizados para la producción como son productos veterinarios, agroquímicos, accesorios varios, y la mano de obra indirecta como aquellos sueldos de conserjes, personal de reparaciones, supervisiones, además costos de renta, seguros y depreciaciones. Si es un producto veterinario o agroquímico se imputa el costo según el uso sobre los animales, determinado por la dosis aplicada. Actualmente el sistema no toma en cuenta los accesorios o material sujeto a depreciación ó cualquier otro gasto indirecto de fabricación, ya que el costeo que realiza solo se basa en materiales directos y mano de obra directa.

#### **5.2.4 Metodología de acumulación de costos**

Para el caso de hatos lecheros medianos y pequeños, que generalmente manejan las cinco unidades generadoras de costos (Terneros 1, Terneros 2, Vaquillas, Vacas en producción y Vacas Secas) las cuales son secuenciales y forman el flujo de procesos se adaptan mejor al sistema de costeo por proceso. Debido a que lo que se quiere conocer es el costo acumulado durante todo el ciclo de vida del animal para poder compararlo con los ingresos que genera.

La metodología utilizada para el registro de costos imputados a cada unidad productiva (vaca) será por medio de los insumos y recursos necesarios para las actividades que se realicen sobre las mismas, así al final de cada una de la unidades de producción el costo será acumulado y traspasado a la siguiente, es decir que cada animal en el lote acumulará costos en cada unidad generadora de costos por la que pase, al final de toda su vida útil se tendrá el costo acumulado en que se ha incurrido, además del registro de todos los ingresos generados por dicho animal. Esto se ajusta más a la realidad ya que por su naturaleza biológica, cada animal durante todo su ciclo productivo puede demandar mayor o menor cantidad de determinado insumo o recurso entonces los productos que genere tendrán diferente costo, para unitarizar este costo al final se hará por una simple sumatoria y dilución del total de costos para el total de producción, así al final se obtendrá a partir del costo total por animal el costo de cada litro de leche.

Este procedimiento será repetitivo hasta que se complete el ciclo productivo desde el ingreso del animal al hato hasta que sea descartado del mismo.

#### **5.2.5 Información para la toma de decisiones**

A partir de la alimentación del sistema y el procesamiento de los datos se genera información a través de reportes para ayudar a respaldar la toma de decisiones, ejemplos de ello pueden ser:

- Determinación de unidades productivas que consumen más recursos e insumos a través del desglose de costos imputados según las actividades y el ingreso generado por la misma, para la implementación de acciones de reducción de costos y determinación de la unidades más rentables.
- Comparación del costo de producción por litro de leche con otros productores para conocer la posición con respecto a competidores.
- Evaluación de información técnica del hato a través de los reportes de datos productivos y reproductivos ingresados en el sistema.

#### **5.3 SISTEMA DE CONTROL DE COSTOS**

Se diseñaron tablas de selección para asignación de costos a las unidades productivas, las cuales son:

#### **5.3.1 Actividades**

Se determinaron varias actividades realizadas para la producción de leche, estas se obtuvieron con base en el manejo que se tiene en la unidad de ganado de leche de Zamorano creando una tabla de actividades (anexo 1). A continuación se citan las actividades propuestas:

- Separación de animales (Clasificación)
- Alimentación
- Manejo al nacimiento
- Pesado de animales
- Aplicación de medicamentos
- Corte de pezones supernumerarios y descornado
- Selección de animales (reproductores, pie de cría y descarte)
- Movimiento de animales
- Limpieza de corrales
- Identificación de animales
- Detección de celo
- Servicio (inseminación/monta)
- Monitoreo de problemas sanitarios
- Extracción de calostro
- Ordeño
- Limpieza
- Palpación
- Secado de vacas
- Fertilización de potreros
- Chapea de potreros
- Parto/lactancia
- Proceso de ensilaje
- Proceso de henificación

Estas actividades son indispensables para la asignación de recursos e insumos y así poder registrar en la base de datos los costos imputados a las unidades productivas.

#### **5.3.2 Tipo de recursos**

Los recursos son indispensables para desarrollar actividades dentro de la producción de leche. Los tipos de recursos son una propuesta de agrupamiento general dentro de los cuales pueden asignarse los recursos utilizados según su naturaleza. Para el desarrollo del sistema se identificaron los principales, que podrían ser asignados a las diferentes actividades, distribuyéndolos de la siguiente manera:

- Mantenimiento
- Equipo
- Recurso Humano Administrativo
- Mano de Obra Interna
- Mano de Obra Externa
- Depreciación
- Asistencia Médico Veterinaria
- Otros

**5.3.2.1 Recursos.** Los recursos son un desglose del tipo de recurso, y fueron creados de acuerdo a la clasificación sugerida por el Tipo de recurso (anexo 3).

#### **5.3.3 Insumo/artículo**

Mediante el presupuesto 2006 de ganado lechero de Zamorano y la búsqueda en el sistema Zamosoft se obtuvieron códigos de los artículos utilizados para la producción, además se utilizó la misma estructura del sistema para facilitar en un futuro la unión del sistema de costeo con el Zamosoft. Esta estructura no evita que el sistema de costeo pueda ser utilizado por otro hato lechero. Estos factores son una propuesta para alimentar el flujo de entrada al proceso de producción pero pueden ser cambiados por los usuarios del sistema. La estructura de categorías utilizada es la siguiente:

Clase-Grupo-Subgrupo-Artículo (insumo) (anexos 5-8)

#### **5.3.4 Unidades de medida**

Cada recurso e insumo utiliza unidades como medio de medida, para ello se definió una tabla general de unidades de medida, obteniendo las siguientes:

- Kilogramo
- Libra
- Litro
- Gramo
- Unidad
- Galón
- Mililitro
- Centímetro cúbico
- Quintal
- Tonelada
- Hectárea
- Hora
- Rollo
- Par
- Resma
- Mes
- Set
- Metro cúbico
- Bolsa
- Día

#### **5.4 BASE DE DATOS**

Se utilizó la plataforma de Microsoft Access para el diseño de la base de datos la cual es el trasfondo de la interfase diseñada en el programa Visual Basic. La base de datos está formada por 18 tablas de las cuales 13 tienen información de selección y 5 que requieren el ingreso de información por parte del usuario. El campo "reg\_codigo" que es el código de registro de identificación para cada animal (el cual es único) es la llave principal que sirve de punto de enlace entre todas las tablas del sistema. Según se de el registro de actividades y los recursos e insumos requeridos para las mismas así se irán

registrando los costos a cada unidad productiva. Se realizaron consultas de selección y de parámetros como base para la generación de sub-consultas las cuales son la base de los reportes desarrollados.

Las consultas se desarrollaron en lenguaje QBE (Query By Example) y se generaron a partir de la relación de las tablas de selección y de almacenamiento según las necesidades de información. La interfase es el medio que conecta al usuario con el sistema y por medio del cual se manipulará el sistema y se solicitará información a través de reportes.

#### **5.4.1 Tablas de estructura**

Se concatenaron las tablas tanto de selección como de registro para tener una estructura consistente y relacionada (figura 2) para permitir el procesamiento de datos mediante las consultas y así lograr los reportes. La tabla principal es la de registro de animales en la cual se introduce la información sobre cada animal cuando ingresa al hato, dicha información se introduce por medio de una plantilla, en este punto se le asigna un código único a cada animal, el cual será el punto de unión para la asignación de las actividades que se realicen sobre el mismo. Prueba de la consistencia de la estructura de la base de datos es el grado de dificultad de generación de consultas, en la generación de estas se corrigieron errores y debilidades de diseño de estructura de la base.

Las tablas de selección son fuente de alimentación de las tablas de registros, a partir de la combinación de ítems de selección y datos ingresados por el usuario se alimentan las tablas de registros. La base de datos almacena todos los insumos y recursos posibles a utilizar en cada una de las actividades así como la fecha de utilización, la cantidad utilizada, la unidad de medida y sus respectivos costos.

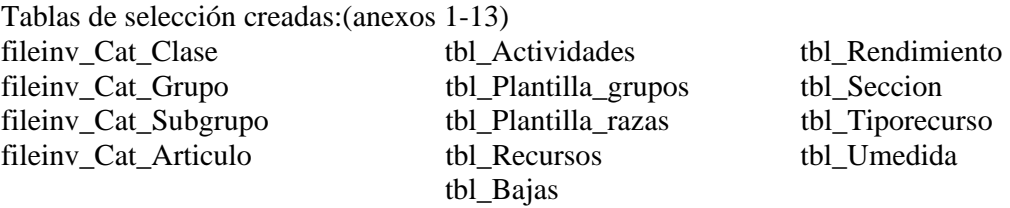

Tablas de registro creadas:(anexos 15-19) tbl\_reg\_x\_actividad tbl\_Registros tbl reg x actividad recurso tbl reg x actividad x insumo tbl\_Rendimiento\_x\_Animal

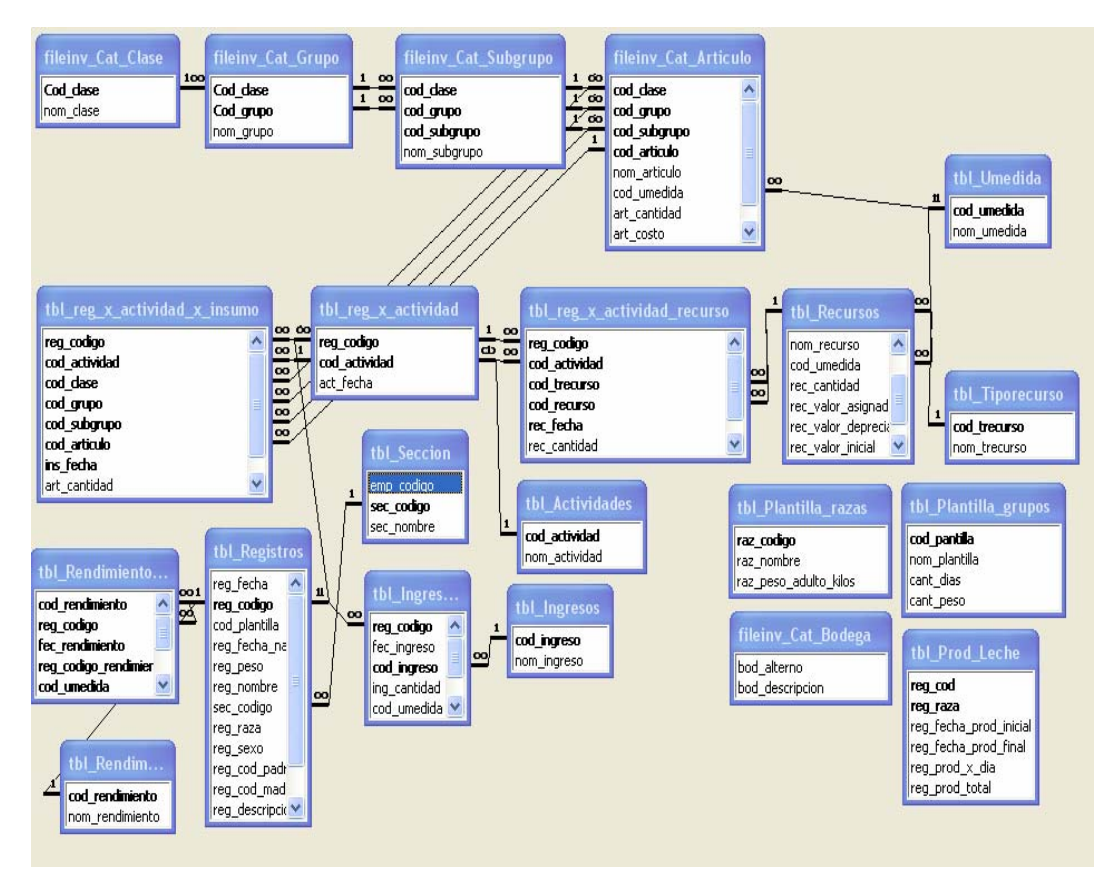

Figura 2. Estructura base de datos

#### **5.4.2 Tablas de consulta**

Se crearon 35 consultas en la base de datos, de selección y de parámetros que conjuntamente con otras sirvieron para generar las consultas base para los reportes. Se tomó como base los reportes del COTEC Bovino para diseñar las consultas de datos técnicos, y adicionalmente se diseñaron consultas de selección y de parámetros para generar los reportes de costos de recursos e insumos.

#### **5.4.3 Reportes**

A partir de las consultas generadas se desarrollaron 15 reportes entre los cuales se incluyen reportes técnicos y de costos. Los reportes técnicos se generaron basados en el COTEC Bovino y los reportes de costos a partir de consultas con personas involucradas en la producción de leche. Esta es la salida del sistema y el producto observable y utilizable del sistema, es decir la base para la toma de decisiones. Los reportes que pueden obtenerse son:

**5.4.3.1 Reporte de inventario.** Muestra el total de animales ingresados al sistema, la sección donde se encuentra, la raza y sexo. También hay un reporte de resumen de la distribución de los animales (anexos 20-21).

**5.4.3.2 Reporte de registro.** Muestra información de ingreso de un animal que comprende el código, la fecha de ingreso, fecha de nacimiento, peso al nacer, código de la madre y padre, raza, sexo, valor y un espacio para observaciones (anexo 22).

**5.4.3.3 Reporte de aplicación de medicamentos.** Muestra información de tratamientos veterinarios, y resume información por animal de fecha de tratamiento, medicamentos aplicados (insumos), responsable de la aplicación (recurso) y los costos incurridos en la actividad (anexo 23).

**5.4.3.4 Reporte de alimentación.** Es un resumen de la cantidad de alimento suministrado, tipo de alimento y el costo del mismo (anexo 24).

**5.4.3.5 Reporte de parto y lactancia.** Este grupo de reportes proporcionan un resumen de la distribución de los animales lactantes por el número de lactancia en que se encuentran, la duración de la lactancia en días, además se puede observar el número de partos e intervalo entre partos de cada animal (anexos 25-27).

**5.4.3.6 Reporte de celos y servicios.** El reporte de celos muestra un resumen por mes de los días en que se han presentado celos; el reporte de servicios muestra el detalle de fecha, responsable y pajilla de semen utilizada en el servicio, así como el costo total incurrido en el servicio (anexos 28-29).

**5.4.3.7 Reporte de recursos e insumos.** Este reporte muestra el detalle de todos los recursos e insumos en los que se han incurrido durante todo el ciclo de vida de un animal. Muestra la fecha de uso del insumo, el insumo utilizado, la cantidad utilizada y el costo.El reporte resumen, muestra el total de costos de todos los recursos e insumos utilizados por todos los animales del hato a una fecha dada (anexos 30-32).

**5.4.3.8 Reporte de costos, ingresos y rendimiento.** El reporte de costos muestra un detalle del costo de producción, ingresos por venta de leche, producción total de leche, diferencia entre ingresos y costos y el costo por litro de leche (anexo 34).El reporte de rendimientos muestra el total de litros de leche producidos por cada animal y el número de crías por vaca (anexo 33).

**5.4.3.9 Reporte de resumen sobre costos e ingresos por animal.** Este reporte muestra toda la información de un animal sobre fecha de nacimiento, nombre, raza, sexo, códigos de los padres y el valor inicial al nacer, muestra el total de costos de los recursos e insumos utilizados por el mismo, los rendimientos de dicho animal y la diferencia entre ingresos y costos obtenidos hasta el momento. También muestra el costo por litro de leche de ese animal (anexo 35).

#### **5.5 FUNCIONAMIENTO DEL SISTEMA**

#### **5.5.1 Registro de ingreso de animales**

El registro (figura 3) es la entrada principal de datos al sistema, es donde se ingresan los animales existentes en el hato sobre los cuales se cargarán las actividades y por ende recursos e insumos utilizados con sus respectivos costos. La información solicitada por el sistema fue definida a partir de los datos requeridos para la elaboración del Registro Genealógico de Ganado, la cual queda registrada en la tabla tbl\_Registros (anexo 19) y es visible en la pestaña "Registros".

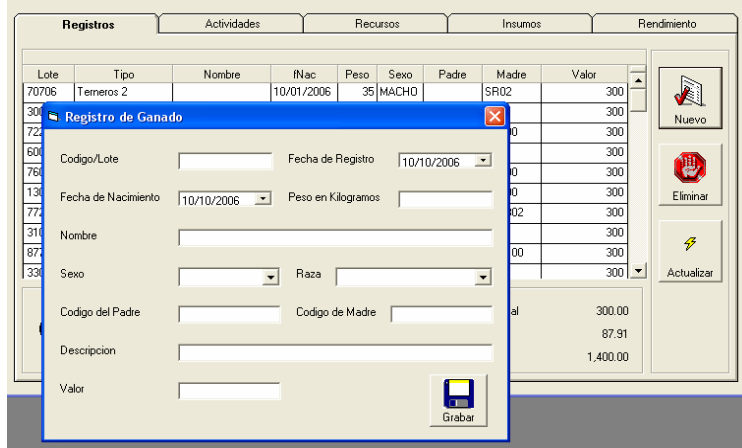

Figura 3. Registro de ingreso de animales.

#### **5.5.2 Registro de actividades**

El registro de actividades (figura 4) es la segunda entrada al sistema y se hace sobre cada animal (previamente registrado) agregándose en la pestaña "Actividades", en esta, una actividad puede aparecer una sola vez y se selecciona de la ventana "Agregar Actividad", la cual proviene de la tabla de selección tbl\_Actividades (anexo 1) de la base de datos. La pestaña Actividades es el reflejo de la tabla tbl\_reg\_x\_actividad (anexo 15).

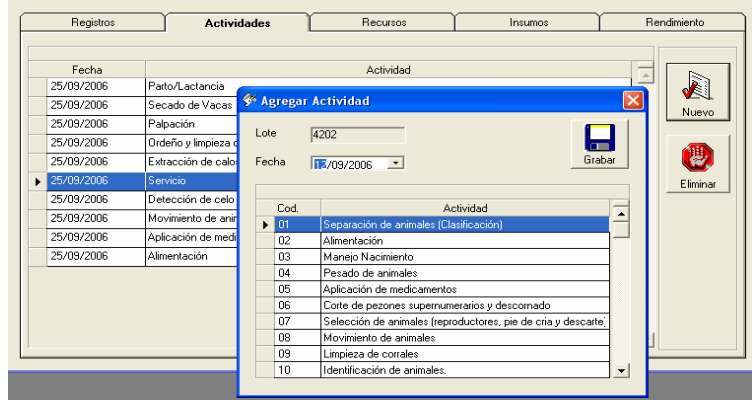

Figura 4. Registro de ingreso de actividades

#### **5.5.3 Registro de recursos**

El registro de recursos (figura 5) es la tercera entrada de datos al sistema. El ingreso se registra a una actividad. La selección de los recursos proviene de las tablas tbl\_Tiporecuros(anexo 2) y tbl\_Recursos (anexo 3) respectivamente, y la información es registrada en la tabla tbl\_reg\_x\_actividad\_recurso (anexo 16) que es reflejada en la pestaña "Recursos".

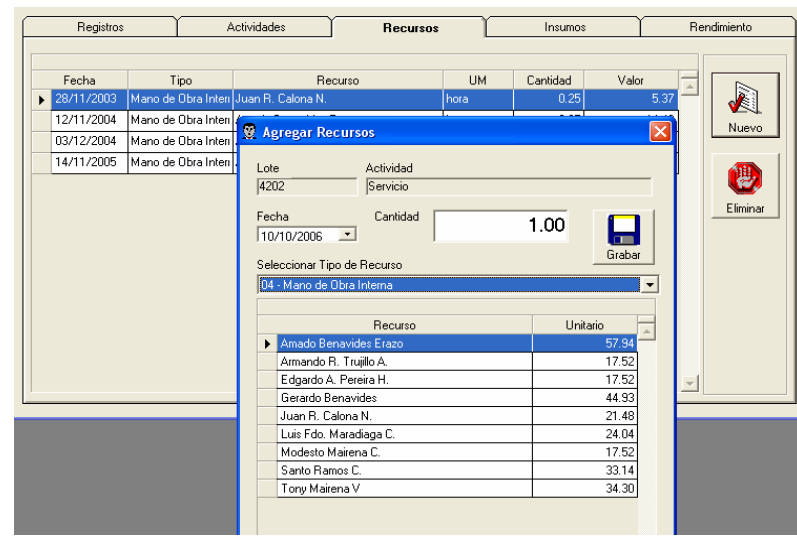

Figura 5. Solicitud ingreso de recursos.

#### **5.5.4 Registro de insumos**

El registro de insumos (figura 6) es la cuarta entrada de datos al sistema. El ingreso se hace por actividad, la selección de los insumos proviene de la tabla tbl\_Cat\_Articulo (anexo 8) y la información es registrada en la tabla tbl\_reg\_x\_actividad\_insumo (anexo 17) que es reflejada en la pestaña "Insumos".

| Registros  |            | <b>Actividades</b>                           |           | <b>Becursos</b> | Insumos           |                      |     | <b>Bendimiento</b> |  |
|------------|------------|----------------------------------------------|-----------|-----------------|-------------------|----------------------|-----|--------------------|--|
|            |            |                                              |           |                 |                   |                      |     |                    |  |
| Fecha      |            | Articulo                                     |           | <b>TIM</b>      | Cantidad<br>Costo |                      |     |                    |  |
| 28/11/2003 |            | 990505 - PAJILLA DE SEMEN 14 HO 2240         |           | unidad          | 1.00              |                      | 350 | J                  |  |
| 12/11/2004 | 990505 - P |                                              |           |                 |                   |                      |     | Nuevo              |  |
| 03/12/2004 | 990505 - F | <b>ESI Agregar Insumo</b>                    |           |                 |                   |                      | B   |                    |  |
| 14/11/2005 | 990522 - F | Lote                                         | Actividad |                 |                   |                      |     |                    |  |
|            |            | 4202                                         | Servicio  |                 |                   |                      |     | υ                  |  |
|            |            | Fecha                                        |           | Cantidad        |                   |                      |     |                    |  |
|            |            | 10/10/2006<br>$\vert \cdot \vert$            |           |                 | 1.00              | Grabar               |     | Eliminar           |  |
|            |            |                                              |           |                 |                   |                      |     |                    |  |
|            |            |                                              |           |                 |                   |                      |     |                    |  |
|            |            |                                              | Articulo  |                 | <b>UM</b>         | Valor                | ▲   |                    |  |
|            |            | 990537 - PAJILLA DE SEMEN 01BR0032 MR 434/5  |           |                 | unidad            | 350                  |     |                    |  |
|            |            | 990536 - PAJILLA DE SEMEN 01BR033 V8520/5    |           |                 | unidad            | 350                  |     |                    |  |
|            |            | 990527 - PAJILLA DE SEMEN 01BR949            |           |                 | unidad            | 350                  |     |                    |  |
|            |            | 990552 - PAJILLA DE SEMEN 01H0967 CEBO       |           |                 | unidad            | 350                  |     |                    |  |
|            |            | 990553 - PAJILLA DE SEMEN 01J0317 TOP KICK   |           |                 | unidad            | 350                  |     |                    |  |
|            |            | 990538 - PAJILLA DE SEMEN 08BR0042 MB PRINCE |           |                 | unidad            | 350                  |     |                    |  |
|            |            | 990526 - PAJILLA DE SEMEN 08BR032            |           |                 | unidad            | 350                  |     |                    |  |
|            |            | 990525 - PAJILLA DE SEMEN 08BR033            |           |                 | unidad            | 350                  |     |                    |  |
|            |            | 990842 - PAJILLA DE SEMEN 14 BB 107          |           |                 | unidad            | 350                  |     |                    |  |
|            |            | 990843 - PAJILLA DE SEMEN 14 BB 154          |           |                 | unidad            | 350                  |     |                    |  |
|            |            | 990505 - PAJILLA DE SEMEN 14 HO 2240         |           |                 | unidad            | 350                  |     |                    |  |
|            |            | 990557 - PAIILLA DE SEMEN 14 HO 2736         |           |                 | unidad            | $350$ $\overline{ }$ |     |                    |  |

Figura 6. Registro de insumos.

#### **5.5.5 Registro de rendimiento**

El registro de rendimientos (figuras 7-8) es la quinta entrada de datos al sistema. Esta no se deriva de una actividad sino del registro de un animal directamente. En esta pestaña existen dos entradas; rendimiento de leche y de crías, esta información el usuario la provee al sistema directamente y se registra en la tabla tbl\_rendimiento\_x\_animal (anexo 18).

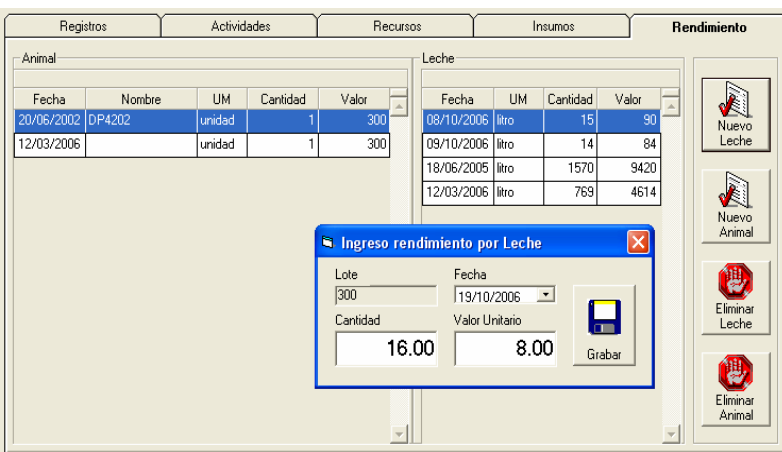

Figura 7. Registro rendimiento de leche

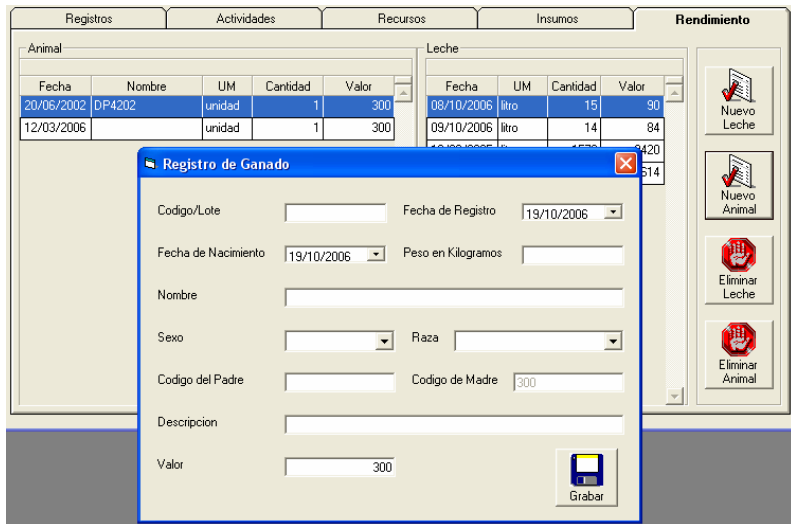

Figura 8. Registro de rendimiento de crías.

#### **6. CONCLUSIONES**

Se creó un sistema de información gerencial para el registro de costos en hatos lecheros medianos y pequeños tomando como modelo el hato lechero de Zamorano, logrando que sea consistente y adaptable a sistemas fuera de Zamorano ya que es alimentado por las actividades realizadas en las unidades generadoras de costos.

Se identificaron y clasificaron los principales costos en los que incurre una ganadería lechera, basado en las actividades realizadas a través del manejo de la misma, y los recursos e insumos utilizados, separándolos en mano de obra directa, materiales directos y gastos indirectos de fabricación.

Se identificaron las principales actividades realizadas en una ganadería lechera con la ayuda de un manual de manejo de la unidad de ganado lechero de Zamorano, para la creación de una tabla de actividades a partir de la cual se determinaron los recursos e insumos consumidos por las mismas.

Se diseñó una estructura de tablas de selección y de registros como soporte y trasfondo del sistema mediante la interrelación de todas las tablas, además de la utilización de la estructura del sistema Zamosoft en la parte de insumos para tener un punto de enlace cuando se quiera una adición al sistema.

Se interrelacionaron datos técnicos con contables provenientes de tablas de registros a través de la creación de consultas de selección y parámetros que son la fuente de información de los reportes.

Se creó una herramienta práctica y accesible para pequeños y medianos productores, amigable para el usuario, que ayuda al manejo de datos técnicos y contables ya que la plataforma fue desarrollada en el programa MS Access, la interfase en Visual Basic 6.0 logrando obtener reportes que sintetizan información para ayudar a la toma de decisiones. Información utilizable como lo es: el detalle y costo acumulado de los recursos e insumos utilizados para la producción (por animal), así como el rendimiento e ingreso generado por cada animal.

Para facilitar el aprendizaje en la manipulación del sistema se creó un manual de usuario que indica la forma de ingreso de datos al sistema, así como la solicitud de reportes al mismo

Fue necesaria la introducción de datos al sistema para la verificación del funcionamiento y la corrección de inconsistencias.
#### **7. RECOMENDACIONES**

Realizar pruebas con mayor cantidad de datos para observar el funcionamiento del sistema, además de ser expuesto a la realidad para ver la practicidad y aplicabilidad en campo.

Buscar la forma de ampliar los beneficios del sistema incluyendo gastos indirectos de fabricación ya que se crearon los espacios para incluirlos pero debe diseñarse la forma de asignación para no perder el enfoque de costeo por unidad productiva.

La aplicación de un sistema de información gerencial genera la necesidad de alimentación de datos por lo cual se recomienda designar un encargado fijo para la digitación o concientizar y capacitar al equipo de trabajo sobre la importancia del registro de datos para que cada quién digite lo que le compete según sus responsabilidades evitando así vacíos de información en el sistema y que represente la realidad de la mejor manera.

Para continuar con este trabajo y similares es necesario mantener buena comunicación entre las carreras de Agronegocios y Ciencia y Producción Agropecuaria, y solicitar la asesoría del área de informática ya que el desarrollo de este tipo de herramientas involucra y depende directamente de la interrelación de las tres áreas.

#### **8. BIBLIOGRAFIA**

Daccach, JC. 1999. Sistemas de Información Gerencial (en línea). s.l., Consultado 2 jun. 2006. Disponible en http://www.deltaasesores.com/prof/PRO057.htm

Gayle, L. 1999. Contabilidad y Administración de Costos. Trad. J Gómez. 6 ed. México, Mc Graw-Hill Interamericana Editores S.A. 963 p.

Martínez, H. 2005. Sistemas de Información Gerencial. Universidad Nacional de Colombia (en línea). Consultado 25 jul. 2006. Disponible en http://www.virtual.unal.edu.co/cursos/economicas/2006882/capitulos\_/capitulo1/resu men.htm

Polimeni, RS. 1998. Contabilidad de Costos. Conceptos y aplicaciones para la toma de decisiones gerenciales. 3 ed. Bogotá, Colombia, Mc Graw-Hill Interamericana Editores S.A. 300 p.

Rayburn, L. 2002. Contabilidad y administración de costos. México, Ed. MaGraw-Hill. 965 p.

Vélez, M; Hincapié, J; Matamoros, I; Santillán, R. 2002. Producción de Ganado Lechero en el Trópico. Ed. M Vélez. 4 ed. El Zamorano, Honduras, Zamorano Academic Press. 320 p.

#### **9. ANEXOS**

#### Anexo 1. Tabla de Actividades

|   |                | <b>■ tbl_Actividades: Tabla</b> |                                                                                                    |
|---|----------------|---------------------------------|----------------------------------------------------------------------------------------------------|
|   |                | cod actividad                   | nom_actividad                                                                                                    |
|   |                | ⊟ฬ                              | Separación de animales (Clasificación)                                                                                                    |
|   | $+$            | 02                              | Alimentación                                                                                                    |
|   | $+$            | l03                             | Manejo Nacimiento                                                                                                    |
|   | $+$            | $\Box$ 4                        | Pesado de animales                                                                                                    |
|   |                | $+105$                          | Aplicación de medicamentos                                                                                                    |
|   | $+$            | 06                              | Corte de pezones supernumerarios y descornado                                                                                                    |
|   |                | $+107$                          | Selección de animales (reproductores, pie de cria y descarte)                                                                                                    |
|   | $+$            | 08                              | Movimiento de animales                                                                                                    |
|   |                | $+ 09$                          | Limpieza de corrales                                                                                                    |
|   |                | $+110$                          | Identificación de animales.                                                                                                    |
|   | $+$            | 11                              | Detección de celo                                                                                                    |
|   | $+$            | 12                              | Servicio                                                                                                    |
|   | $\overline{+}$ | 13                              | Registro de eventos                                                                                                    |
|   | $+$            | 14                              | Monitoreo de problemas sanitarios                                                                                                    |
|   | $+$            | 15                              | Extracción de calostro                                                                                                    |
|   | $+$            | 16                              | Ordeño y limpieza de sala de ordeño                                                                                                    |
|   | $+$            | 17                              | Palpación                                                                                                    |
|   | $+$            | 18                              | Secado de Vacas                                                                                                    |
|   | $+$            | 19                              | Fertilización de potreros                                                                                                    |
|   |                | $+120$                          | Chapea de potreros                                                                                                    |
|   |                | $+ 21$                          | Parto/Lactancia                                                                                                    |
| ⋇ |                |                                 |                                                                                                    |
|   |                |                                 |                                                                                                    |
|   |                | Registro: [14]                  | $\overline{1}$ $\uparrow$ $\uparrow$ $\$ |

Anexo 2. Tabla Tipo de Recurso

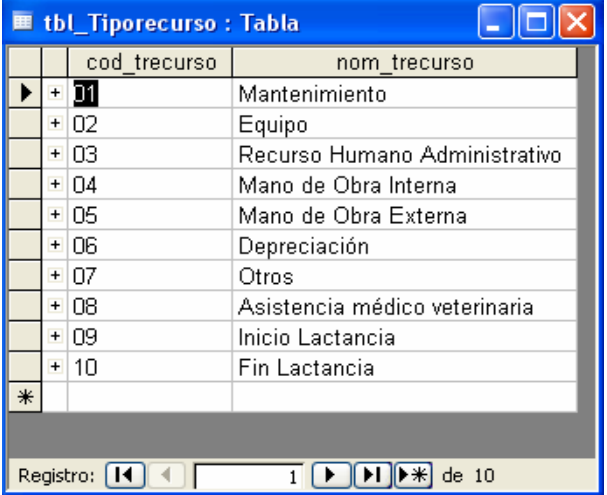

#### Anexo 3. Tabla Recursos.

| th Recursos : Tabla |                |                                          |                                         |    |  |                                          |            |  |  |
|---------------------|----------------|------------------------------------------|-----------------------------------------|----|--|------------------------------------------|------------|--|--|
|                     | cod trecurso   | cod recurso                              | nom recurso                             |    |  | cod umedida rec cantidad rec valor asign | tipo costo |  |  |
|                     | $+01$          | 01                                       | Mantenimiento de equipo de ordeño       | 05 |  | 8000 GIF                                 |            |  |  |
|                     | $+01$          | 02                                       | Mantenimiento de vehículos              | 05 |  |                                          | 0 GIF      |  |  |
|                     | $+01$          | 03                                       | Varios mantenimiento otro equipo        | 05 |  | 5000 GIF                                 |            |  |  |
|                     | $+01$          | 04                                       | Mantenimiento de equipo enfriamiento    | 05 |  | 3800 GIF                                 |            |  |  |
|                     | $+01$          | 05                                       | Mantenimiento de instalaciones establo  | 05 |  |                                          | 0 GIF      |  |  |
|                     | $+01$          | 06                                       | Mantenimiento de instalaciones terneros | 05 |  |                                          | 0 GIF      |  |  |
|                     | $+02$          | 01                                       | Materiales para inseminar               | 17 |  |                                          | 0 GIF      |  |  |
|                     | $+02$          | 02                                       | Pezoneras                               | 17 |  |                                          | 800 GIF    |  |  |
|                     | $+02$          | 03                                       | Pulsadores                              | 05 |  | 8720 GIF                                 |            |  |  |
|                     | $+02$          | 04                                       | Tazas colectoras                        | 05 |  | 2170 GIF                                 |            |  |  |
|                     | $+02$          | 05                                       | Mangueras de leche                      | 05 |  |                                          | 350 GIF    |  |  |
|                     | $+02$          | 06                                       | Aceite de Máquinas                      | 06 |  |                                          | 238 GIF    |  |  |
|                     | $+02$          | 07                                       | Filtros de Máquina de ordeño            | 05 |  | 3.75 GIF                                 |            |  |  |
|                     | $+02$          | 08                                       | Varios repuestos máquinas de ordeño     | 05 |  | 2000 GIF                                 |            |  |  |
|                     | $+ 02$         | 09                                       | Mamaderas                               | 05 |  |                                          | 45 GIF     |  |  |
|                     | $+02$          | 10                                       | Pepes plástico                          | 05 |  |                                          | 69 GIF     |  |  |
|                     | $+ 03$         | $\Omega$ 1                               | Edwein Westreicher K.                   | 12 |  | 91.15 GA                                 |            |  |  |
|                     | $+04$          | 01                                       | Amado Benavides Erazo                   | 12 |  | 57.94 MOD                                |            |  |  |
|                     | $+ 04$         | 02                                       | Gerardo Benavides                       | 12 |  | 44.93 MOD                                |            |  |  |
|                     | $+04$          | 03                                       | Tony Mairena V                          | 12 |  |                                          | 34.3 MOD   |  |  |
|                     | Registro: 14 4 | $\blacktriangleright$<br>32 <sup>2</sup> | de 59                                   |    |  |                                          |            |  |  |

Anexo 4. Tabla tipo de recurso y recurso.

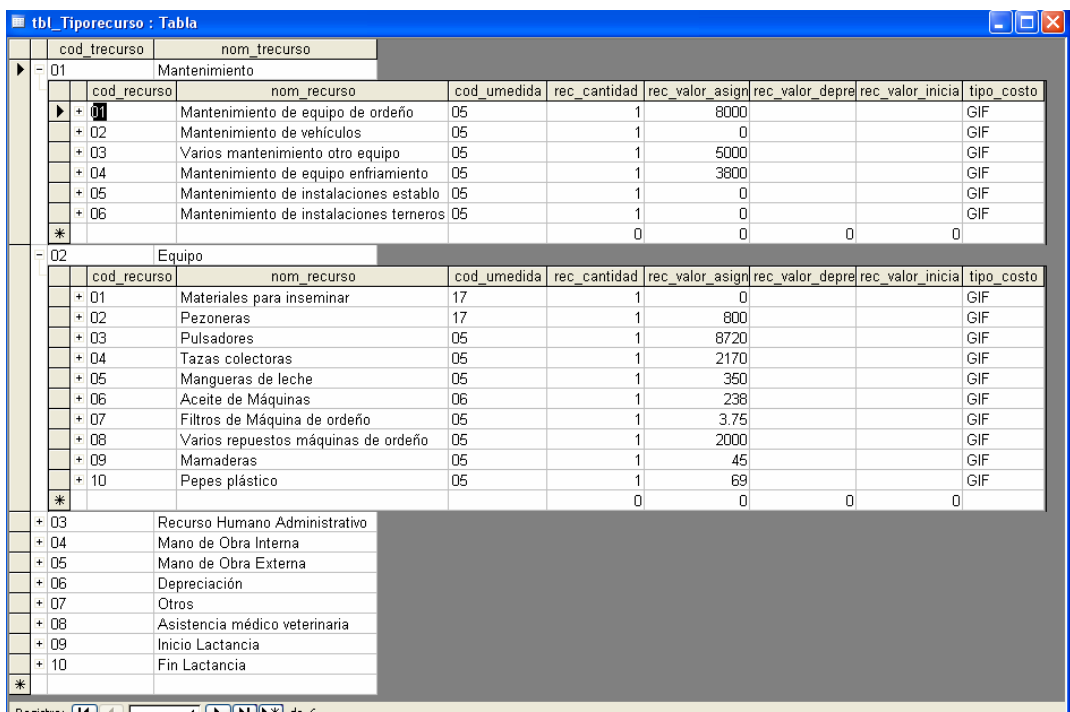

Anexo 5. Tabla Clase.

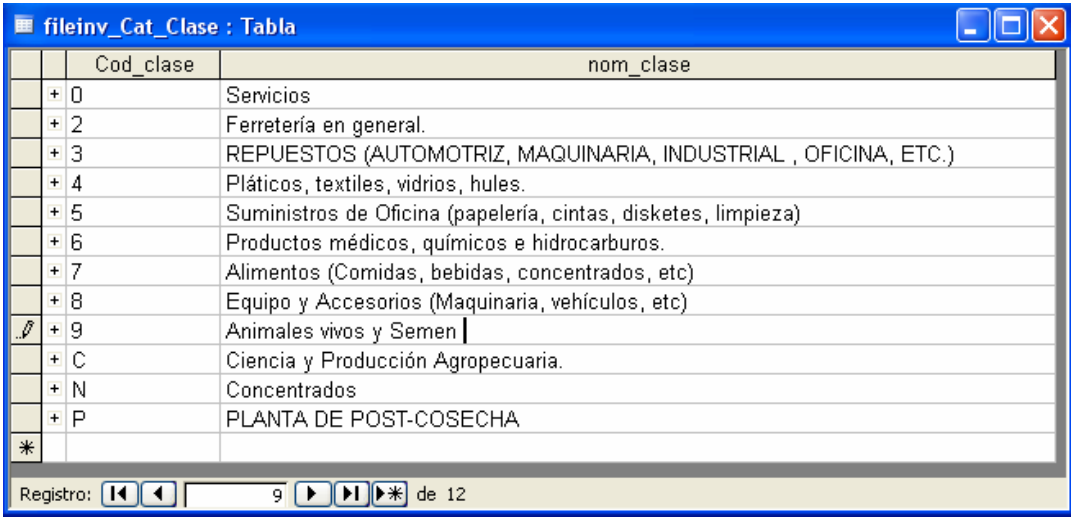

#### Anexo 6. Tabla Grupo.

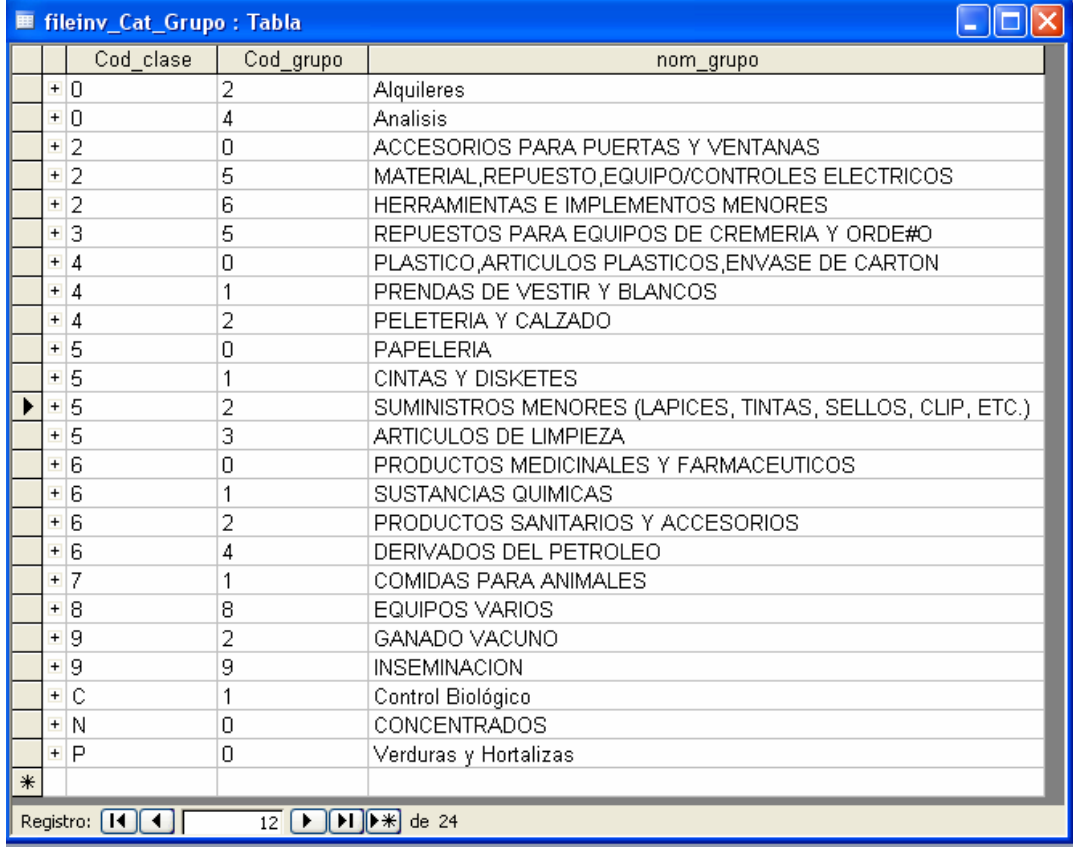

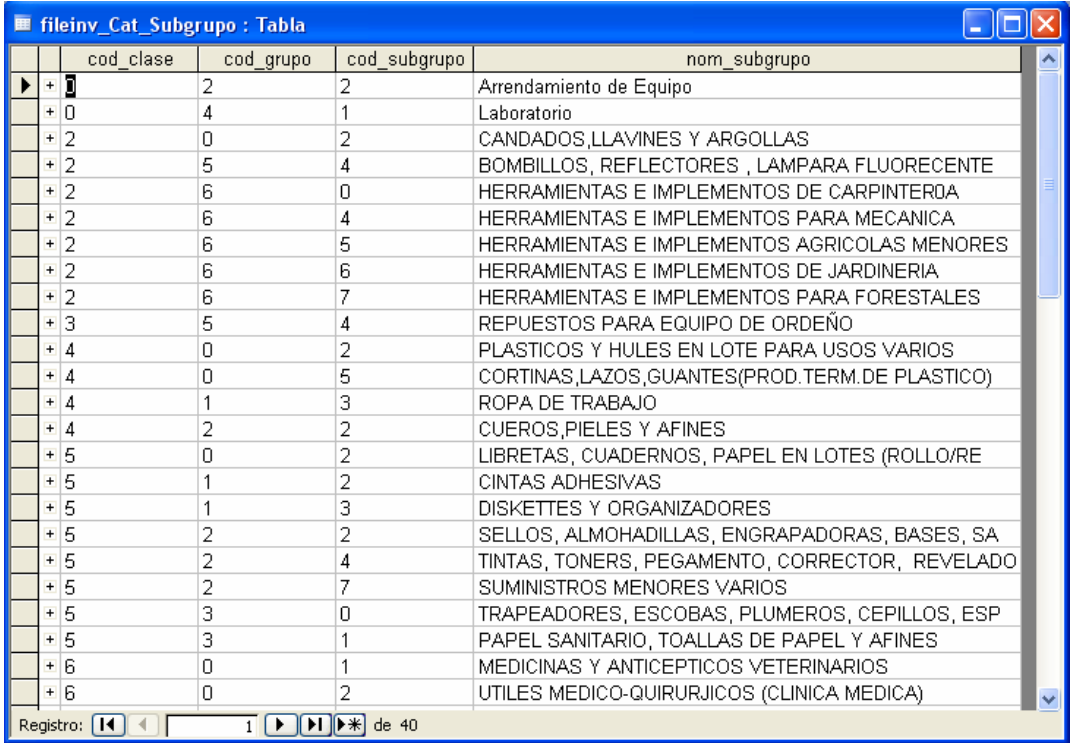

Anexo 7. Tabla subgrupo.

#### Anexo 8. Tabla Artículo.

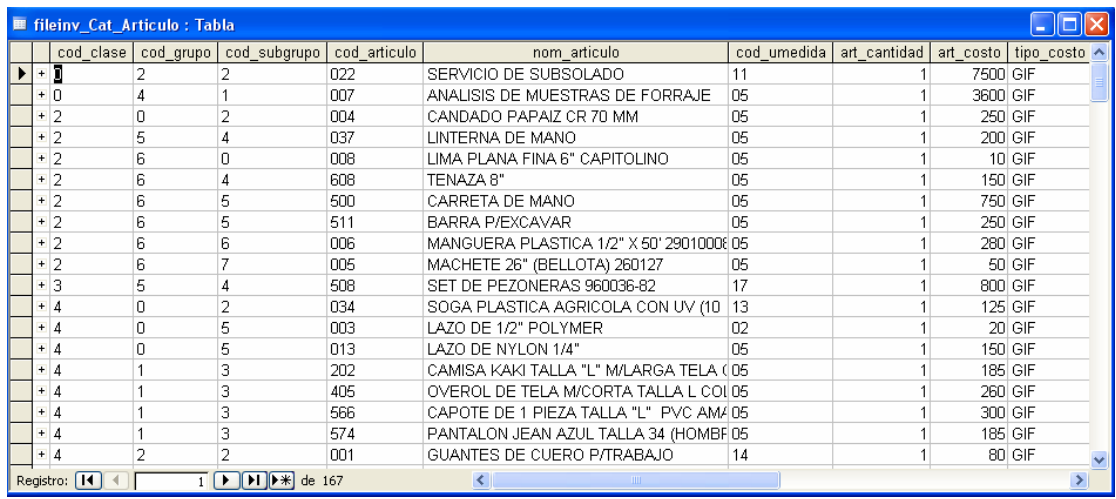

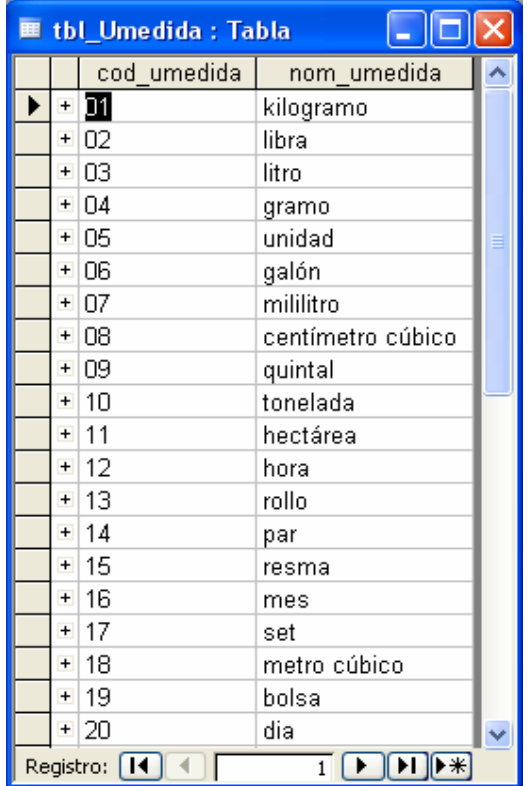

Anexo 9. Tabla Unidad de Medida.

Anexo 10. Tabla Plantilla Grupos.

| <b>■ tbl_Plantilla_grupos: Tabla</b> |               |           |           |  |  |  |  |  |
|--------------------------------------|---------------|-----------|-----------|--|--|--|--|--|
| cod_pantilla                         | nom_plantilla | cant_dias | cant peso |  |  |  |  |  |
| IO1                                  | Terneros 1    | 60        | 0.00      |  |  |  |  |  |
| 02                                   | Terneros 2    | 120       | 0.00      |  |  |  |  |  |
| 03                                   | Vaquillas     | 540       | 0.00      |  |  |  |  |  |
| 104                                  | Vacas         | 20000     | 0.00      |  |  |  |  |  |
|                                      |               | O         | 0.00      |  |  |  |  |  |
| Registro:<br>de <sub>5</sub><br>5    |               |           |           |  |  |  |  |  |

Anexo 11. Tabla Bajas.

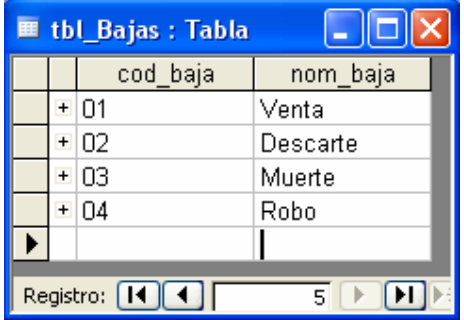

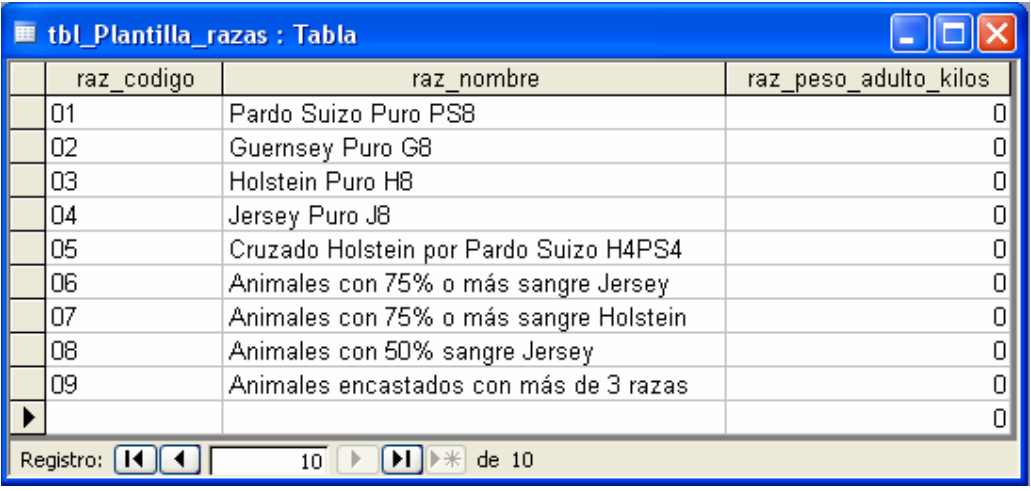

Anexo 12. Tabla Pantilla Razas.

#### Anexo 13. Tabla Rendimiento

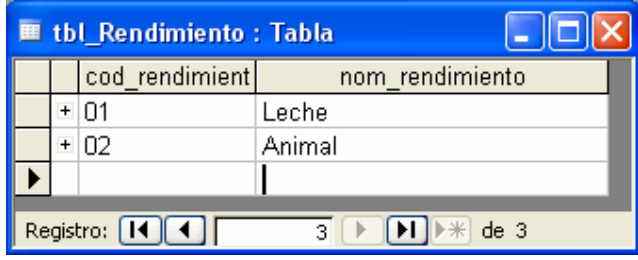

Anexo 14. Tabla Sección.

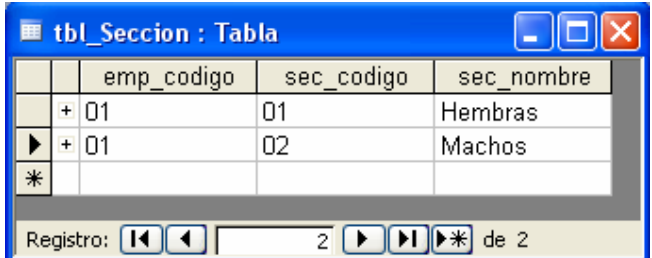

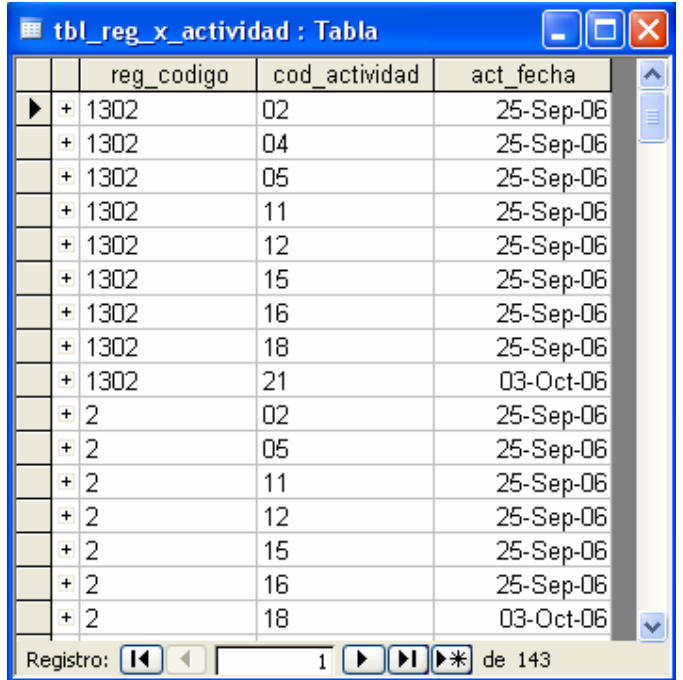

Anexo 15. Tabla Registro por Actividades.

Anexo 16. Tabla Registro de Actividades por Recurso.

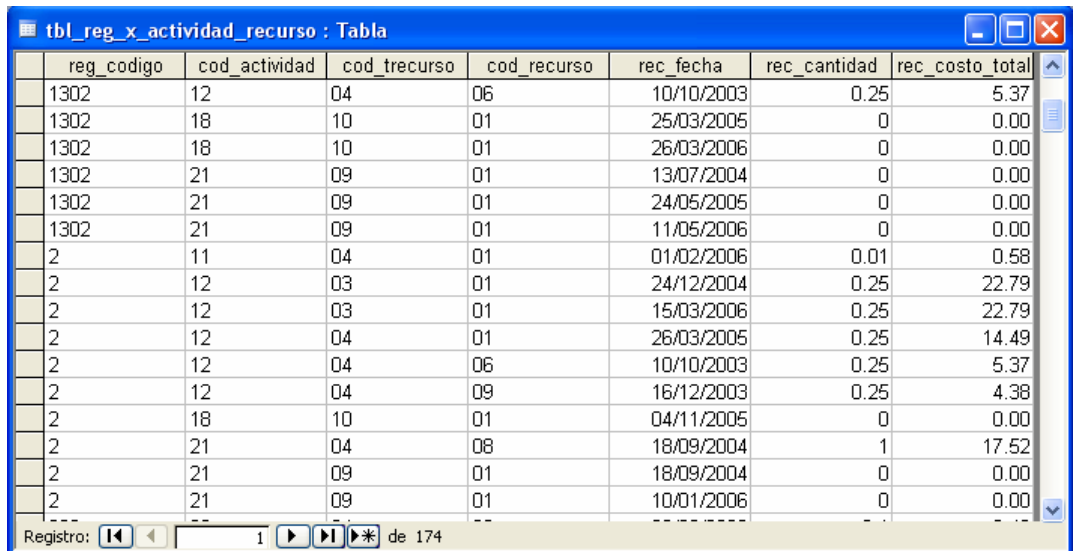

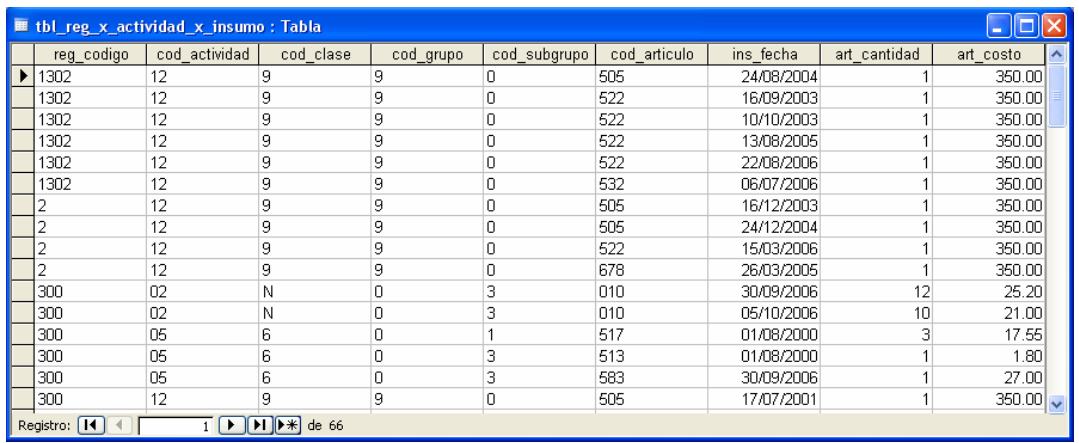

#### Anexo 17. Tabla Registro por Actividades por Insumo.

Anexo 18. Tabla Rendimiento por Animal.

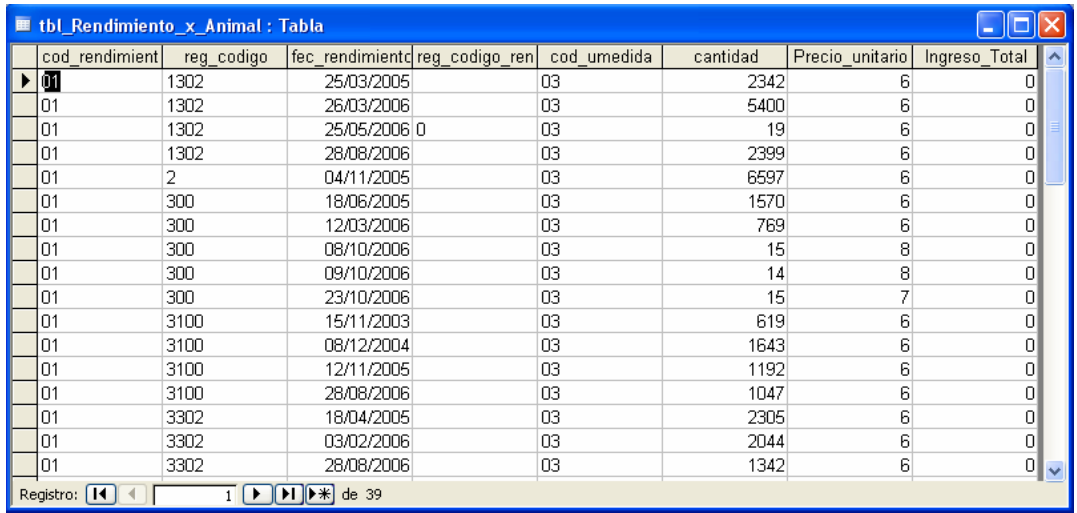

Anexo 19. Tabla Registros.

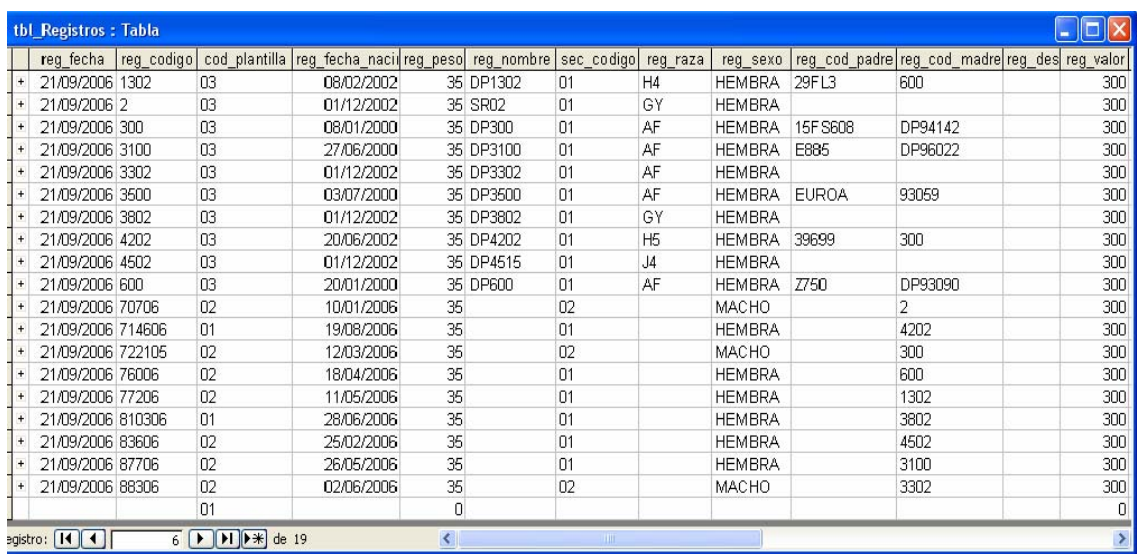

Anexo 20. Reporte Inventario.

### *Inventario*

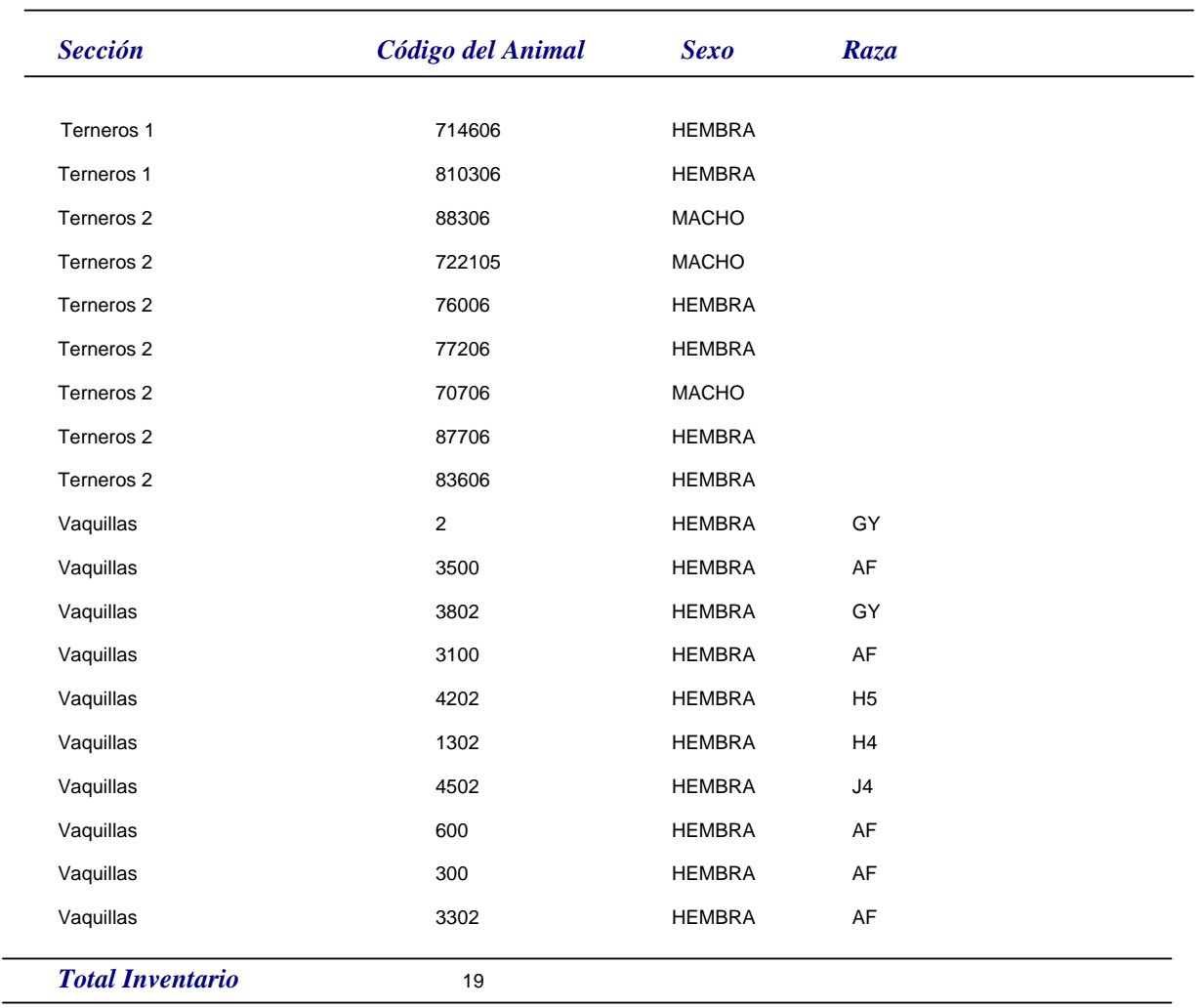

Anexo 21. Reporte Distribución de Inventario.

# *Reporte\_Distribución\_Inventario*

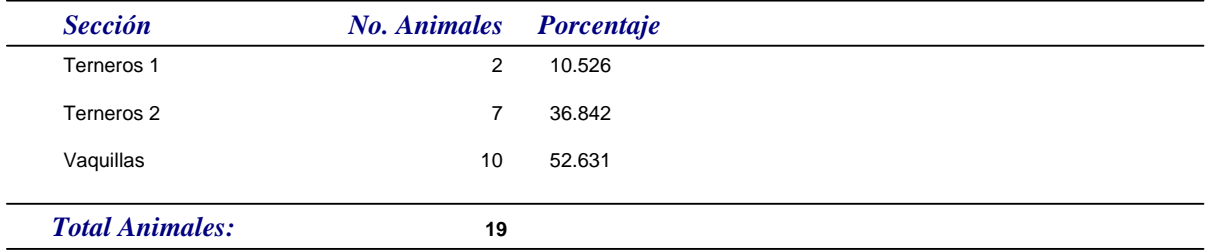

Anexo 22. Reporte Registro

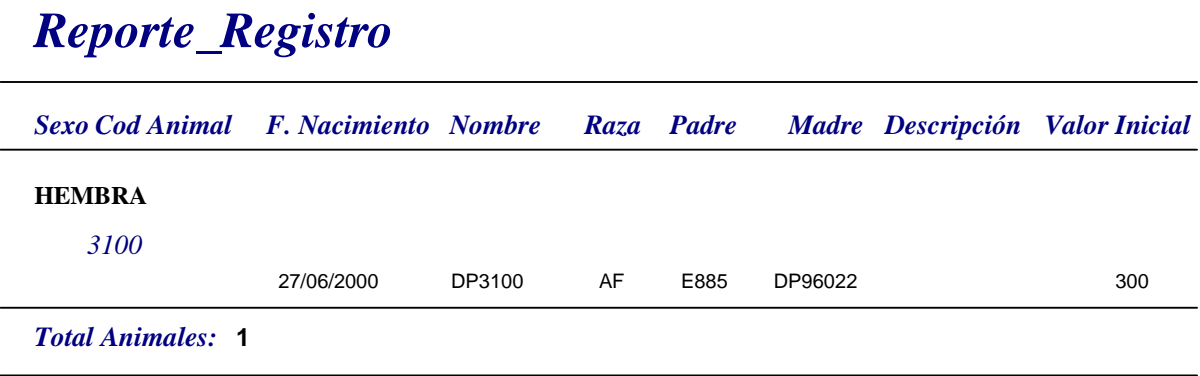

Anexo 23. Reporte aplicación de Medicamentos.

## *Aplicación\_Medicamento*

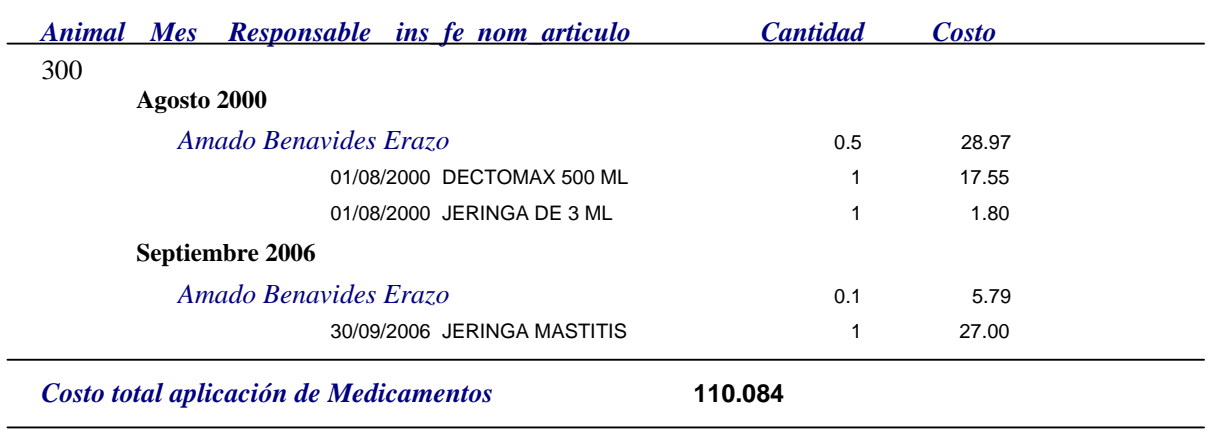

Anexo 24. Reporte Alimentación.

## *Resumen Costos de Alimentación*

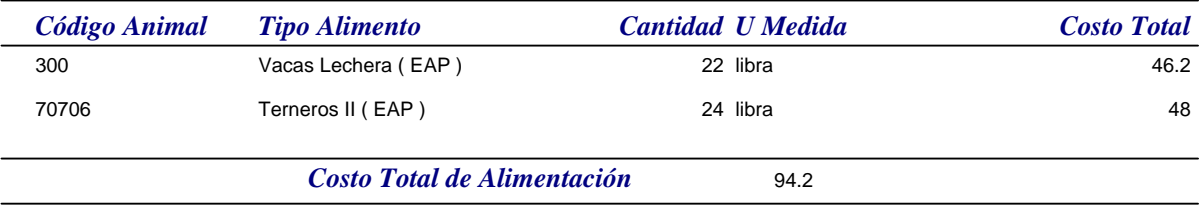

Anexo 25. Reporte intervalo entre partos.

# *Reporte Intervalo entre Partos*

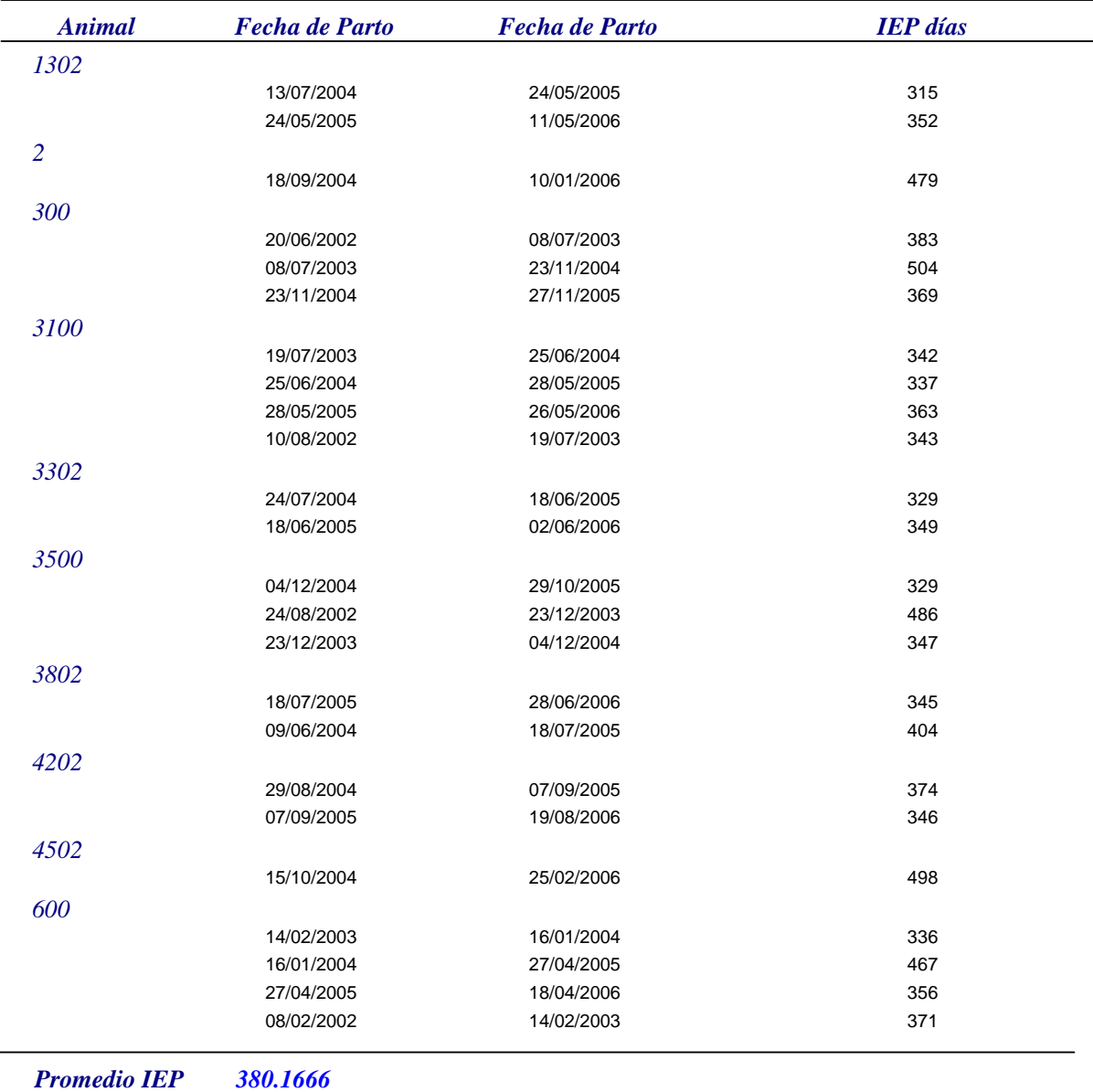

Anexo 26. Reporte Duración de Lactancia.

# *Reporte Duración Lactancia*

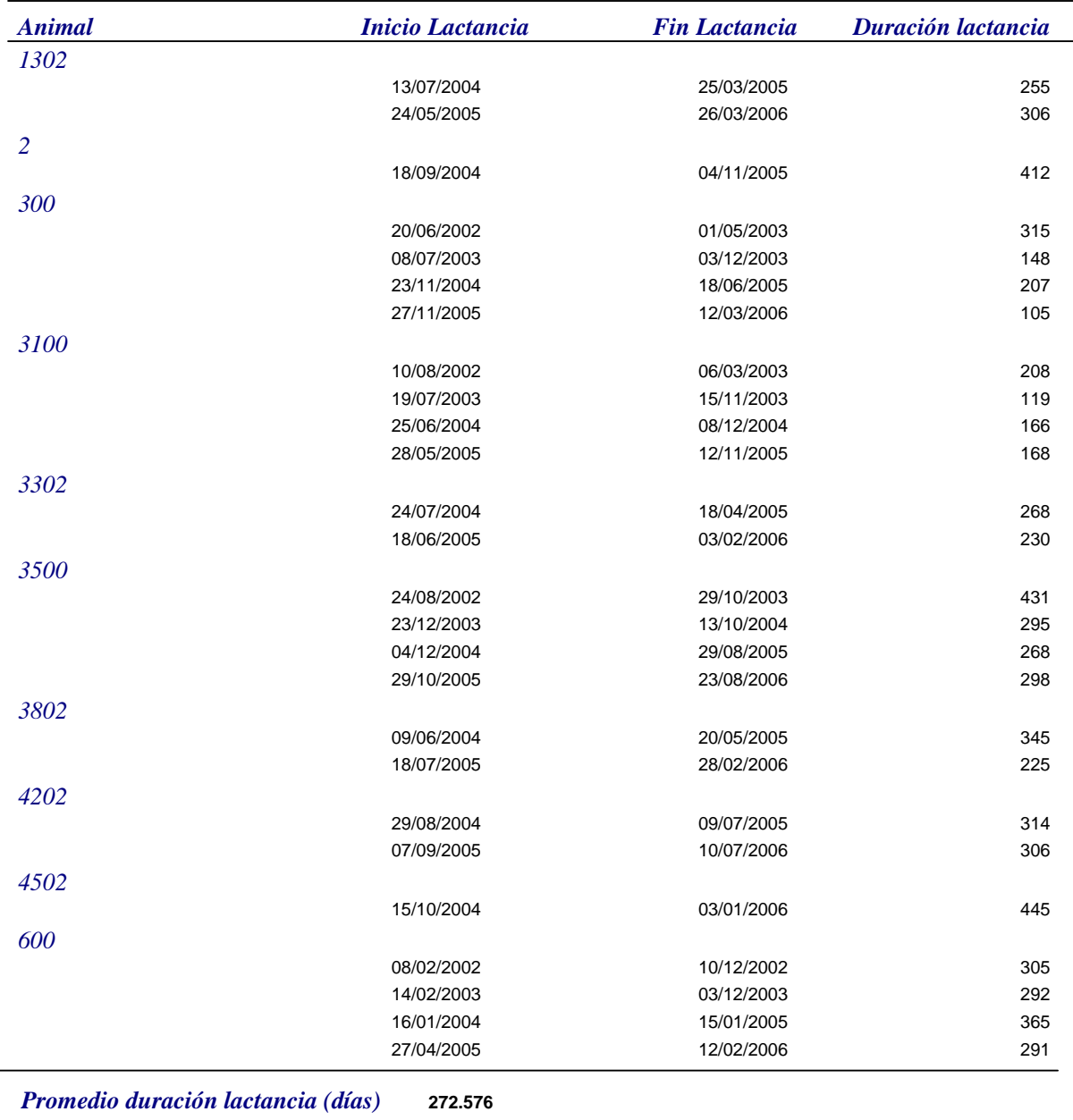

Anexo 27. Reporte Distribución en Lactancia.

# *Reporte Distribución Lactancia*

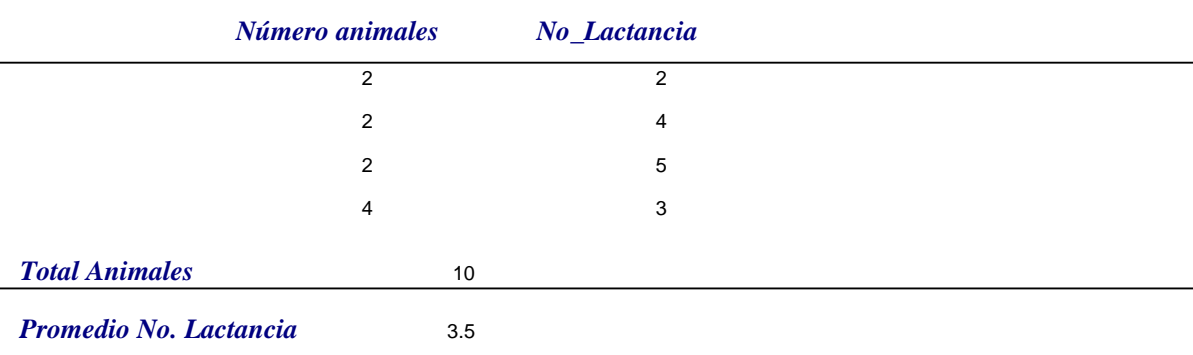

Anexo 28. Reporte Celos.

## *Reporte Celos*

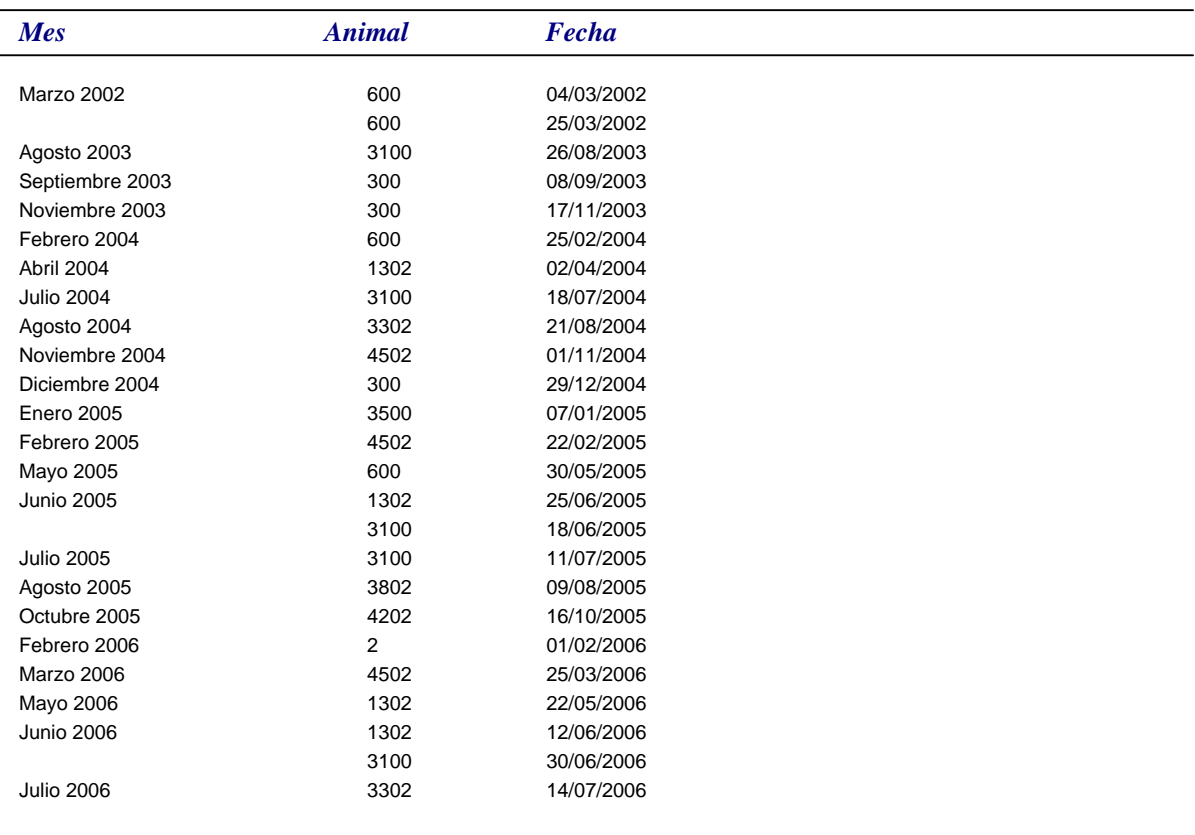

Anexo 29. Reporte de Servicios.

# *Reporte Servicio*

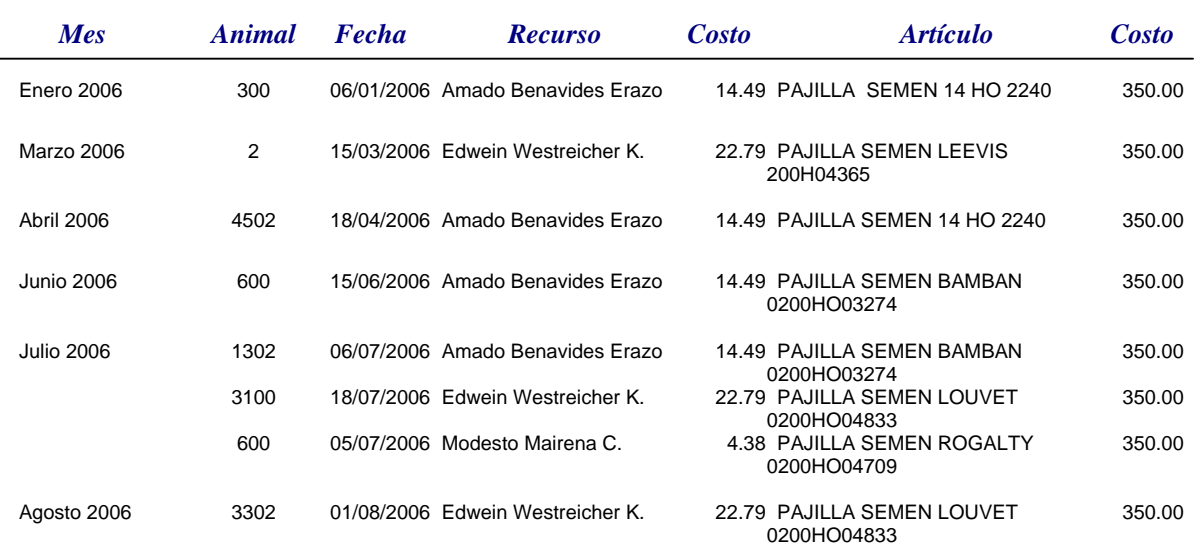

Anexo 30. Reporte de Detalle de Recursos.

## *Reporte Detalle de Recursos*

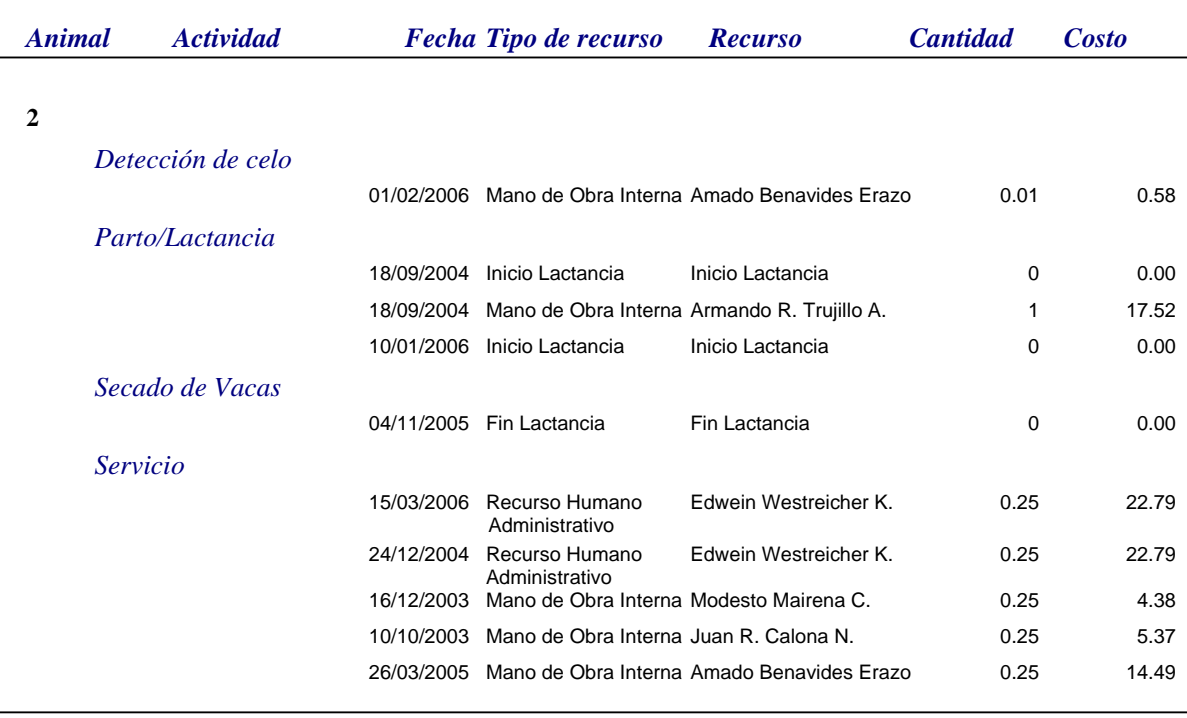

Anexo 31. Detalle Insumos.

### *Reporte Detalle Insumo*

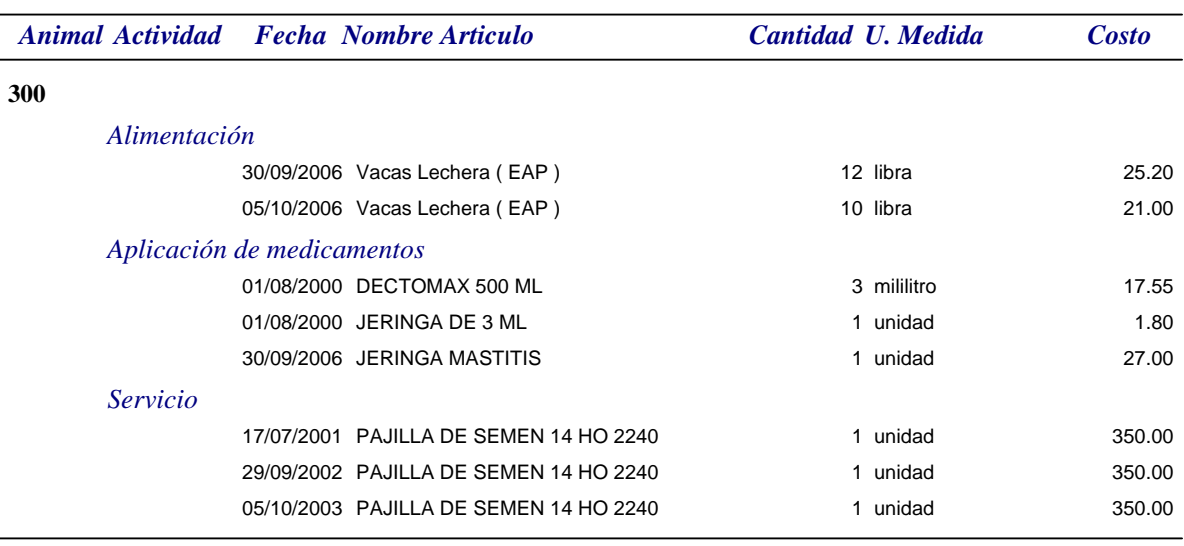

*Costo Total Insumos 1,1422.55* 

Anexo 32. Reporte Resumen Costos Recursos e Insumos.

# *Informe\_Costos\_Recursos\_Insum*

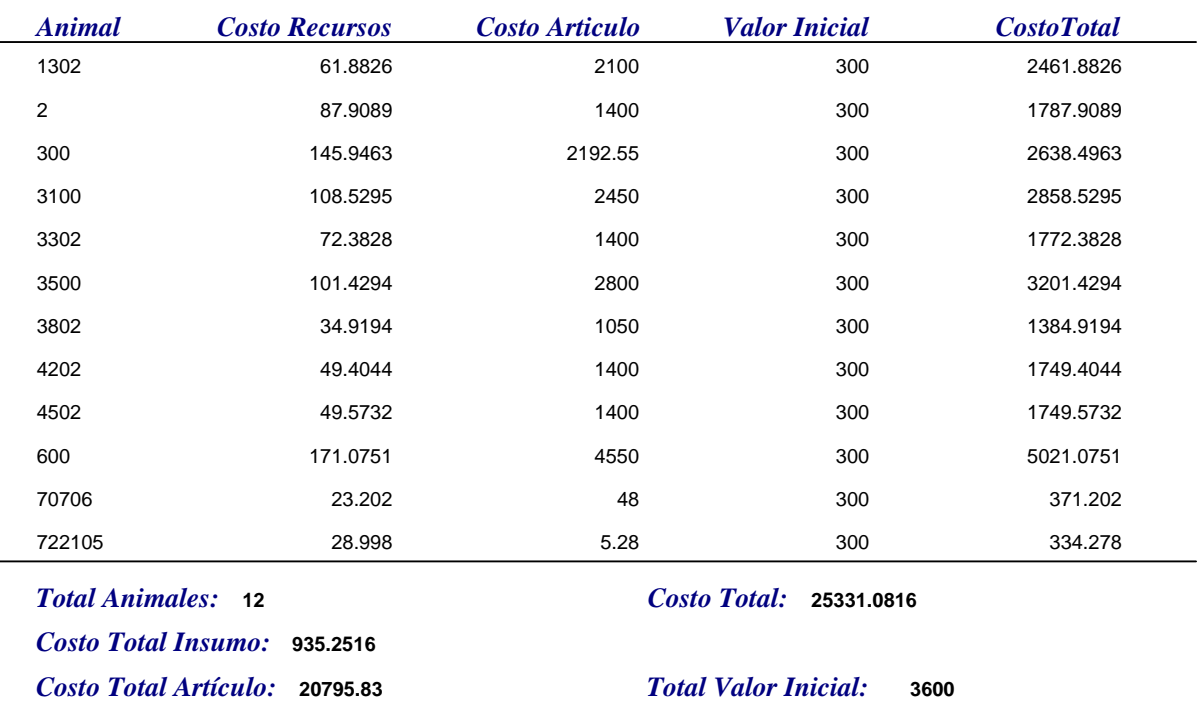

Anexo 33. Reporte Rendimiento.

## *Reporte Rendimiento*

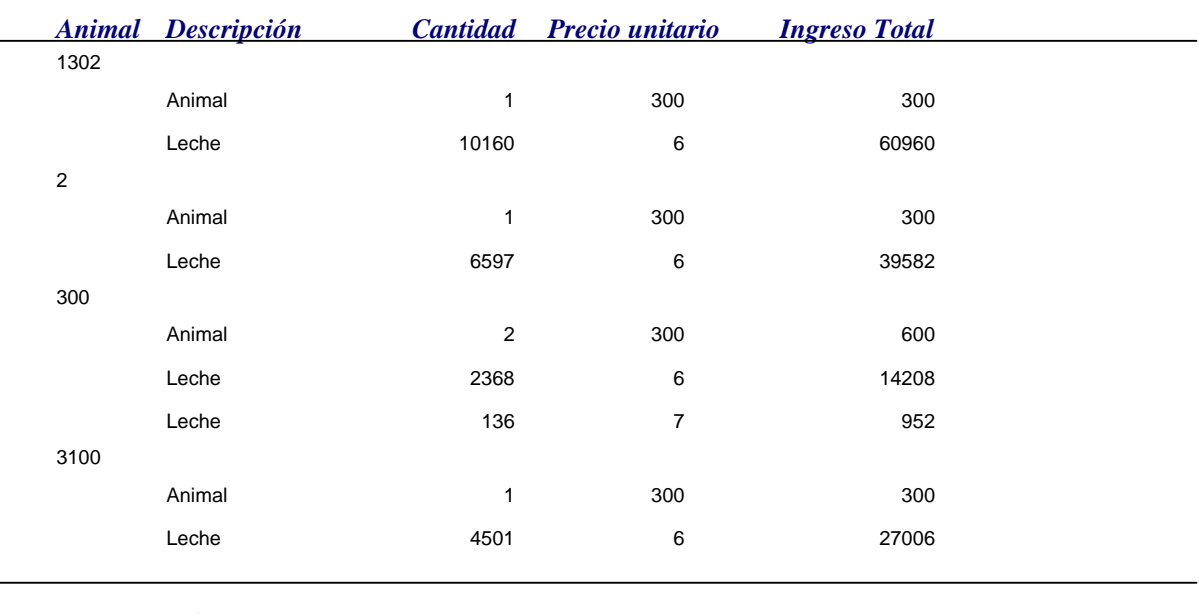

*Ingreso Total: 144,208.00*

Anexo 34. Reporte Costo e Ingreso Leche.

## *Reporte Costos Ingresos Leche*

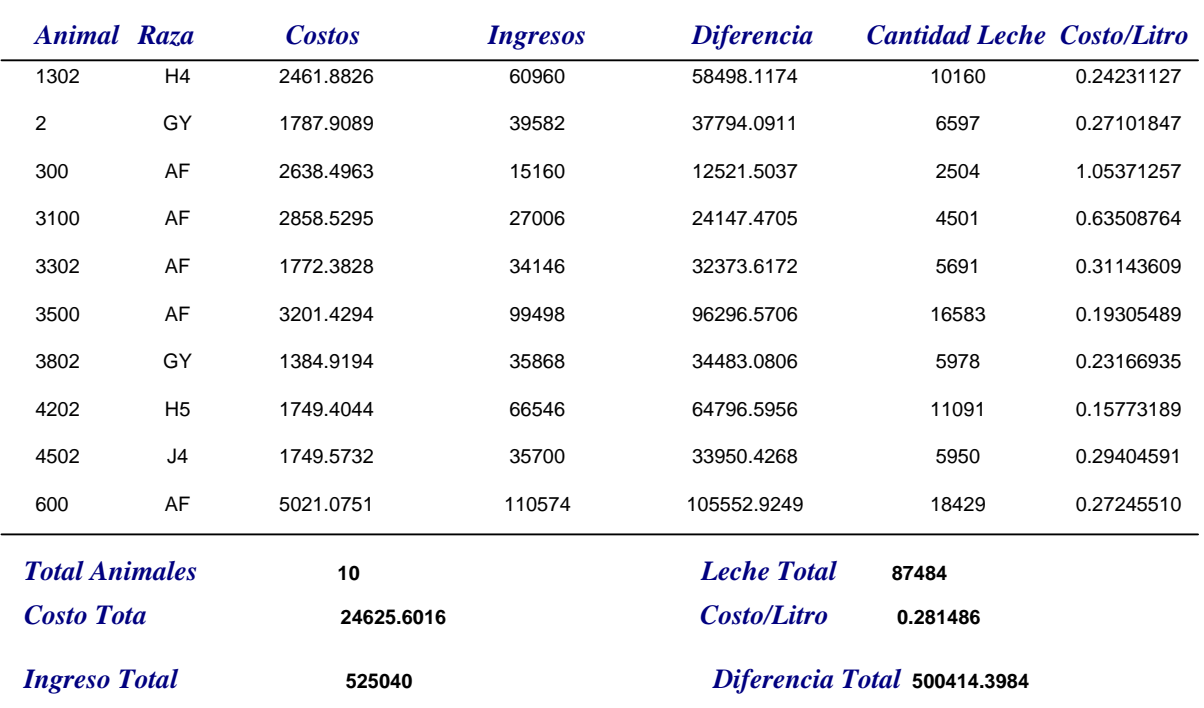

Anexo 35. Reporte Resumen de cada Registro sobre Costos e Ingresos.

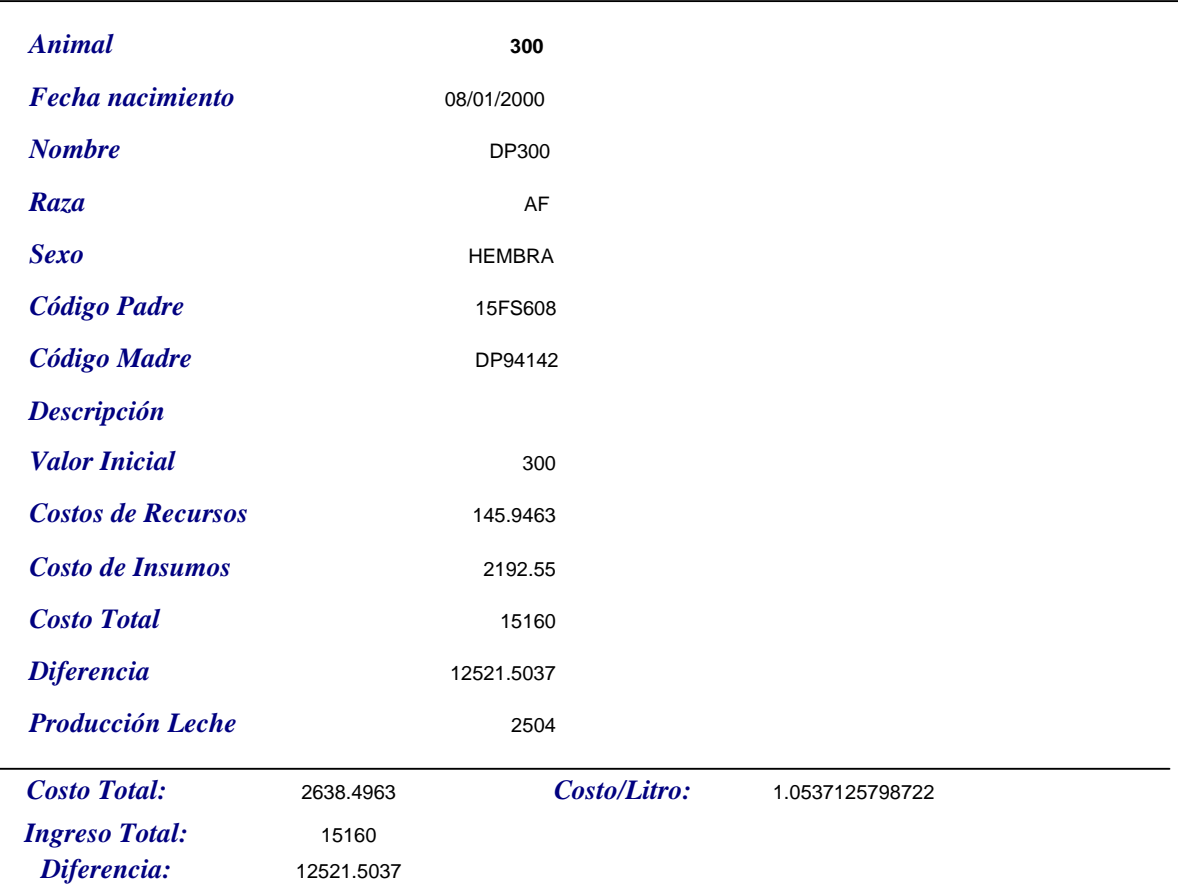

# *Reporte Resumen Registros Costos Ingresos*

Anexo 36. Manual de usuario Control de Costos Ganado Lechero.

### **Escuela Agrícola Panamericana Zamorano**

**Manual de usuario** 

**Control de costos para ganado lechero**

Por: Luis Felipe Rafael Loarca Adela Bermúdez

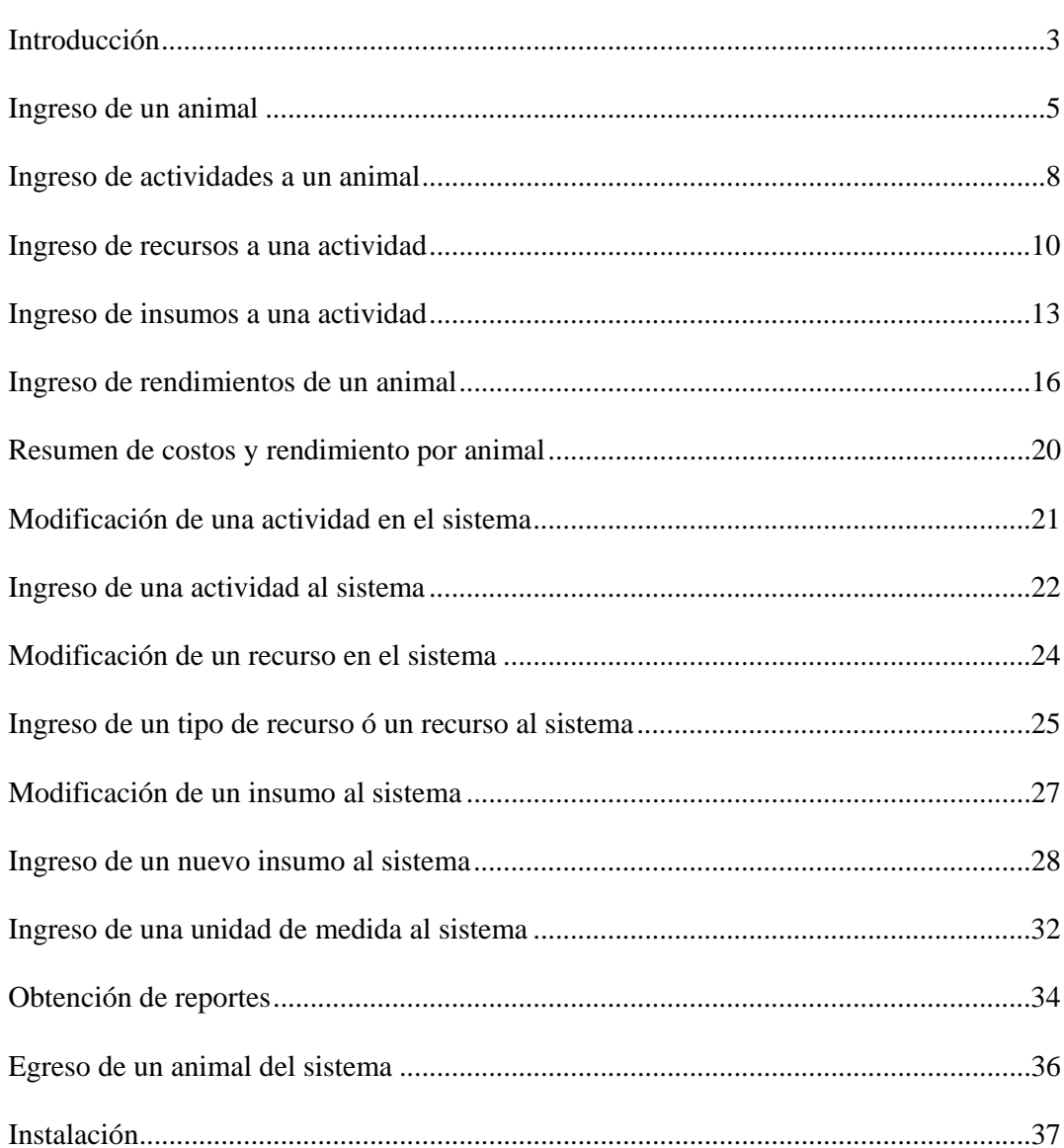

#### **Indice**

#### **Introducción**

El programa control de costos para ganado lechero fue desarrollado en la plataforma de Microsoft Access, es un sistema de gestión de base de datos relacionales que da la oportunidad de almacenar y solicitar información según las relaciones que se establecieron.

Para el buen funcionamiento del sistema es necesario el ingreso de datos de manera secuencial y correcta, ya que de lo contrario el programa tendrá inconsistencias y causará problemas al usuario.

El siguiente manual muestra de manera sencilla y detallada la forma de ingreso de datos al sistema, el cual es el principal requisito para que el programa funcione y pueda devolver información por medio de consultas.

Este programa es capaz de ordenar dicha información y devolver al usuario información fácil y rápida de analizar con el fin de lograr una toma de decisiones efectiva. En este manual aprenderá los pasos que debe seguir para obtener dichos resultados y poder así utilizarlos de la manera correcta.

### **Manual de usuario**

Al ingresar al programa control de costos para ganado lechero, el primer paso que debe realizar es dar un click encima del botón Actualizar, el sistema lo hará automáticamente con el fin de modificar todos los datos desde el último día que se utilizó el programa hasta la fecha en que usted vuelve a presionar Actualizar.

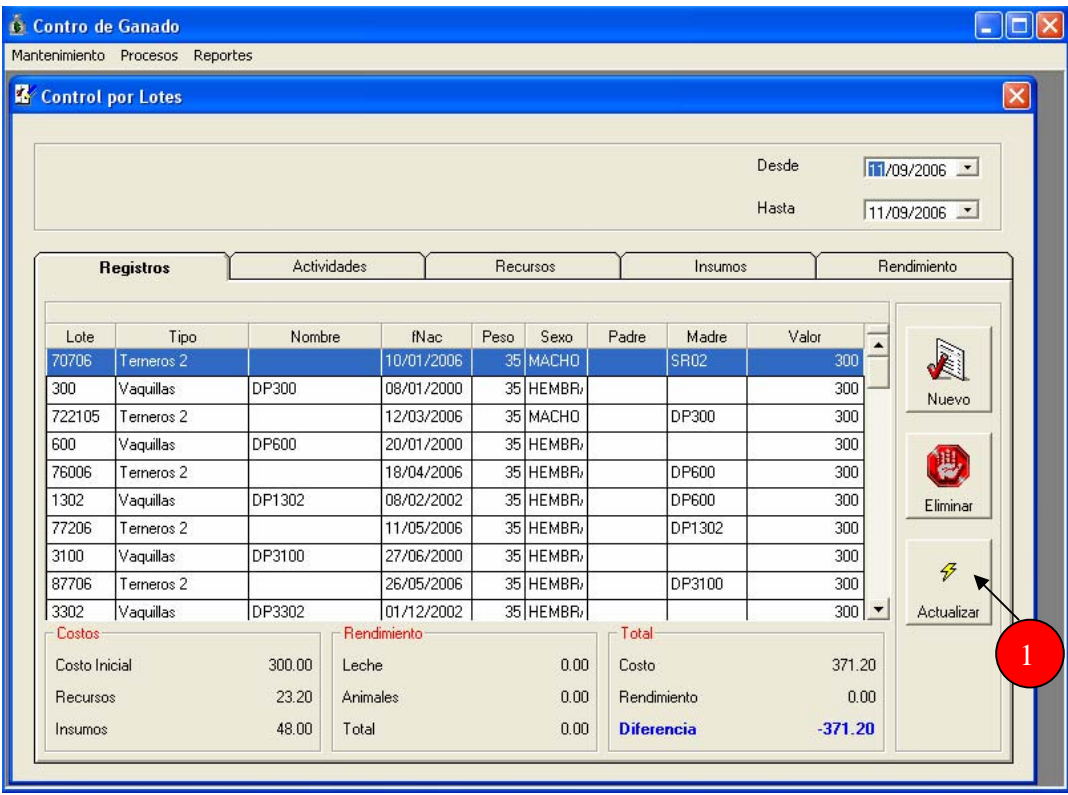

### Ingreso de un animal

Para ingresar un animal al sistema es necesario hacer un click en proceso, ubicado en la barra de herramientas y a continuación elegir la opción registro de ganado.

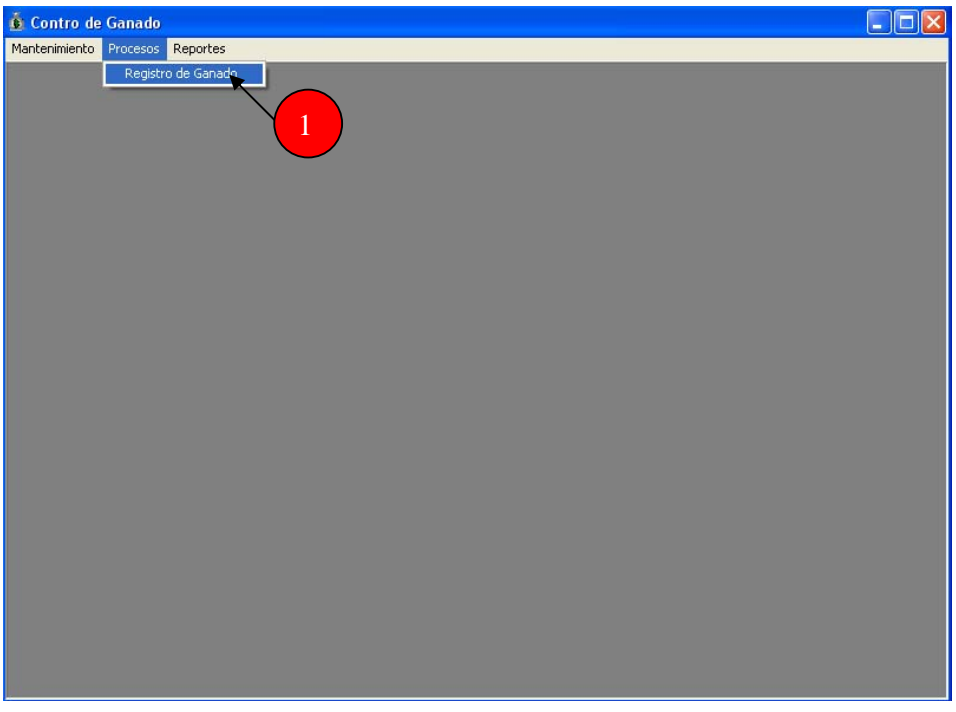

Le aparecerá una aplicación en donde bebe seleccionar la pestaña de registros y a continuación debe hacer click en el botón Nuevo.

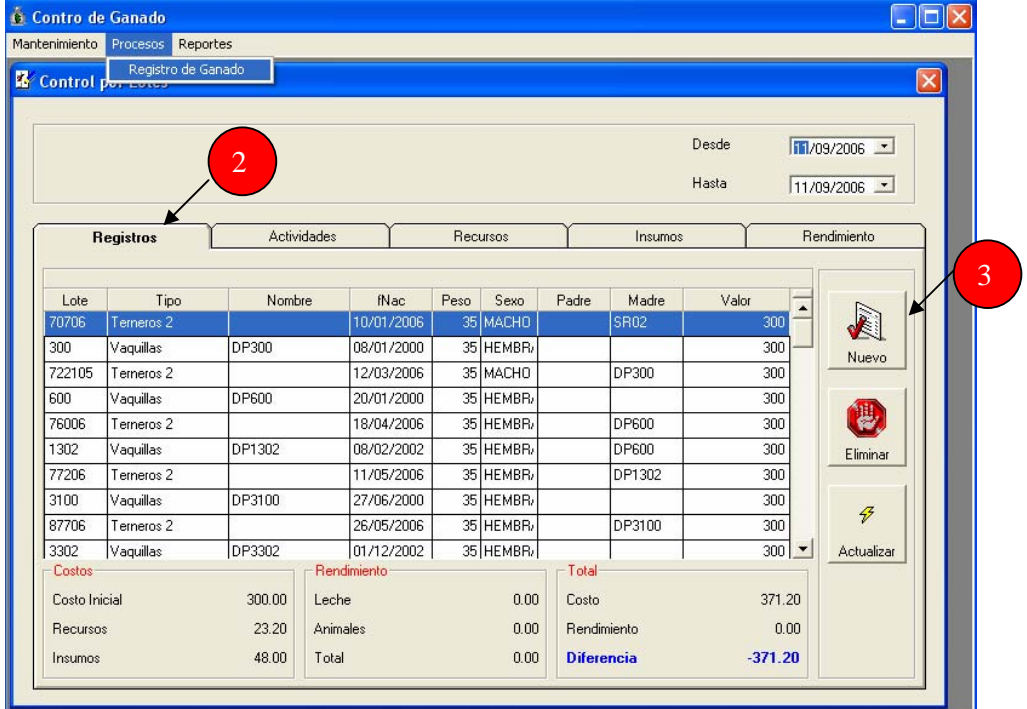

Aparecerá una ventana en donde debe ingresar los datos que son requeridos por el sistema para la introducción de un animal (código/lote, fecha de registro, fecha de nacimiento, peso en kilogramos al nacer, nombre, sexo, raza, código del padre y madre, descripción en caso hubiera y valor del animal al nacer), al terminar esta introducción de datos debe seleccionar el botón grabar y de esta manera quedará almacenado un nuevo animal al sistema.

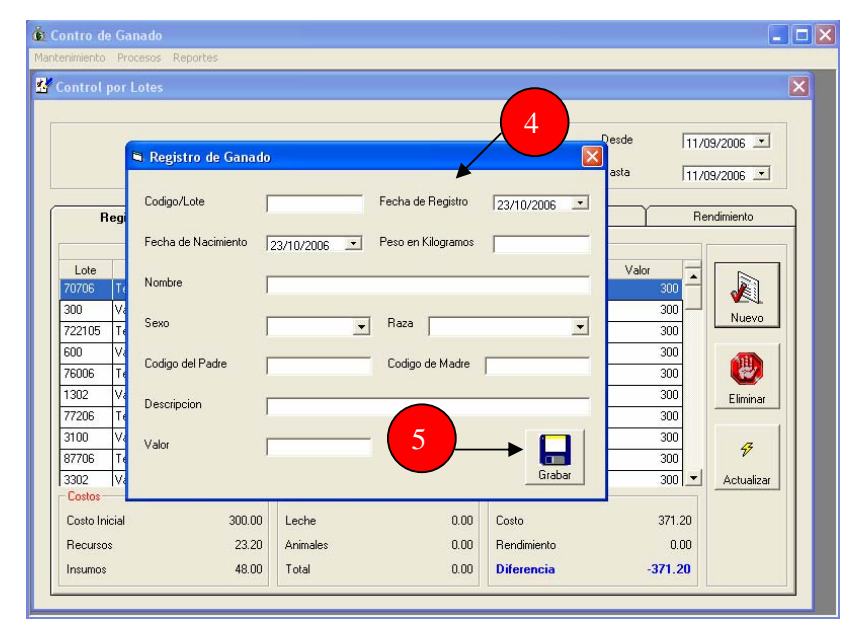

El botón eliminar se utiliza cuando desea borrar un animal del sistema. Para ello debe seleccionar el animal y después presionar el botón Eliminar. Un animal puede ser eliminado del sistema únicamente cuando no tiene ninguna actividad, recurso ó insumo imputado. De ser así usted deberá primero eliminar los insumos, recursos y actividades para que este animal sea descartado. También debe asegurarse que el animal no este ingresado en el área de rendimientos, de lo contrario debe eliminarlo de primero en la carpeta rendimientos para que este pueda ser eliminado de la carpeta de registros. Esto es un medio de seguridad del sistema para no permitir que se anulen fácilmente animales.

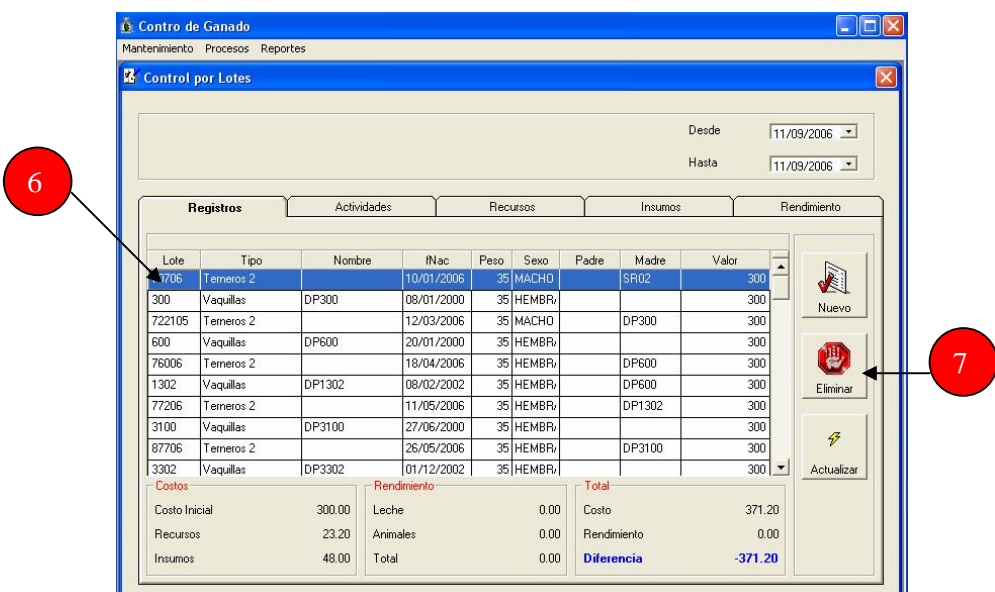

Las opciones desde y hasta las puede utilizar para buscar animales en un rango de tiempo. Para ello debe seleccionar en el calendario desplegable la fecha de inicio y la fecha límite.

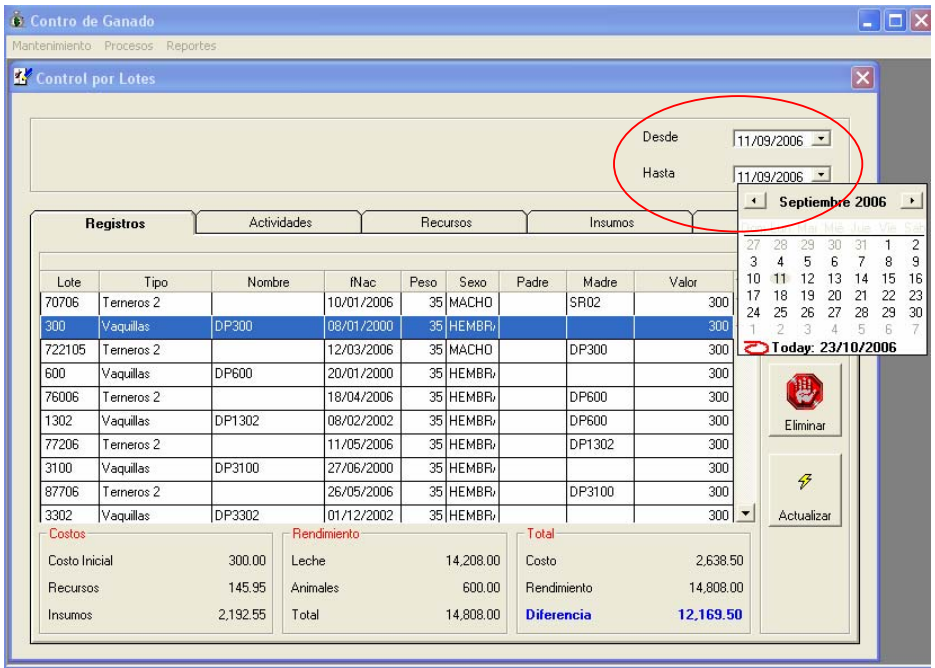

#### Ingreso de actividades a un animal

Se conoce como actividad a la agrupación de tareas que hacen parte de un proceso y estas a su vez requieren del uso de recursos e insumos.

Para cargar una actividad a un animal es necesario hacer un click en proceso, ubicado en la barra de herramientas y a continuación elegir la opción registro de ganado.

A continuación debe marcar en la pestaña de registros el animal previamente ingresado al cual le desea ingresar la o las actividades.

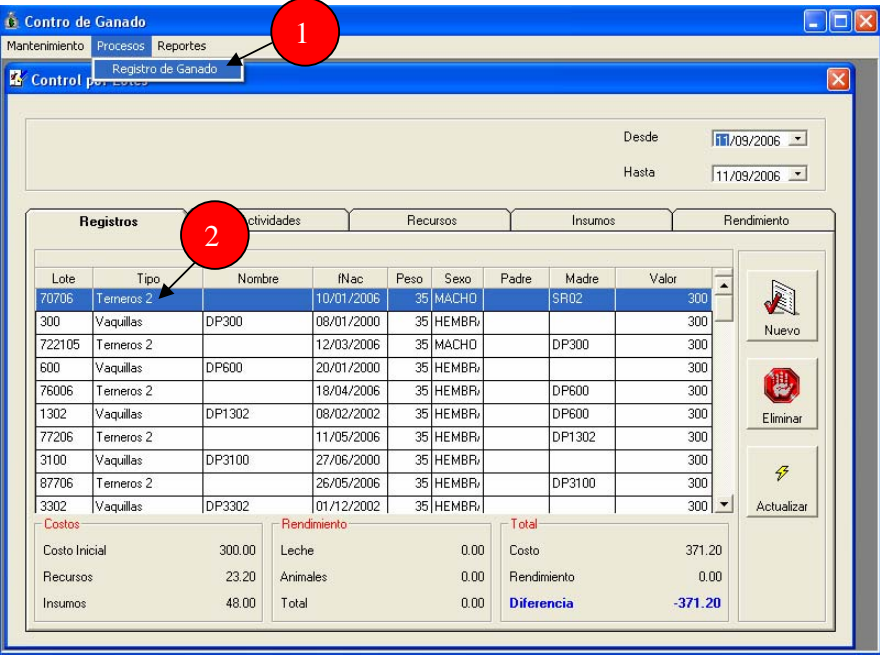

Después de marcar el animal debe irse a la pestaña de actividades y pulsar el botón Nuevo.

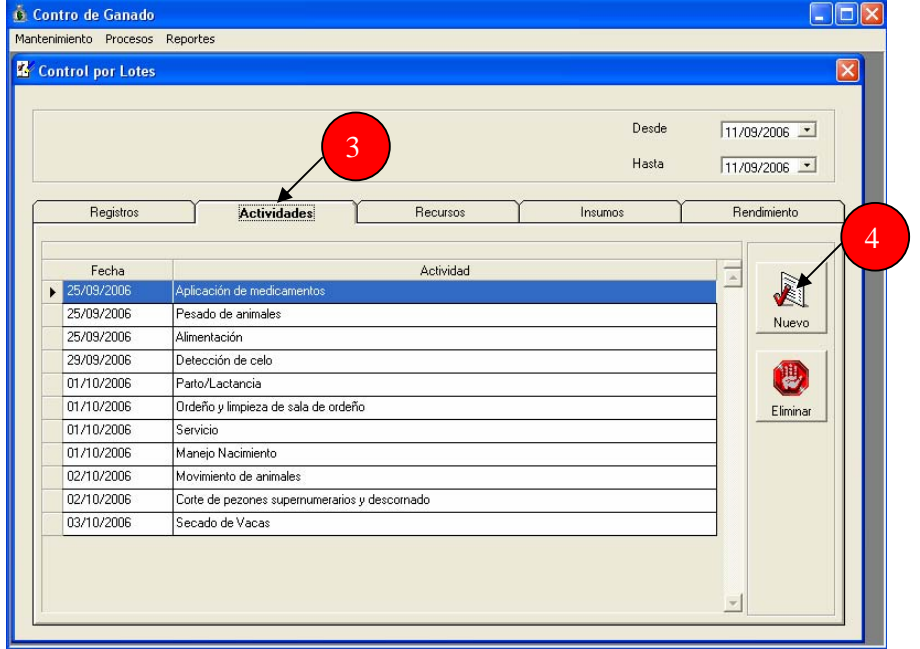

Aparecerá una ventana para ingresar datos al sistema, en esta debe de seleccionar la fecha en la cual se realizó la actividad seleccionando el día, mes y año en el calendario; después de ellos seleccionar en la lista de actividades la actividad deseada, esta se encuentra seleccionada al ponerse de color azul. Cuando este seguro que es la actividad que desea presione Grabar. Las actividades solo se pueden ingresar una vez, si usted desea en otra ocasión imputar algún recurso ó insumo a dicha actividad se debe seleccionar la actividad previamente gravada y continuar con el proceso de ingreso de recursos e insumos que se explica a continuación.

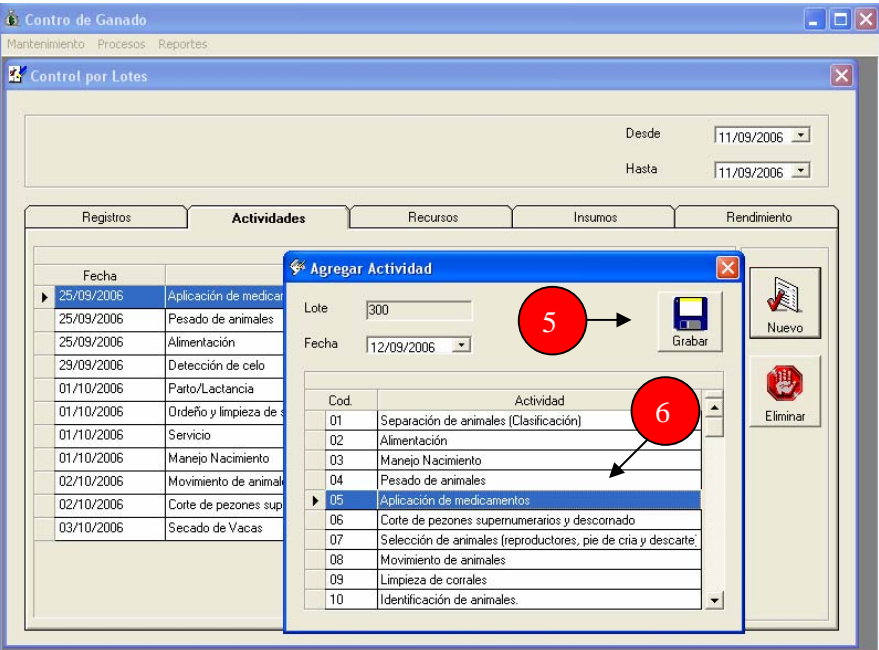

Para eliminar una actividad usted debe verificar primero que no tenga ningún insumo ó recurso imputado. De ser así se deben eliminar estos y después regresar a la pestaña de actividades, seleccionar la actividad y presionar el botón Eliminar.

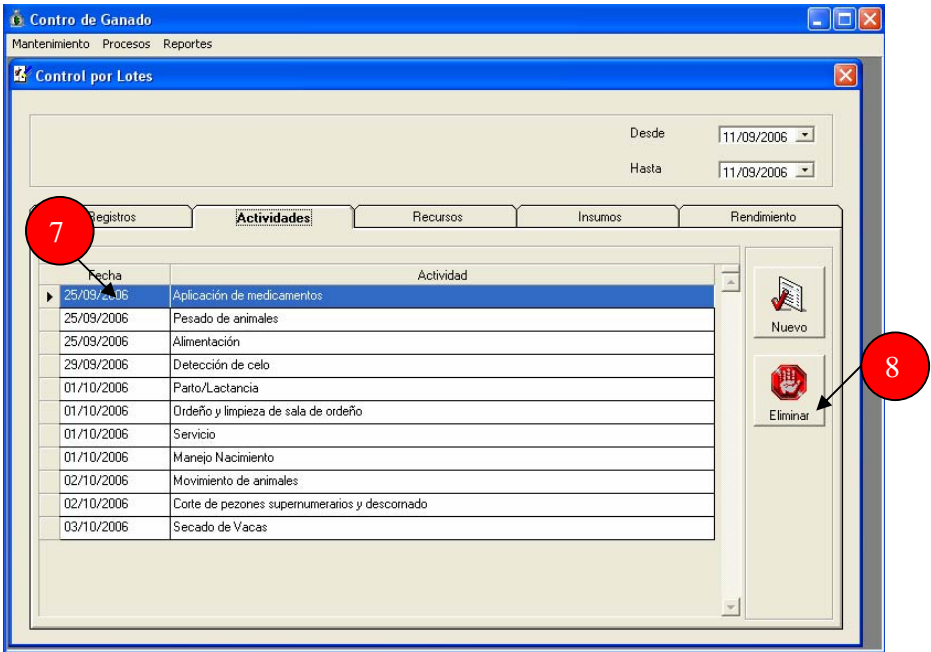

#### Ingreso de recursos a una actividad

Se pueden definir recursos como todos aquellos elementos necesarios, tanto tangibles como intangibles, para que una actividad cumpla con sus objetivos. Principalmente al referirse a ello son clasificados en: instalaciones y equipos, recursos humanos entre otros.

Para cargar recursos a una actividad es necesario hacer un click en proceso, ubicado en la barra de herramientas y a continuación elegir la opción registro de ganado.

Debe mantener seleccionado el animal al cual desea cargar los recursos en la pestaña Registros y asi mismo en la pestaña actividades debe mantener seleccionada la actividad a la cual desea imputar el recurso.

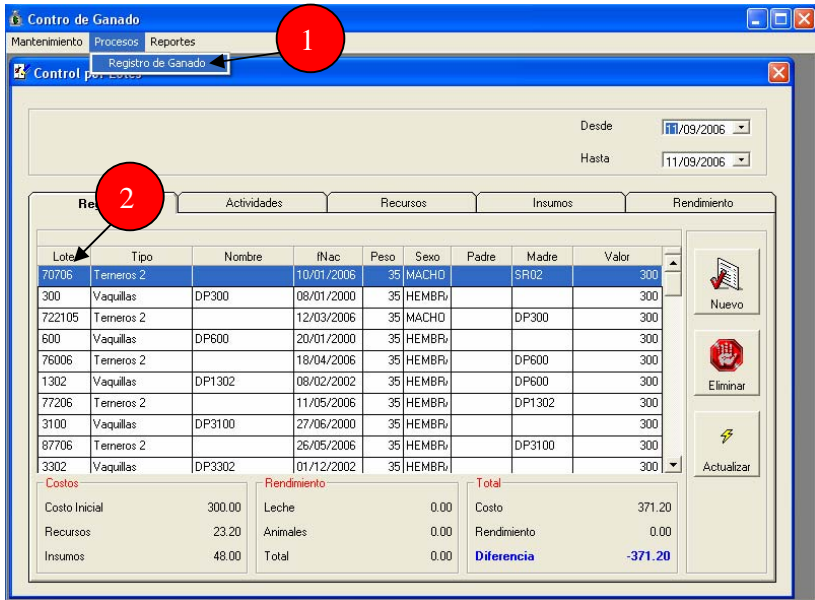

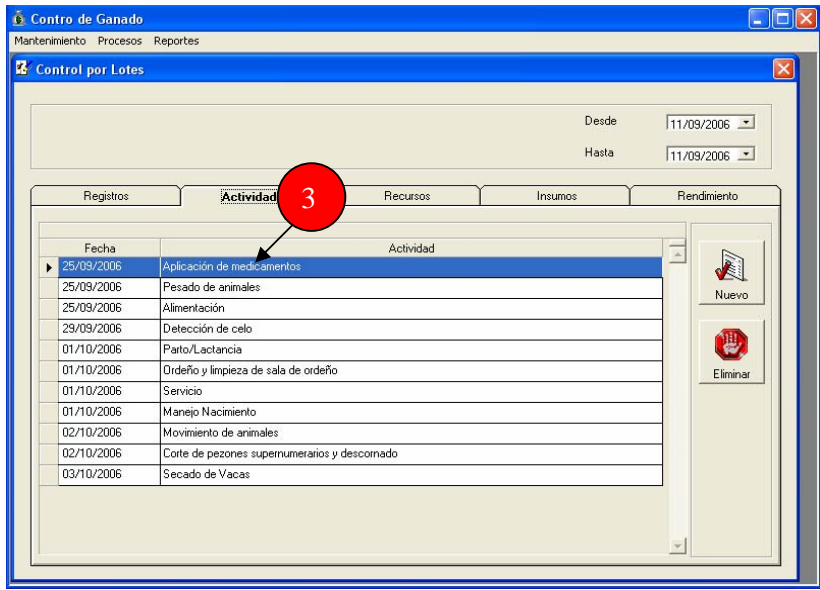

El ingreso de recursos inicia al habilitar la pestaña Recursos, y a continuación debe hacer click en el botón Nuevo,

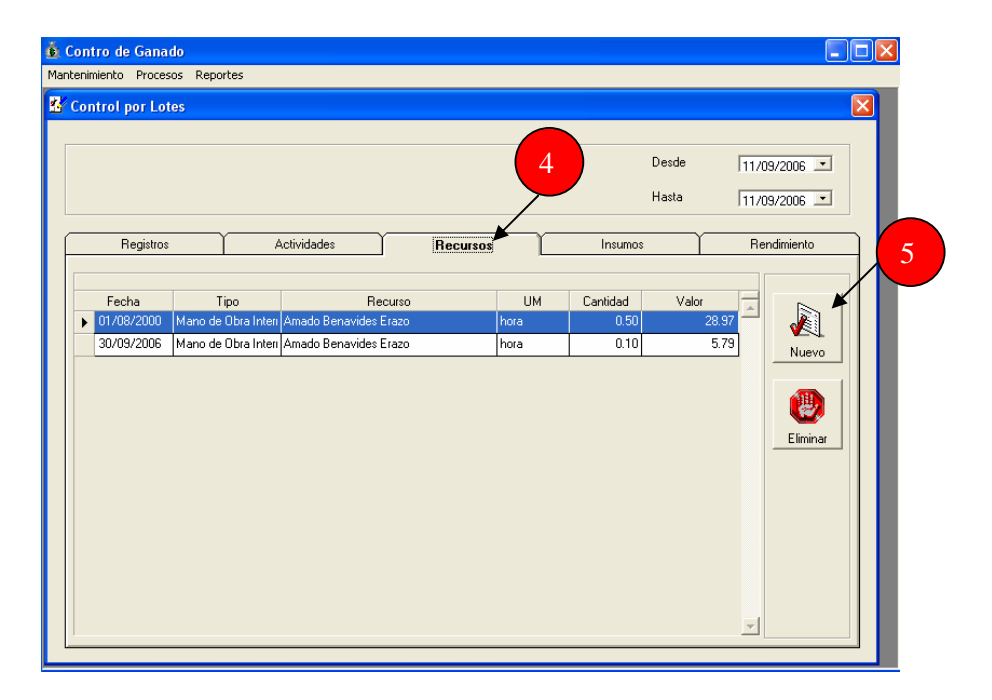

Se desplegará una tabla en la cual debe ingresar la fecha de uso del recurso marcando en el calendario el día, mes y año, a continuación seleccionar el tipo de recurso, (desplegando la lista ya establecida) aparecerán los recursos que se pueden utilizar dependiendo del tipo de recurso seleccionado, debe hacer click en el recurso que desea, después se debe ingresar la cantidad del recurso que se utilizó por medio del teclado. Presionar el botón grabar.

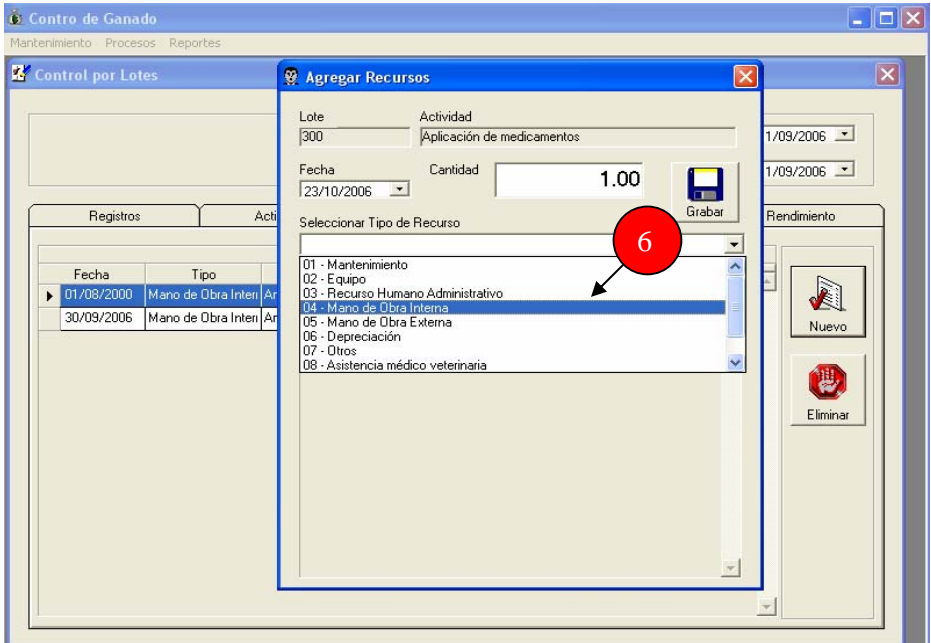

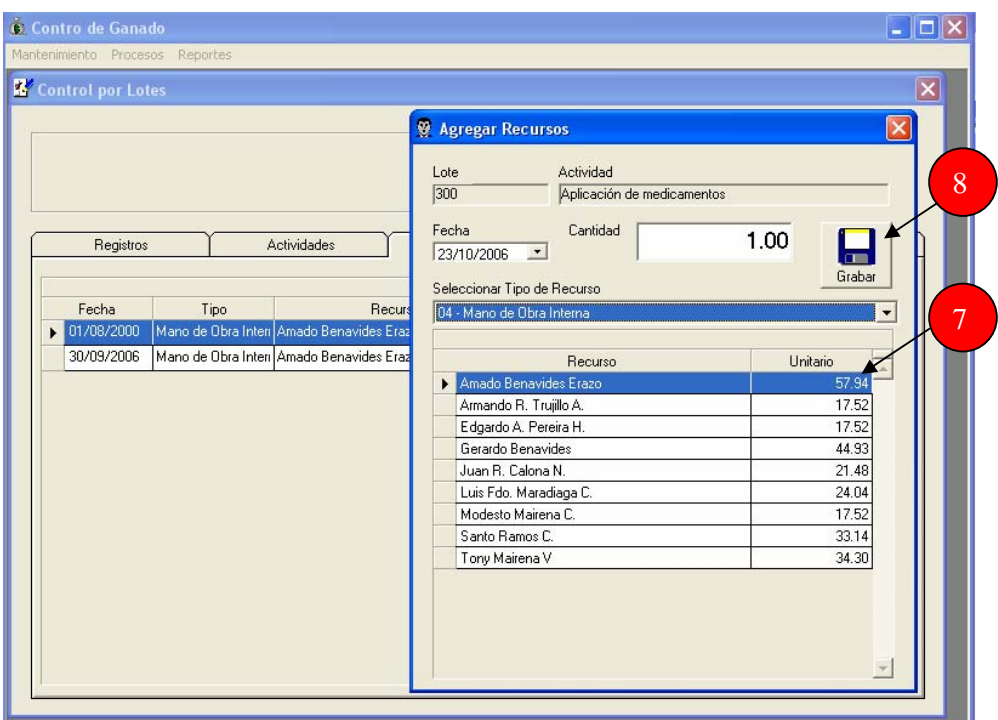

Para eliminar un recurso debe seleccionar el recursos que desea borrar y presionar el botón Eliminar. Debe asegurarse que no tenga imputado ningún insumo, de lo contrario no se eliminará dicho recurso.

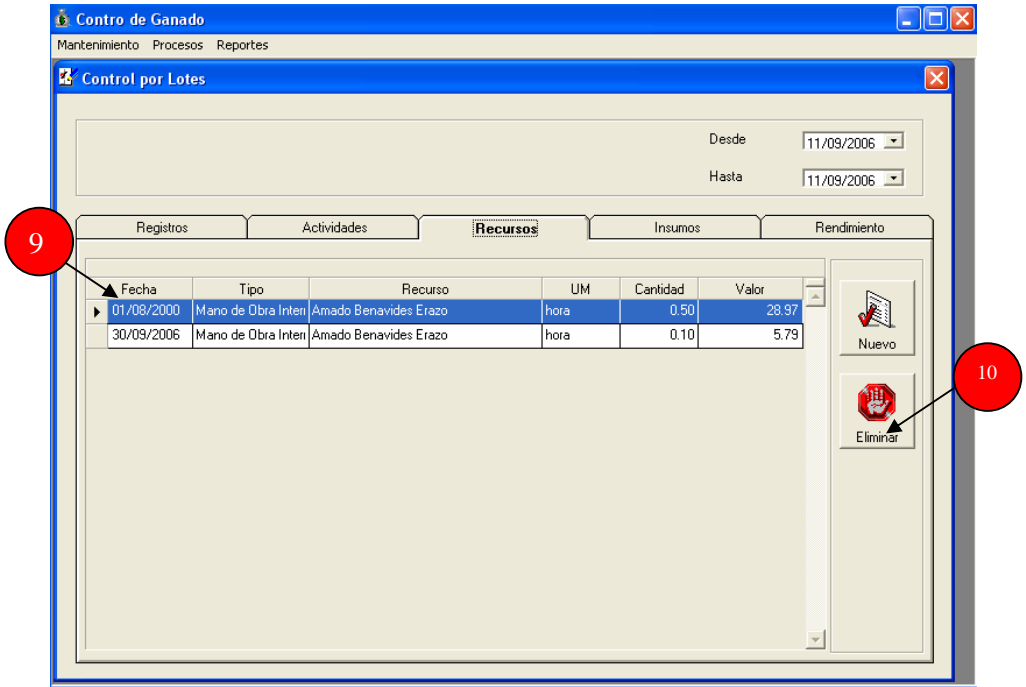

OJO: No se puede repetir un mismo recurso para una misma actividad el mismo día.

#### Ingreso de insumos a una actividad

Se conoce como insumos todos los elementos requeridos para desarrollar las actividades previstas para el desarrollo del proceso de producción.

Para cargar insumos a una actividad es necesario hacer un click en proceso, ubicado en la barra de herramientas y a continuación elegir la opción registro de ganado.

Mantener seleccionado el animal al cual se desea cargar dicho insumo en la pestaña Registros, mantener seleccionada en la pestaña actividades la actividad a la cual se le quiere cargar el insumo.

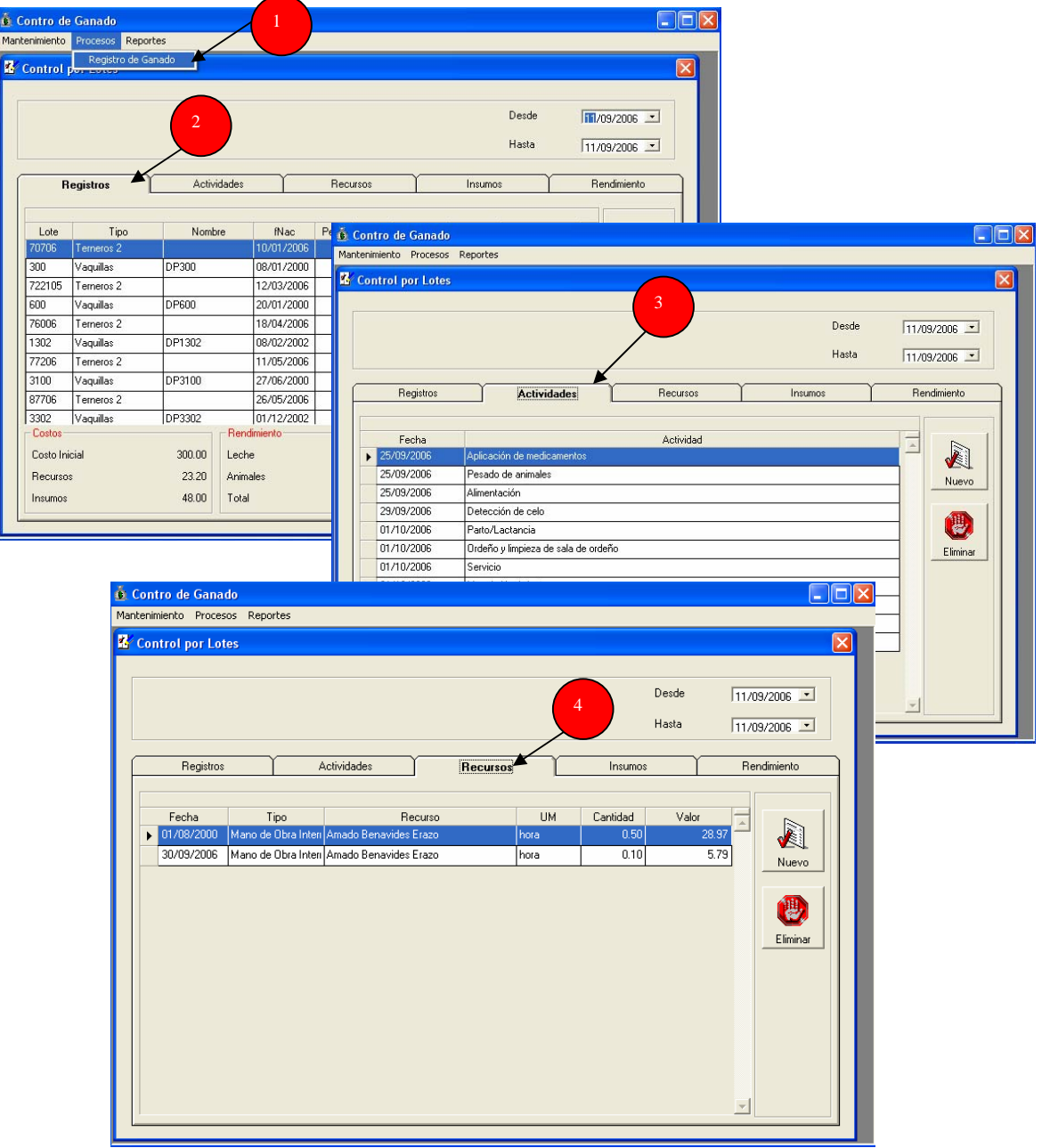

A continuación activar la pestaña Insumos. Presionar el botón Nuevo.

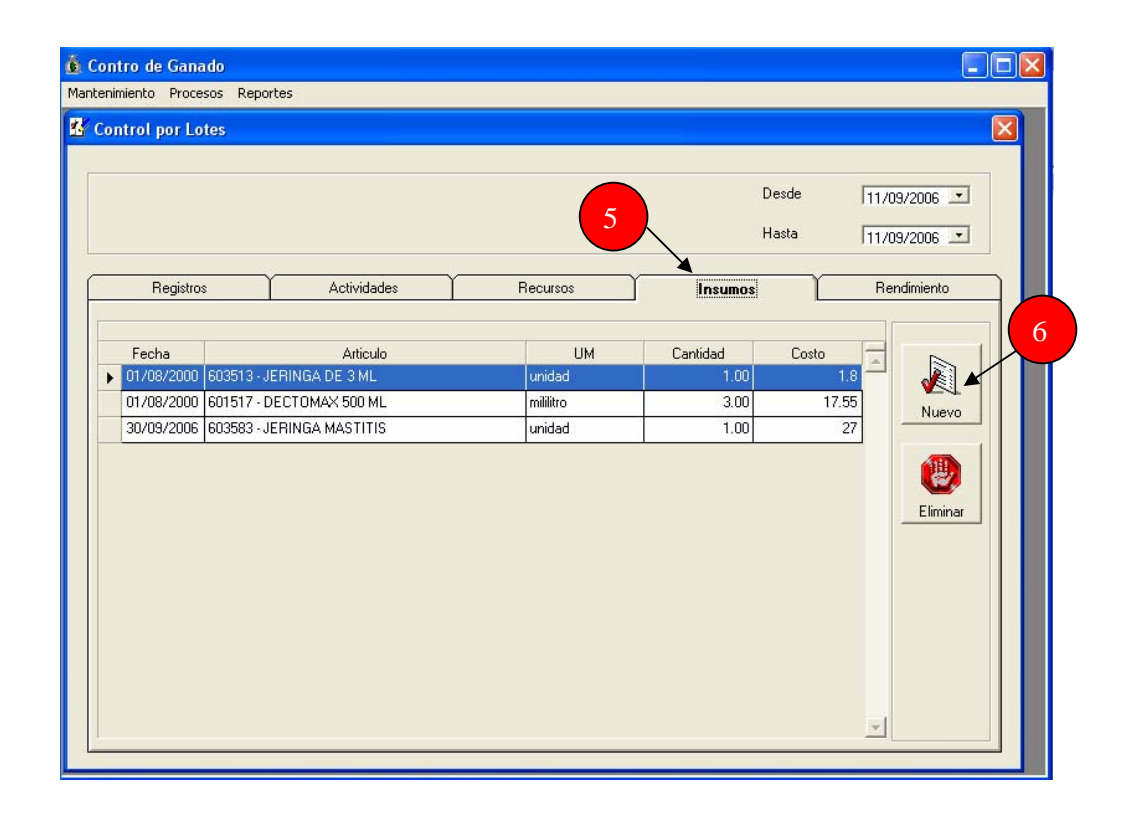

Se desplegará el formulario que debe llenar para el ingreso de insumos. Completar la información iniciando por el ingreso de la fecha seleccionando en el calendario el día, mes y año en el cual se utilizó el insumo. A continuación buscar el insumo que aparecerá en la lista predeterminada que aparece en la ventana y seleccionarlo. Por último llenar por medio del teclado la cantidad de insumo que se uso basado en la unidad de medida dada en la tabla de Artículo. Presionar el botón grabar.

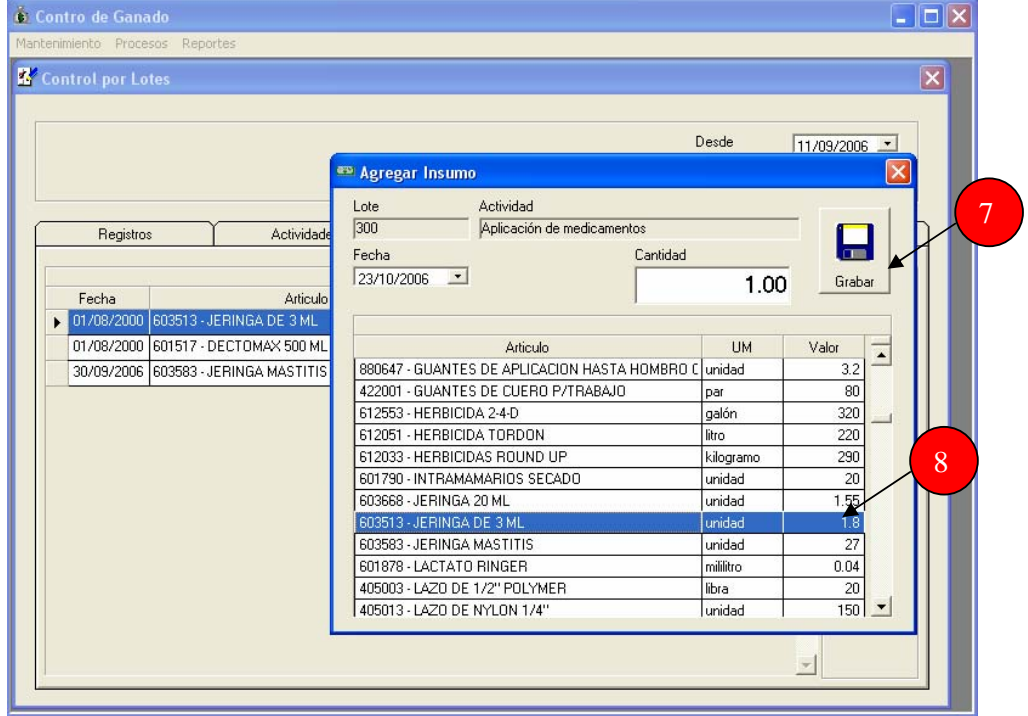

Para eliminar un insumo se debe seleccionar dicho insumo y presionar el botón Eliminar.

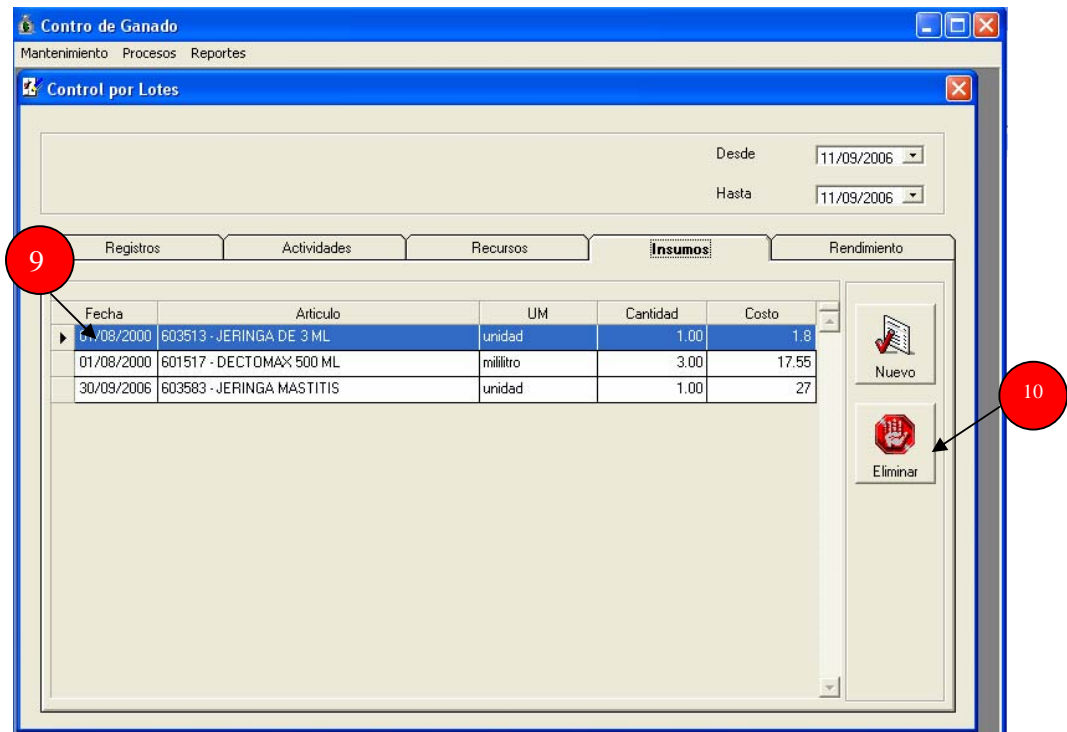

#### Ingreso de rendimientos de un animal

El rendimiento de un animal se puede medir por medio de la producción de leche y nacimiento de un ternero.

Para el ingreso de rendimientos por animal debe hacer click en proceso, ubicado en la barra de herramientas y a continuación elegir la opción registro de ganado.

Para el ingreso de producción de leche e ingreso de un ternero mantener seleccionada en la pestaña de registros el animal al cual se desea cargar dicha producción y/o nacimiento.

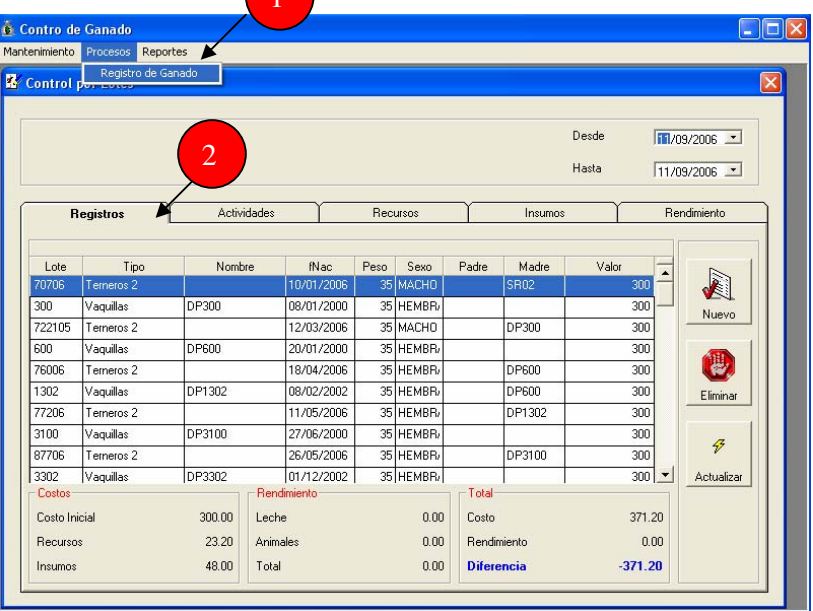

Después debe seleccionar la pestaña llamada rendimiento. En ella encontrará los iconos para ingresar la producción de leche y/o un animal.

Si desea cargar una producción de leche a un animal debe seleccionar el icono nuevo leche.

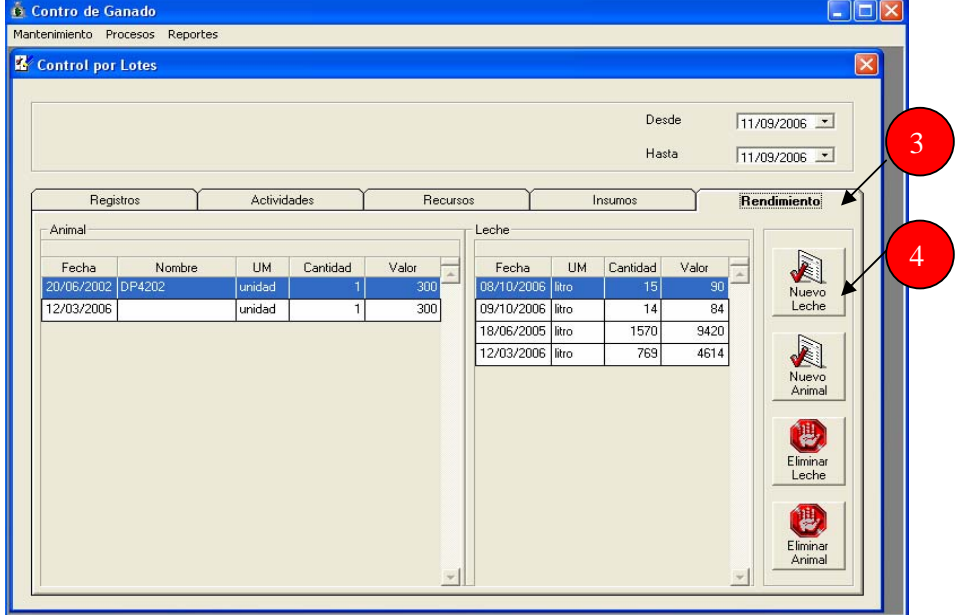

Le aparecerá un formulario en donde debe introducir, la fecha, la cantidad de litros de leche y el valor unitario al cual se va a vender dicha producción. Presionar el botón grabar y automáticamente se ingresa al sistema el rendimiento de determinada vaca en cuento a producción de leche.

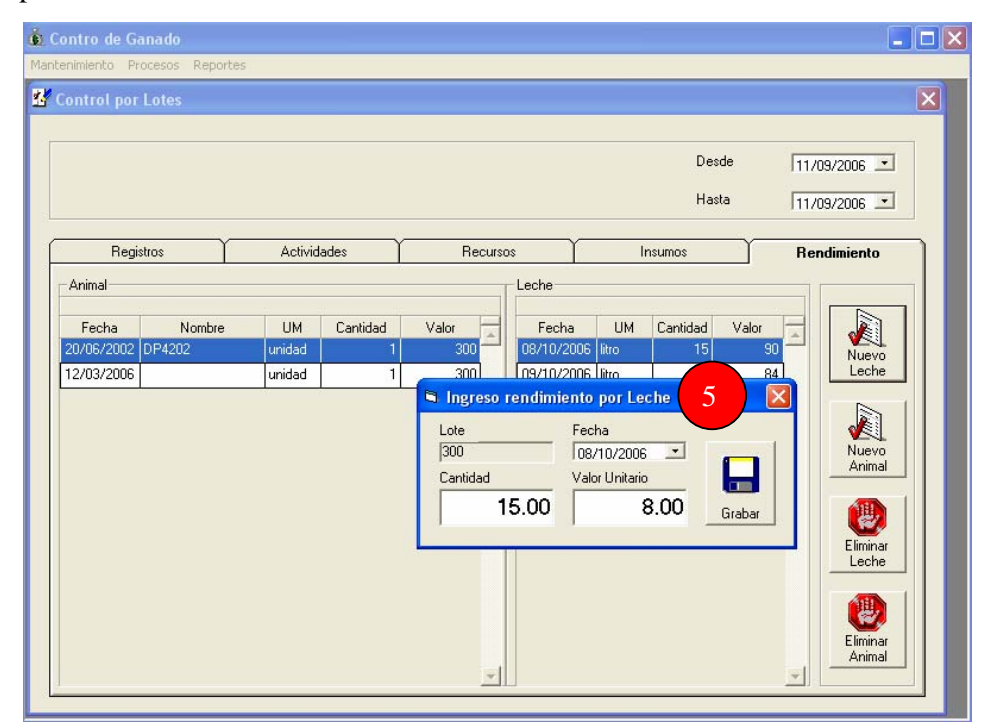

En caso ocurra alguna equivocación en el momento de ingresar el rendimiento por leche después de presionar grabar, debe seleccionar la producción que desea eliminar y debe dar click en el botón eliminar leche, esta será descartada y usted puede volver a ingresar los datos.

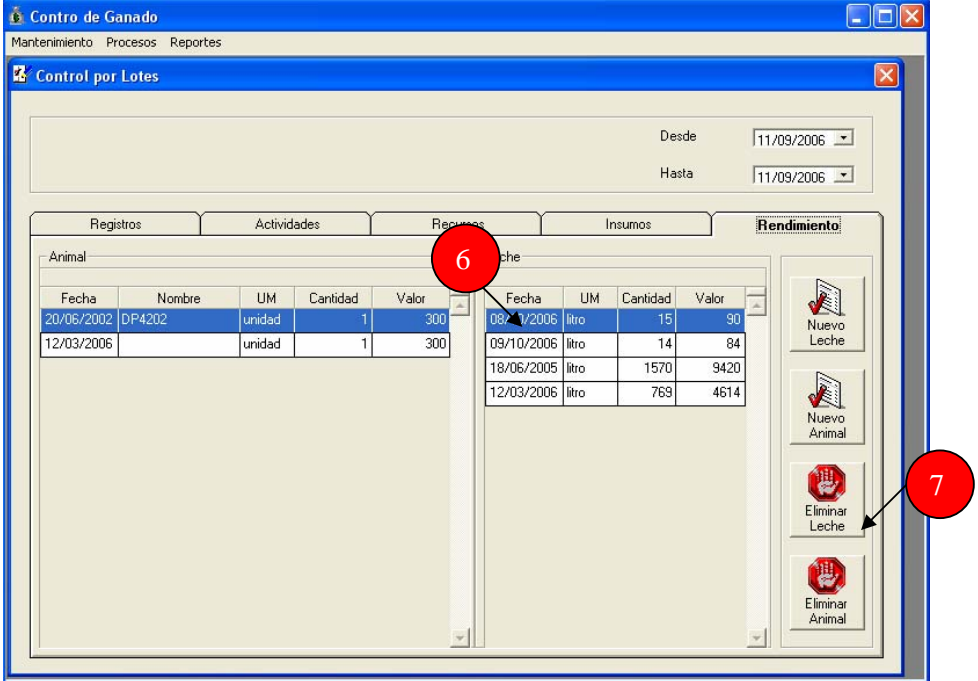
Para ingresar el nacimiento de un ternero a determinada vaca, se debe presionar el botón Nuevo Animal, siempre ubicado en la pestaña Rendimiento.

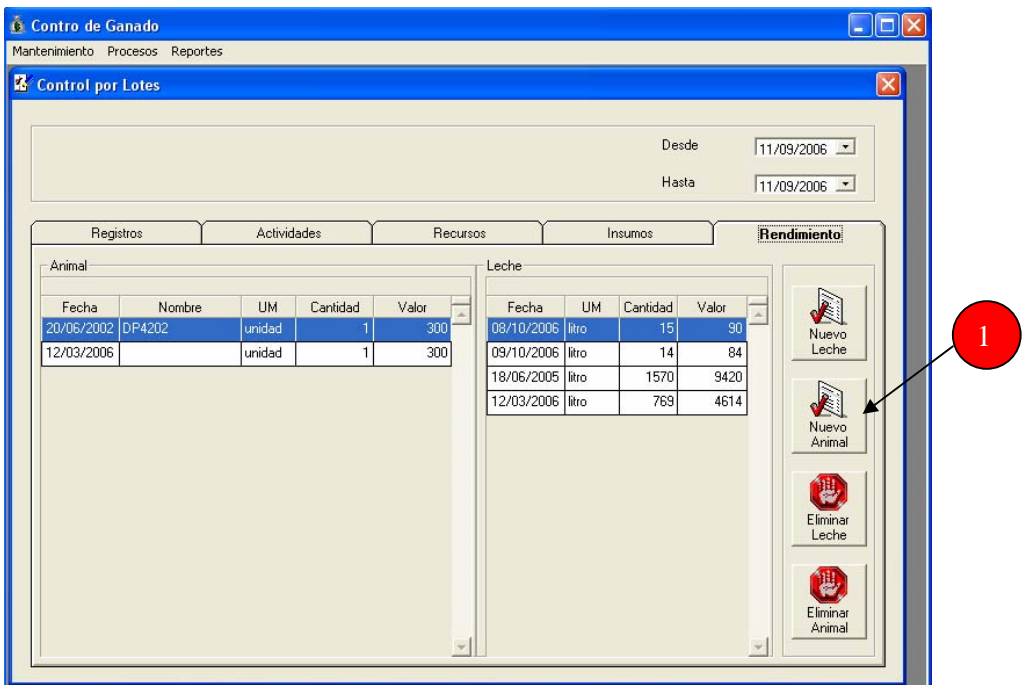

Rápidamente se despliega en pantalla un formulario en donde debe introducir los datos del nuevo ternero que ingresa al hato. Después de llenar el formulario debe presionar el botón Grabar ubicado en la parte inferior derecha como se observa en la figura. Cada vez que usted ingrese un animal en la carpeta rendimientos automáticamente aparecerá en la carpeta registros.

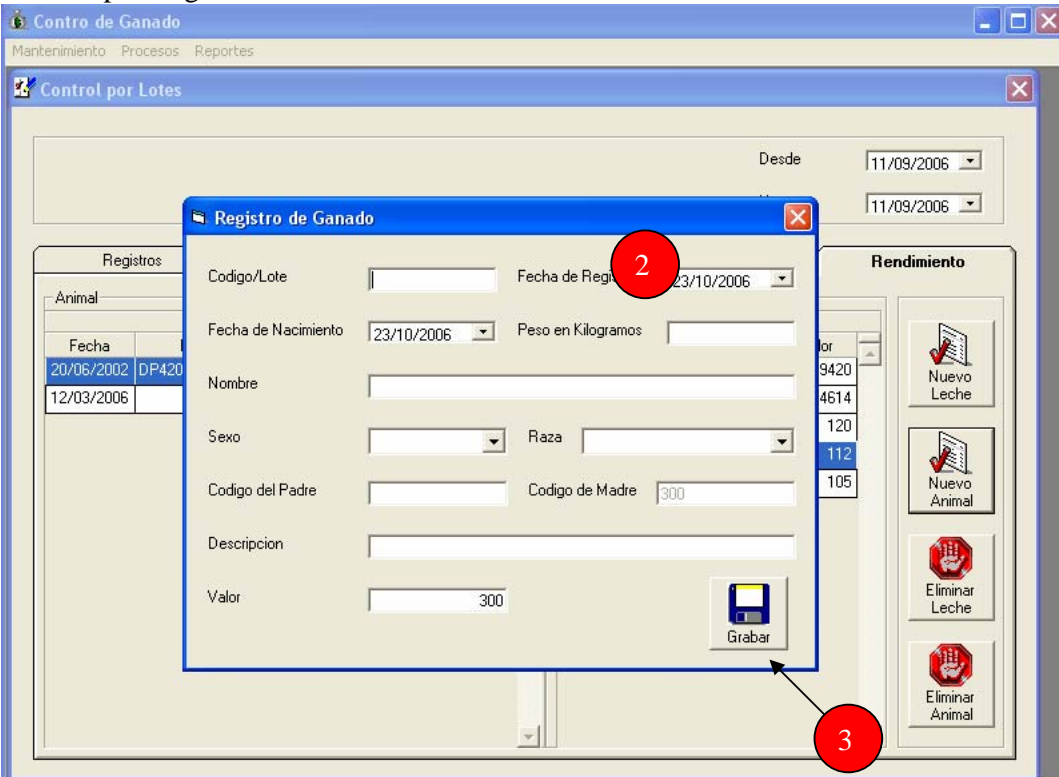

Si desea eliminar un ternero ingresado, debe seleccionarlo y dar un click en el botón eliminar animal.

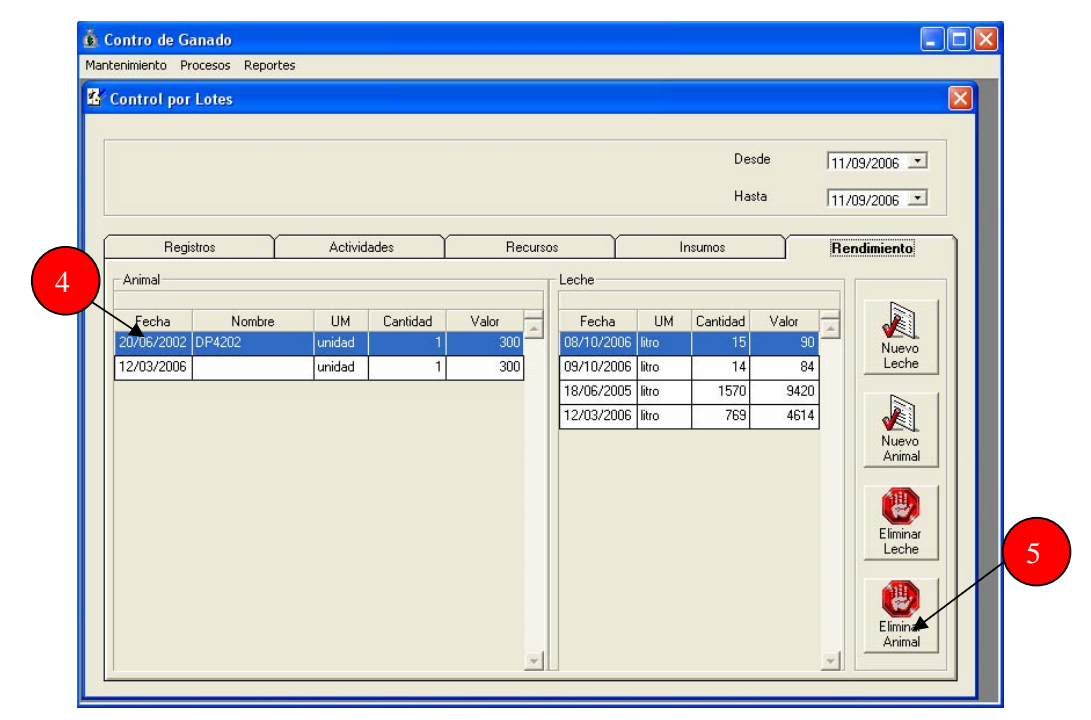

#### Resumen de costos y rendimiento por animal

Después del ingresos de actividades con sus respectivos recursos e insumos utilizados por cada animal, así como también el rendimiento que dicho animal ha proporcionado el programa es capaz de mostrar al usuario un resumen de los costos incurridos por un animal hasta ese momento, el rendimiento de dicho animal según la producción de leche y los terneros que ha parido. Esto con el fin de mostrar un total de ingresos por rendimientos menos los costos incurridos y mostrar el valor de dicho animal hasta el momento. Es importante conocer este valor ya que muestra si el animal esta siendo un beneficio o una pérdida para el hato lechero.

Este resumen se ubica en la parte inferior de la pestaña de registros. Los datos observados en ese momento son los datos del animal seleccionado en la parte superior.

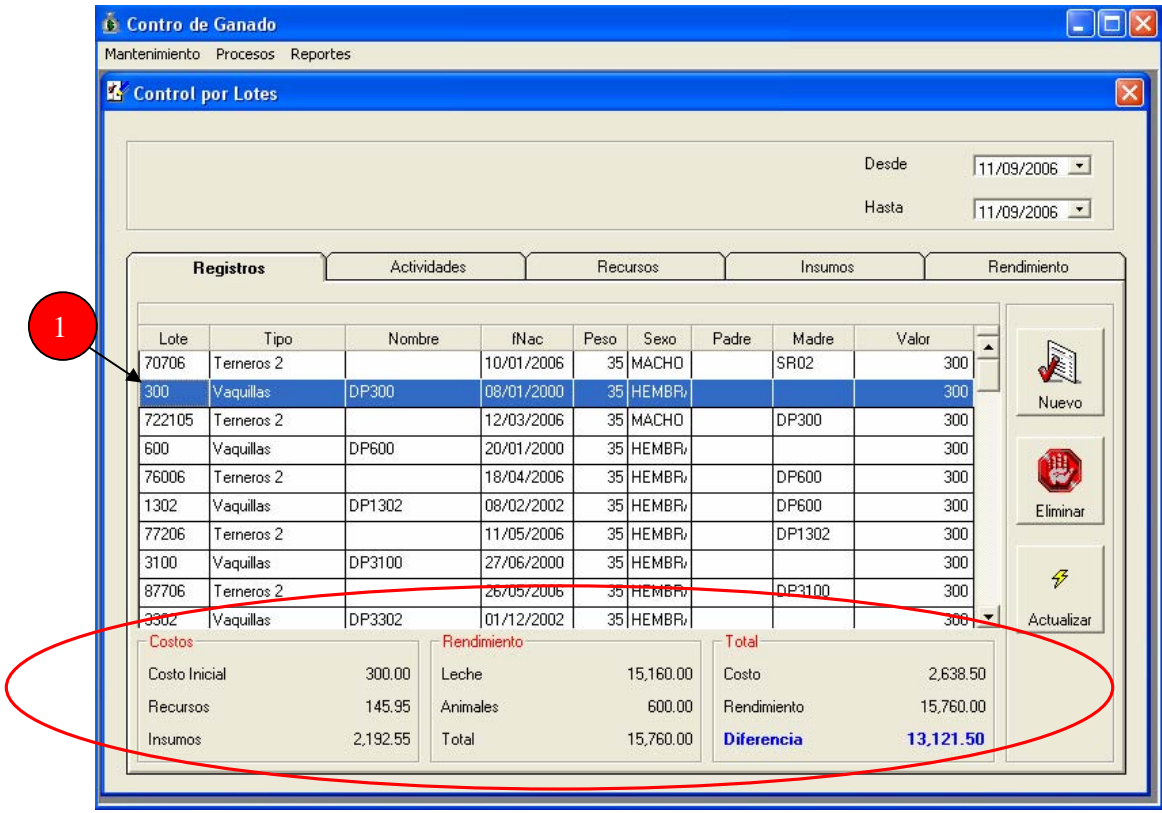

## Modificación de una actividad en el sistema

Para modificar una actividad en el sistema usted debe hacer click en Mantenimiento ubicado en la barra de herramientas y seleccionar Actividades.

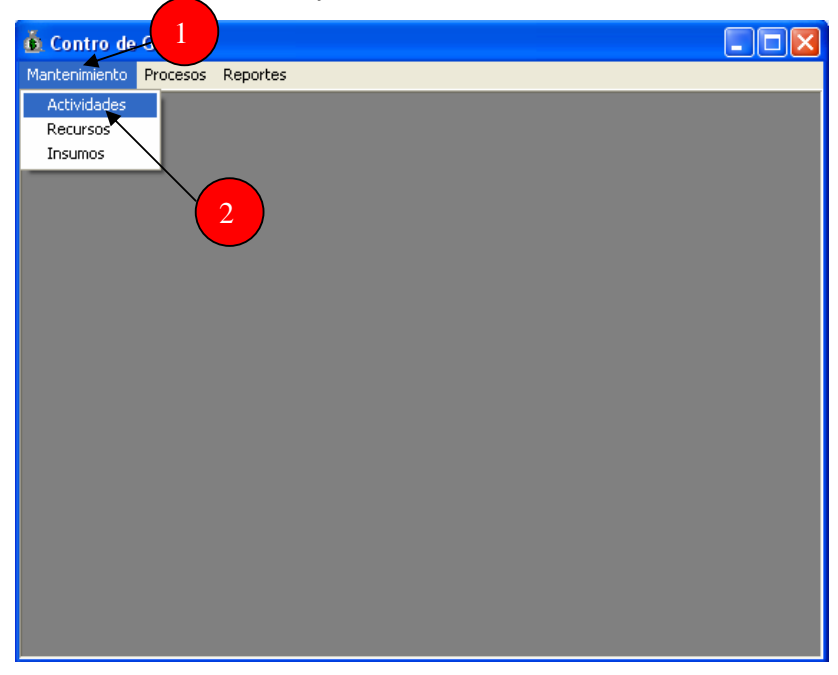

Le aparecerá un catálogo de actividades las cuales pueden ser modificadas al hacer un click sobre la actividad que desea cambiar y escribiendo con el teclado el nuevo nombre ó bien cambiando esa actividad por otra actividad. Después de la modificación debe presionar el icono Cerrar y este cambio quedará automáticamente guardado. En caso usted quiera agregar una actividad al sistema debe seguir otros procedimientos que se citan a continuación.

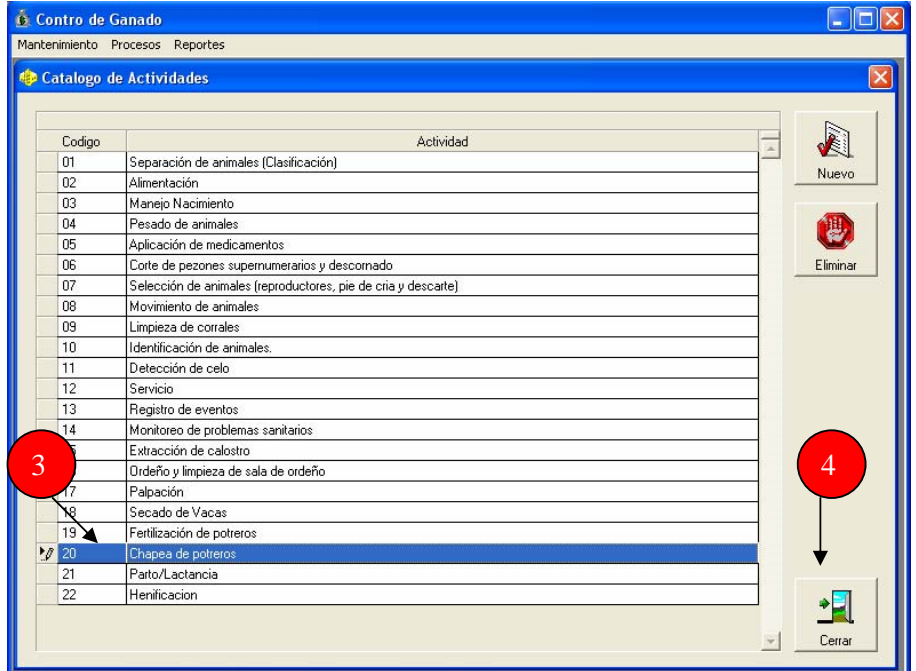

#### Ingreso de una actividad al sistema

Para ingresar una actividad al sistema usted debe ingresar a la plataforma de MS Access. Debe buscar el archivo de Access llamado control\_costos\_ganado\_lechero ubicado en la carpeta "ganado" ubicada en el disco "C". Al momento de abrirse el programa le aparecerá una advertencia de seguridad en donde debe presionar la opción abrir.

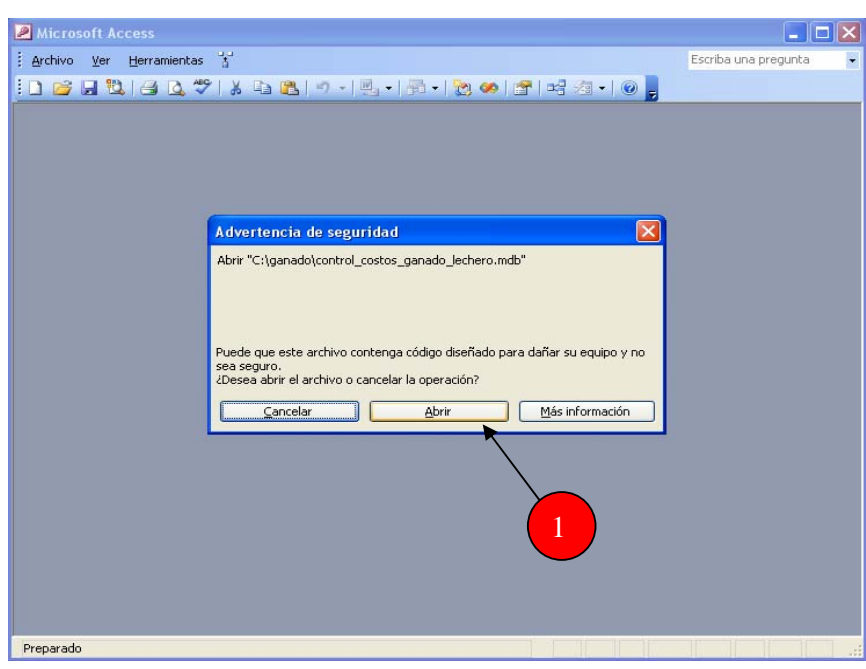

Tendrá que presionar la tecla F11 en el teclado para poder ingresar al diseño del programa y enseguida podrá observar la ventana en donde debe seleccionar en objetos, la opcion Tablas y a continuación hacer doble click en la tabla de actividades llamada tbl\_Actividades.

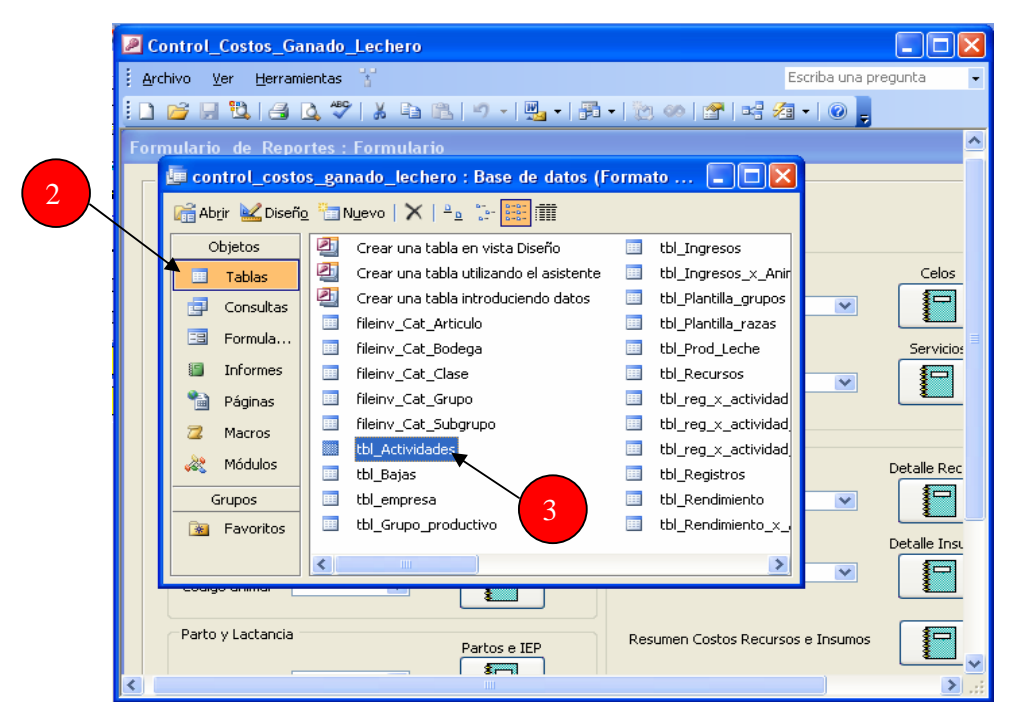

Al hacer doble click encima de tbl\_Actividades usted podrá ingresar a la base de datos en donde están guardadas todas las actividades del sistema. Para ingresar la actividad usted debe de hacer un click en la fila que se encuentra en blanco y por medio del teclado usted debe escribir la nueva actividad. Debe estar seguro que la numeración es correlativa para llevar un orden en el sistema. Cuando este seguro que es la Actividad que desea agregar cierre la ventana y dicha actividad quedará guardada en el sistema.

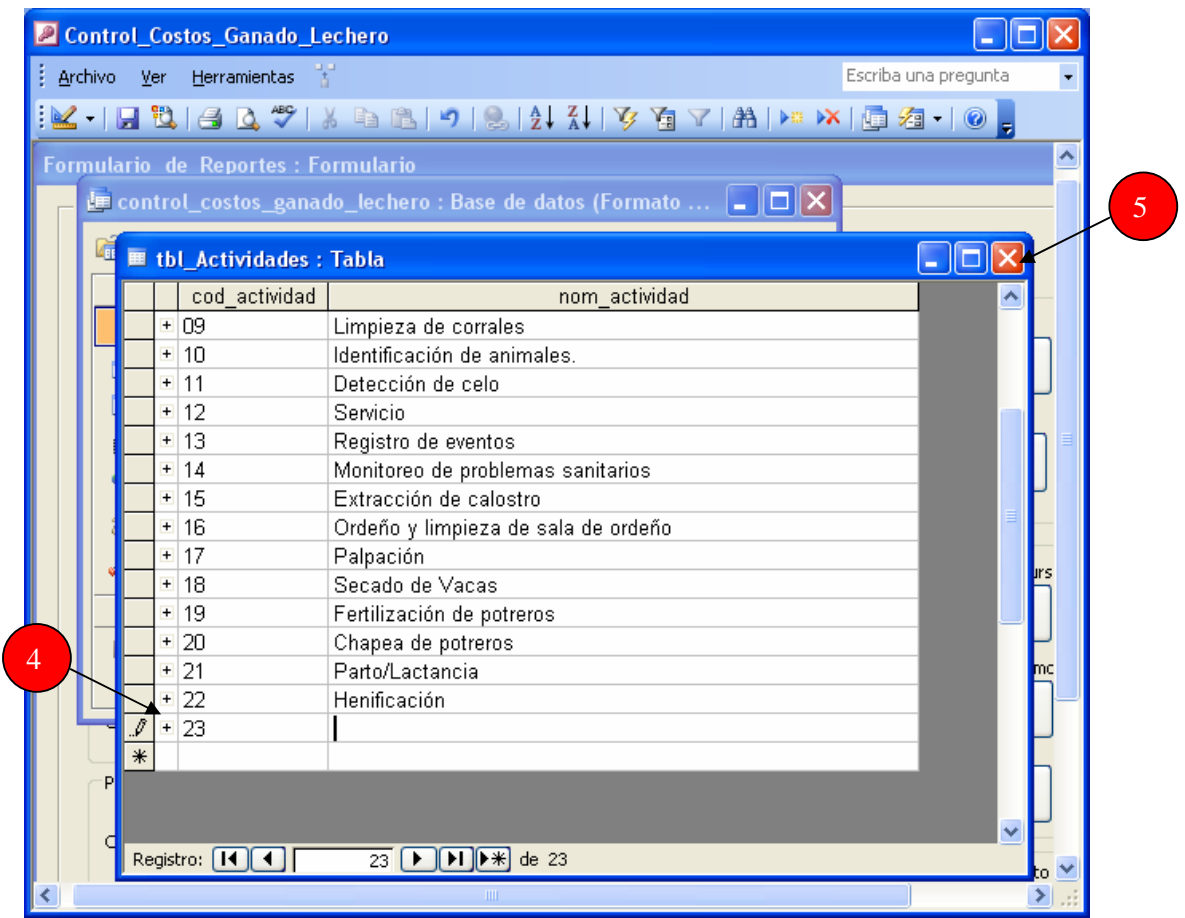

Después de cerrar la tabla de ingreso de actividades debe cerrar el programa MS Access y volver abrir el programa en Visual Basic.

OJO: Las actividades alimentación, servicios, aplicación de medicamentos, detección de celo y parto/lactancia no se pueden modificar.

### Modificación de un recurso en el sistema

Para modificar un recurso en el sistema usted debe hacer click en Mantenimiento ubicado en la barra de herramientas y seleccionar Recursos.

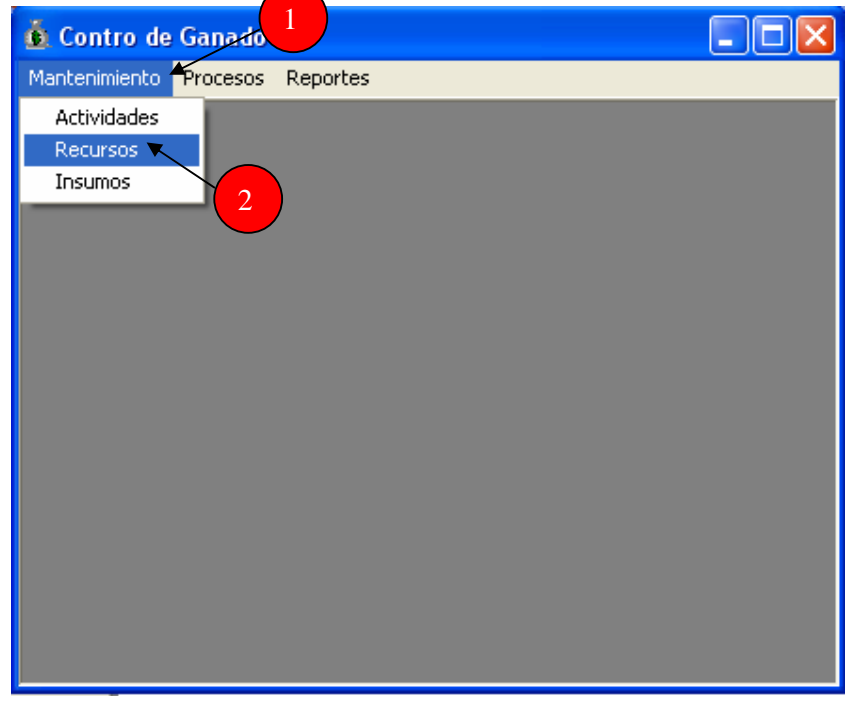

Se desplegará el catalogo de recursos disponibles, para modificar uno de ellos ó cambiar el nombre debe primero seleccionar el tipo de recurso y a continuación hacer click encima del recurso que desea modificar. Por medio del teclado usted puede ingresar el nuevo nombre. Debe asegurarse de llenar todas las columnas para que el sistema funcione sin ningún problema. Presionar el icono Cerrar. Los tipos de recursos no pueden ser modificados por este medio, a continuación se explica el procedimiento.

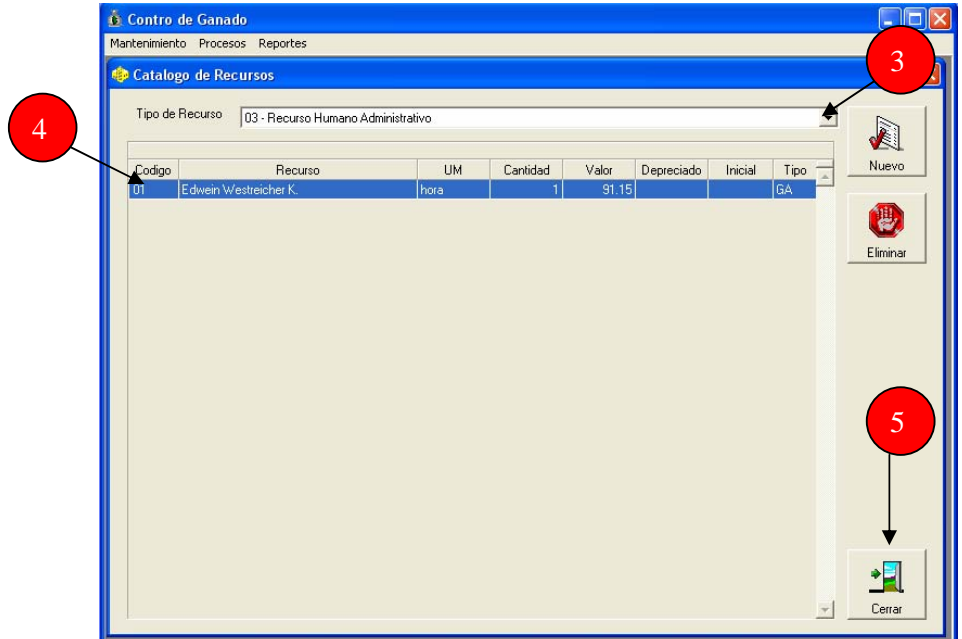

#### Ingreso de un tipo de recurso ó un recurso al sistema

Para ingresar una actividad al sistema usted debe ingresar nuevamente a la plataforma de MS Access, al momento de abrirse el programa le aparecerá una advertencia de seguridad en donde debe presionar la opción abrir como se mencionó en el inciso anterior.

Tendrá que presionar nuevamente la tecla F11 en el teclado para poder ingresar al diseño del programa y enseguida podrá observar la ventana en donde debe seleccionar en objetos, la opcion Tablas y a continuación hacer doble click en la tabla de recursos llamada tbl\_Tiporecurso.

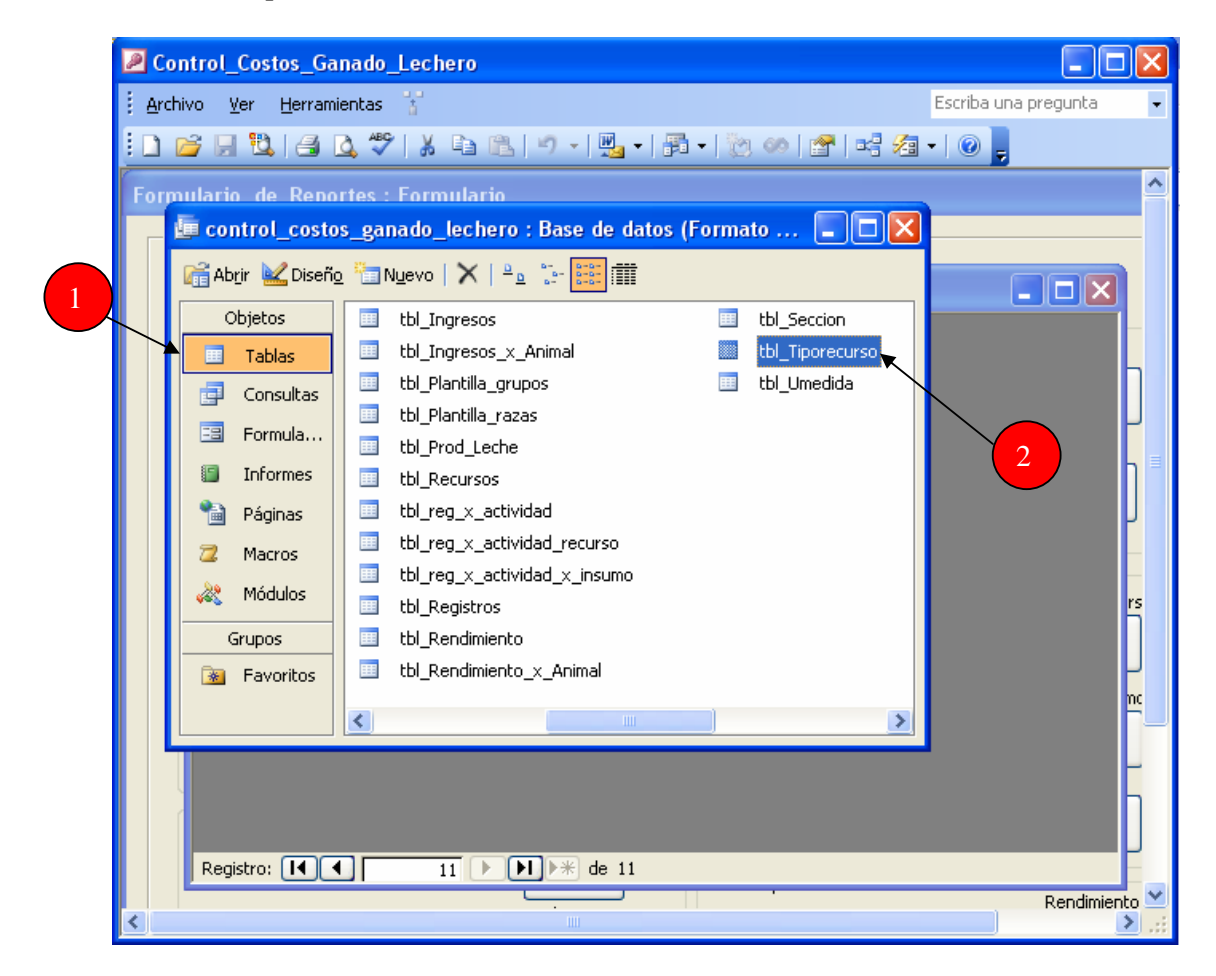

Se abrirá la tabla tipo de recursos en donde usted podrá *agregar un tipo de recurso* al dar un click en la fila en blanco y por medio del teclado escribir el nuevo tipo de recurso. Debe tomar en cuenta el código del tipo de recurso para logar mantener un orden en los códigos del sistema. Después del ingreso debe cerrar la tabla y quedará almacenada automáticamente.

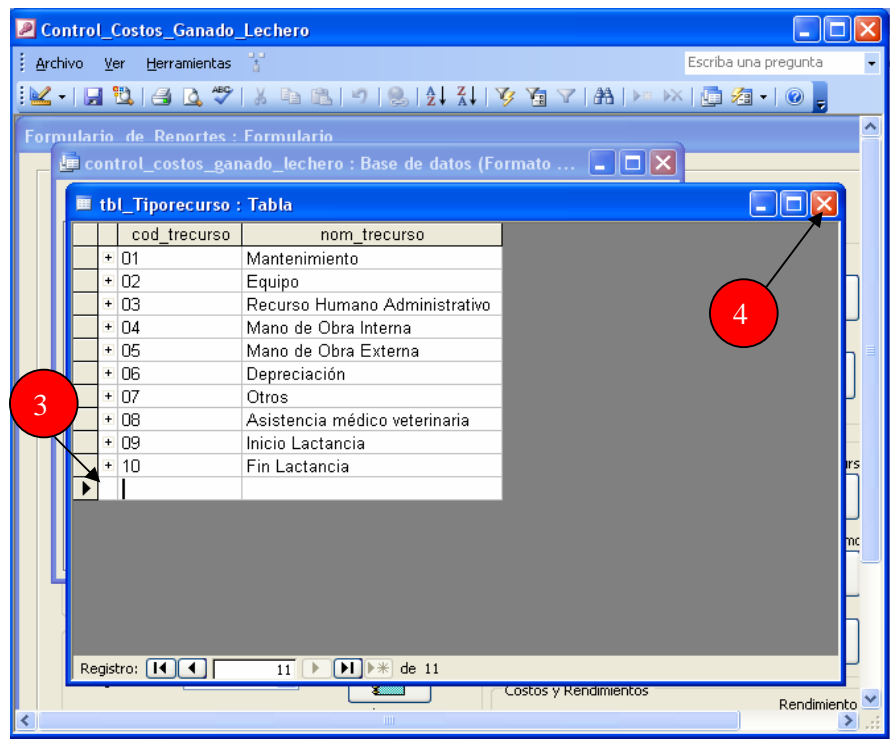

Si su intención es *agregar un recurso,* dentro de la misma tabla tipo de recurso debe dar un click en el signo mas (+) y se desplegarán los recursos que se derivan del tipo de recurso que usted seleccionó. A continuación debe dar un click en la fila que se encuentra en blanco y con el teclado escribir la nueva actividad que desea ingresar. Debe tener presente la secuencia de los códigos ya que es importante para el funcionamiento del sistema. También debe estar pendiente del ingreso de datos a todas las columnas. Después del ingreso debe cerrar la tabla y quedará guardado el nuevo

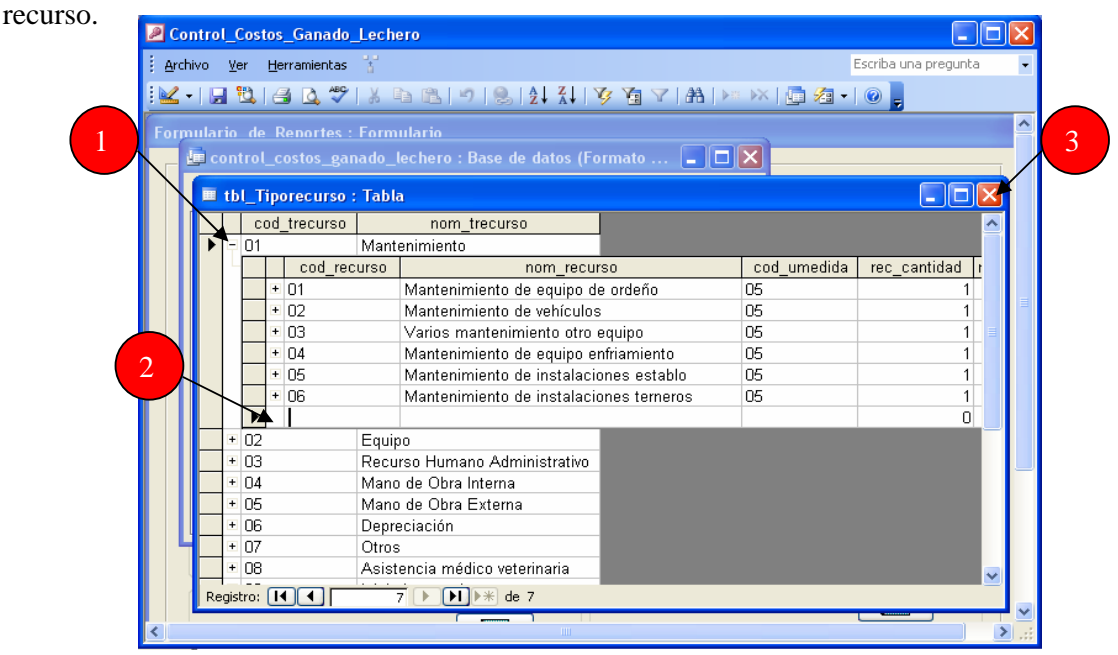

#### Modificación de un insumo al sistema

Para modificar una Insumos en el sistema usted debe hacer click en Mantenimiento ubicado en la barra de herramientas y seleccionar Insumos.

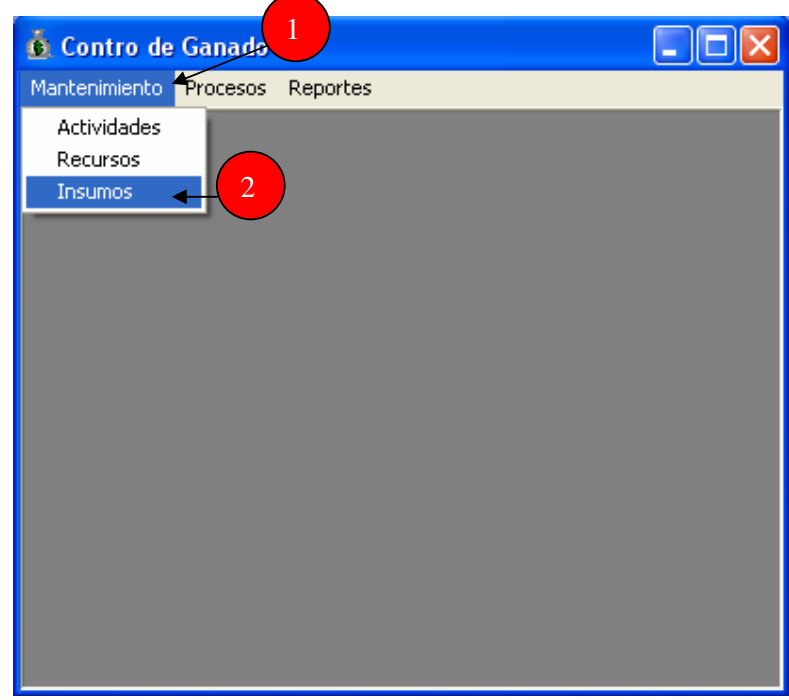

Se desplegará el catalogo de insumos disponibles, para modificar uno de ellos primero debe seleccionar el insumo, por medio del teclado usted podrá ingresar el cambio. Debe asegurarse de que todas las columnas queden llenadas de la manera correcta para que el sistema funcione sin ningún problema. Al terminar presionar el icono Cerrar y el insumo quedará guardado.

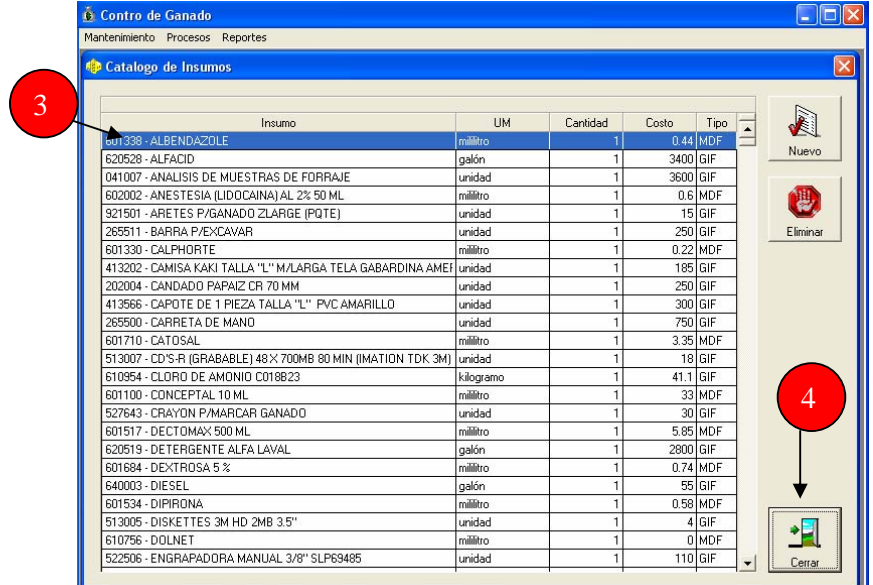

#### Ingreso de un nuevo insumo al sistema

Para ingresar una actividad al sistema usted debe ingresar nuevamente a la plataforma de MS Access, al momento de abrirse el programa le aparecerá una advertencia de seguridad en donde debe presionar la opción abrir como se mencionó en los inciso anteriores.

Tendrá que presionar nuevamente la tecla F11 en el teclado para poder ingresar al diseño del programa y enseguida podrá observar la ventana en donde debe seleccionar en Objeto, la opción Tablas y a continuación hacer doble click en la tabla de insumos llamada fileinv\_Cat\_Clase.

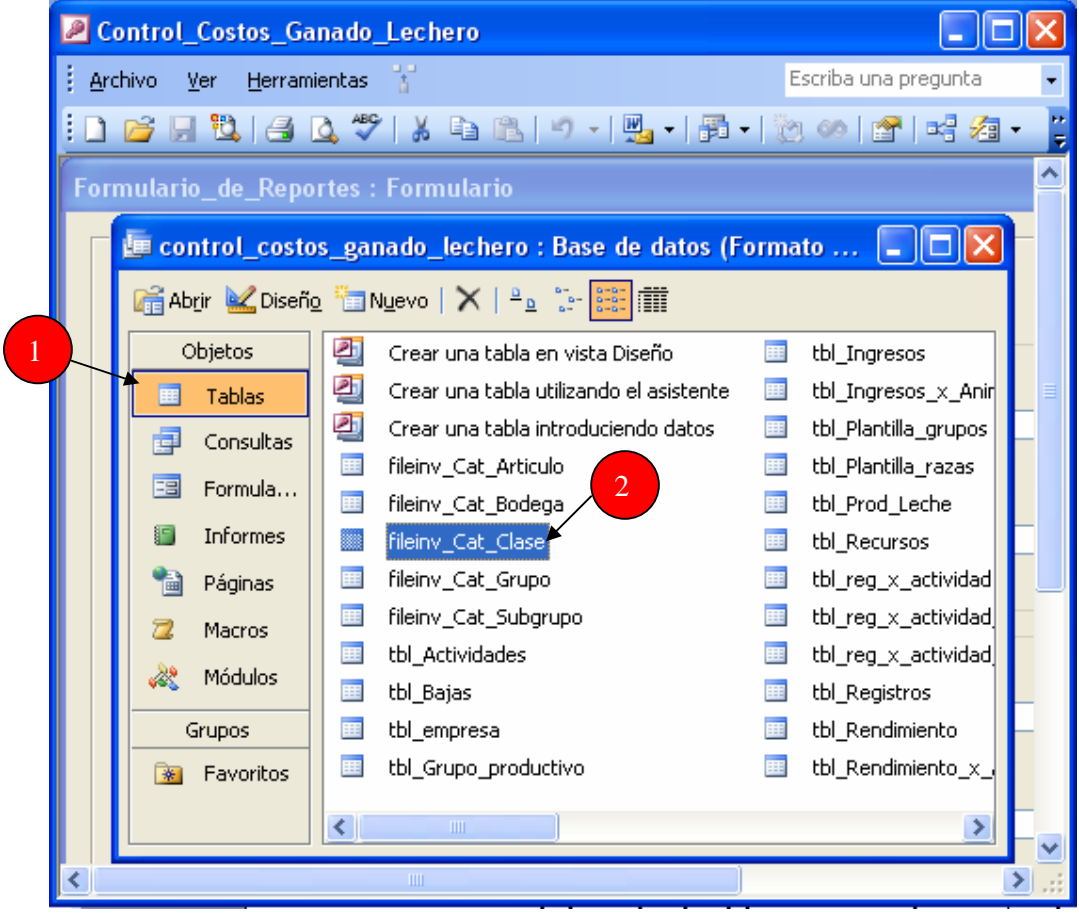

 La estructura del código de los insumos esta clasificada según clase, grupo, subgrupo y artículo. De acuerdo a esta clasificación al usted querer ingresar un insumo debe pensar bien dentro de que clase debe estar este insumo para así introducirlo después dentro de un grupo y subgrupo los cuales se derivan de la clase a la cual usted quiere ingresar el insumo.

Después de pensar como clasificar el nuevo insumo y hacer doble click en la tabla llamada fileinv\_Cat\_Clase le aparecerá una tabla con todas las opciones de la primera clasificación llamada Clase. Por ejemplo quiere ingresar guantes para aplicación, entonces dentro de la clasificación clase una opción seria introducirlo dentro de equipos

y accesorios, para ello debe hacer un click en el signo mas (ilustrado en la figura) para poder a continuación introducir el grupo.

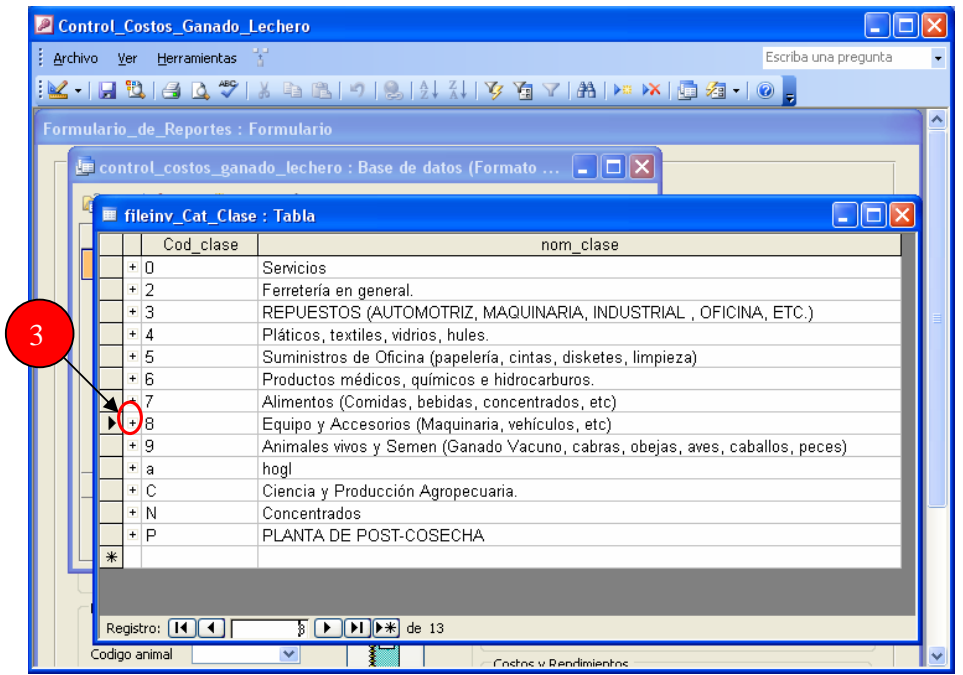

Al hacer click se desplegara la clasificación grupo, usted deberá colocar un código y dar un nombre por ejemplo equipos varios. Vea la ilustración.

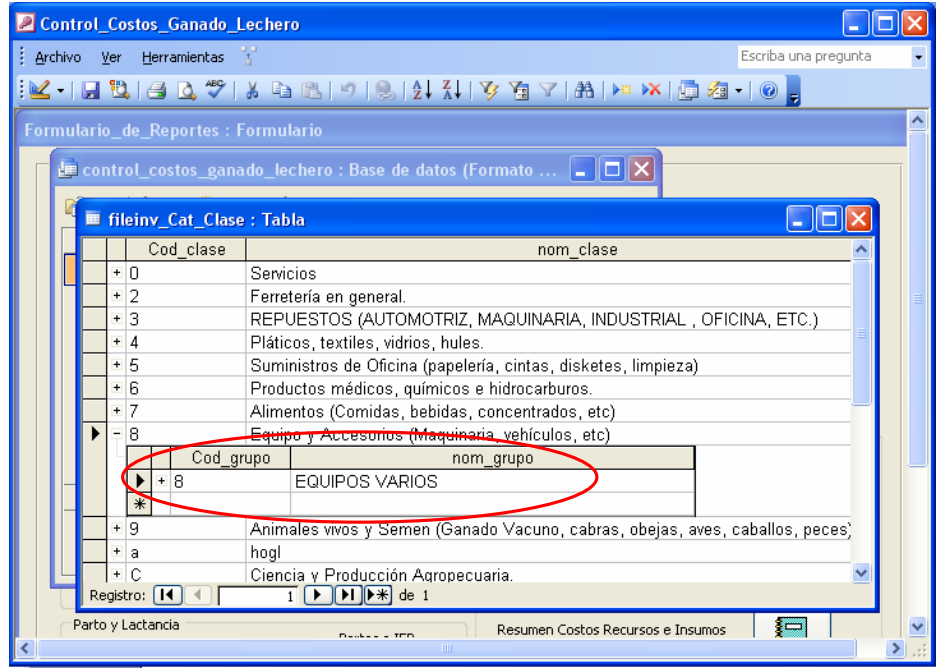

Para seguir con la introducción debe de volver hacer click en el signo mas (+) pero esta vez dentro de la clasificación grupo. y de esta manera podrá ingresar el subgrupo.

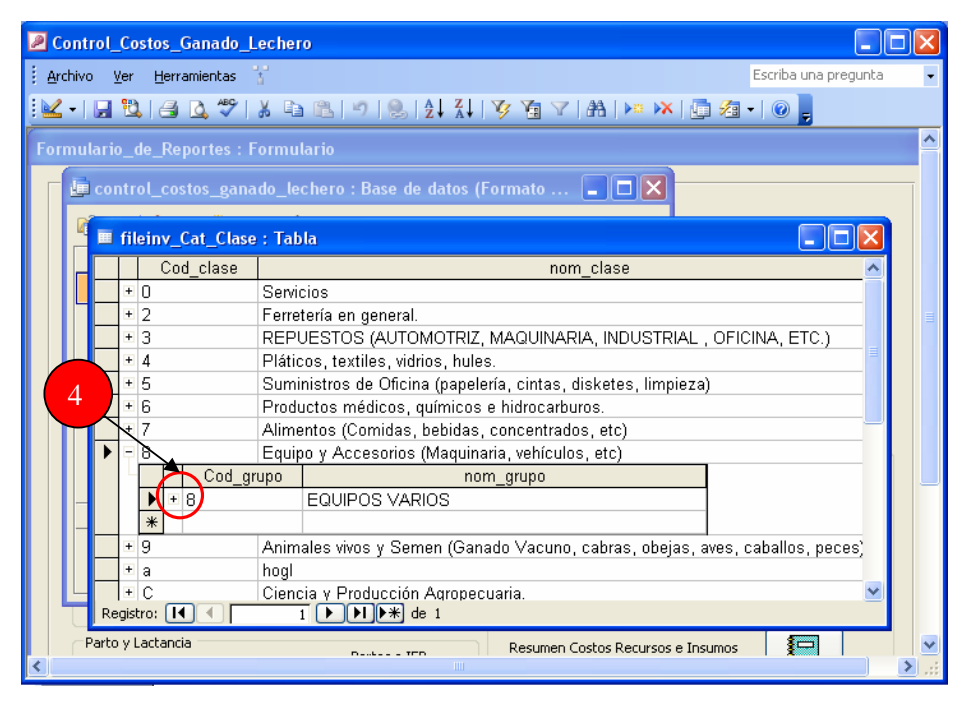

De esta manera podrá ingresar el subgrupo y a su vez colocandole un código. En ese ejemplo se le colocó el nombre equipos varios y el código 0.

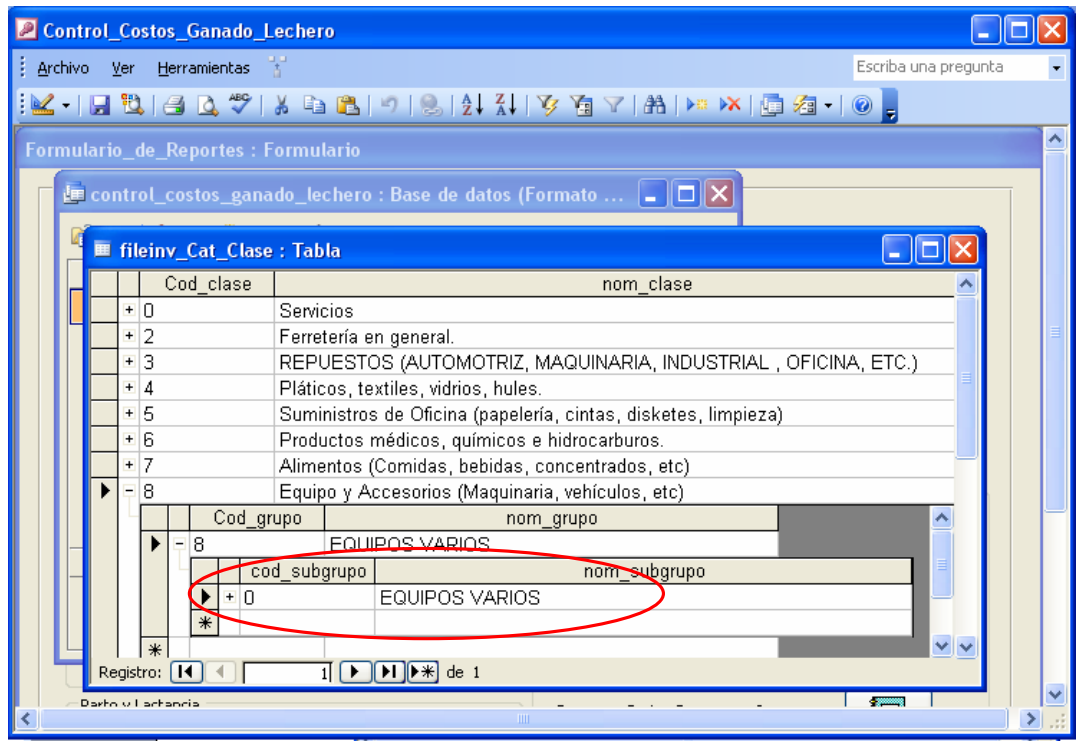

Como último paso debe hacer otra vez click en el signo mas (+) dentro del subgrupo para que se pueda ingresar el artículo, que es el insumo en sí.

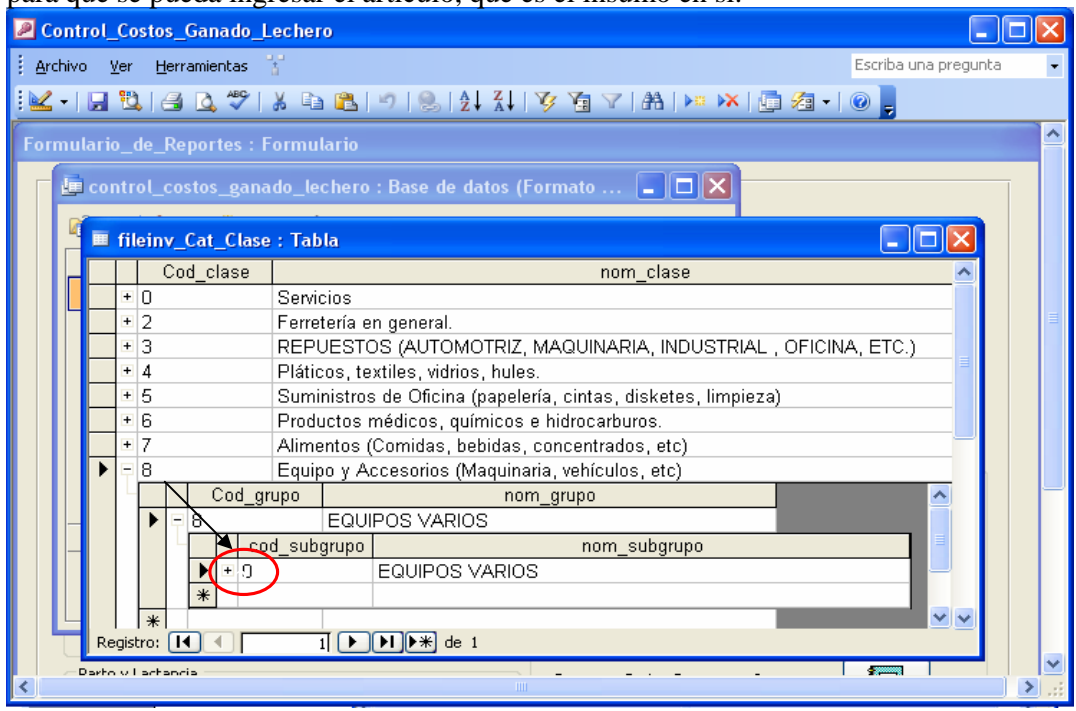

Para ingresar el insumo haga click en la fila en blanco y con el teclado introduzca la información. De esta manera quedará ingresado un nuevo articulo, siempre debe tener presente el ingreso del código y completar los otros campos, ya que de lo contrario no funcionará el sistema correctamente. Después de ingresar el artículo debe cerrar toda la ventana. Los cambios quedarán guardados.

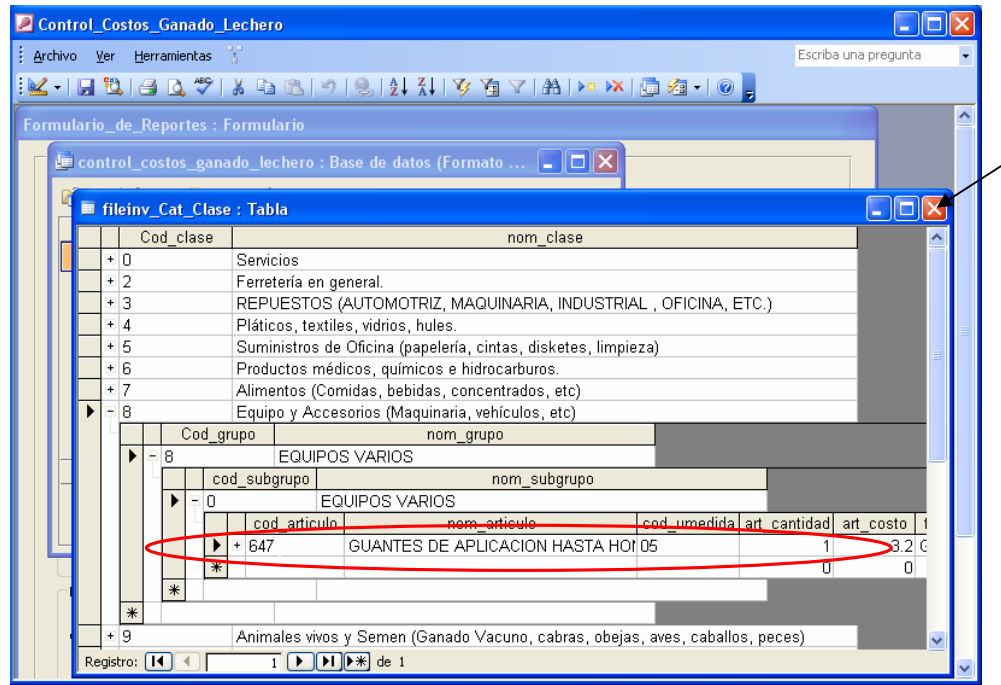

En el caso que este programa se este usando en zamorano, deben primero pedir a los encargados del manejo del zamosoft que introduzcan el insumo en el zamosoft y pedirles el código bajo el cual fue ingresado para poderlo buscar en este programa.

#### Ingreso de una unidad de medida al sistema

Para ingresar una nueva unidad de medida al sistema usted debe ingresar nuevamente a la plataforma de MS Access, al momento de abrirse el programa le aparecerá una advertencia de seguridad en donde debe presionar la opción abrir como se mencionó en los inciso anteriores.

Tendrá que presionar nuevamente la tecla F11 en el teclado para poder ingresar al diseño del programa y enseguida podrá observar la ventana en donde debe seleccionar en Objeto, la opción Tablas y a continuación hacer doble click en la tabla de unidades de medida llamada tbl\_Umedida.

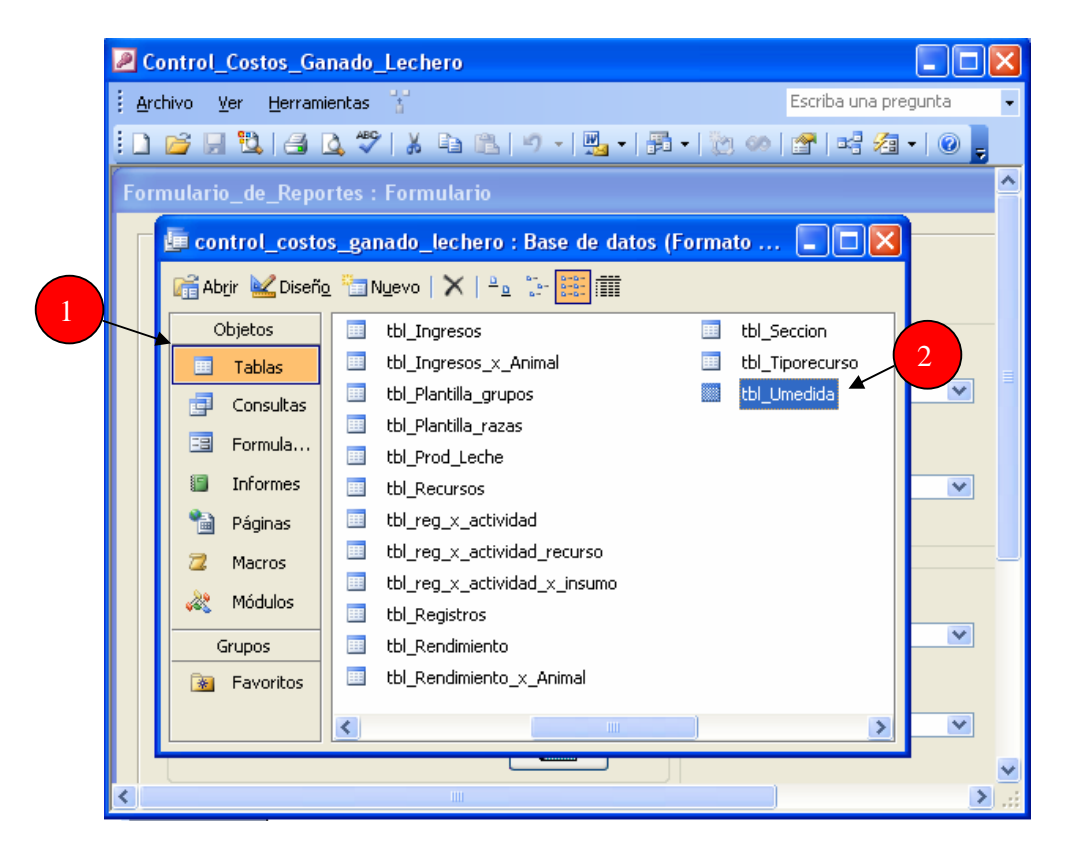

Para añadir una nueva unidad de medida, haga click en la fila en blanco y por medio del teclado ingrese la nueva unidad con su respectivo código como se muestra en la figura. Después podrá cerrar la tabla y quedará guardada la nueva unidad de medida.

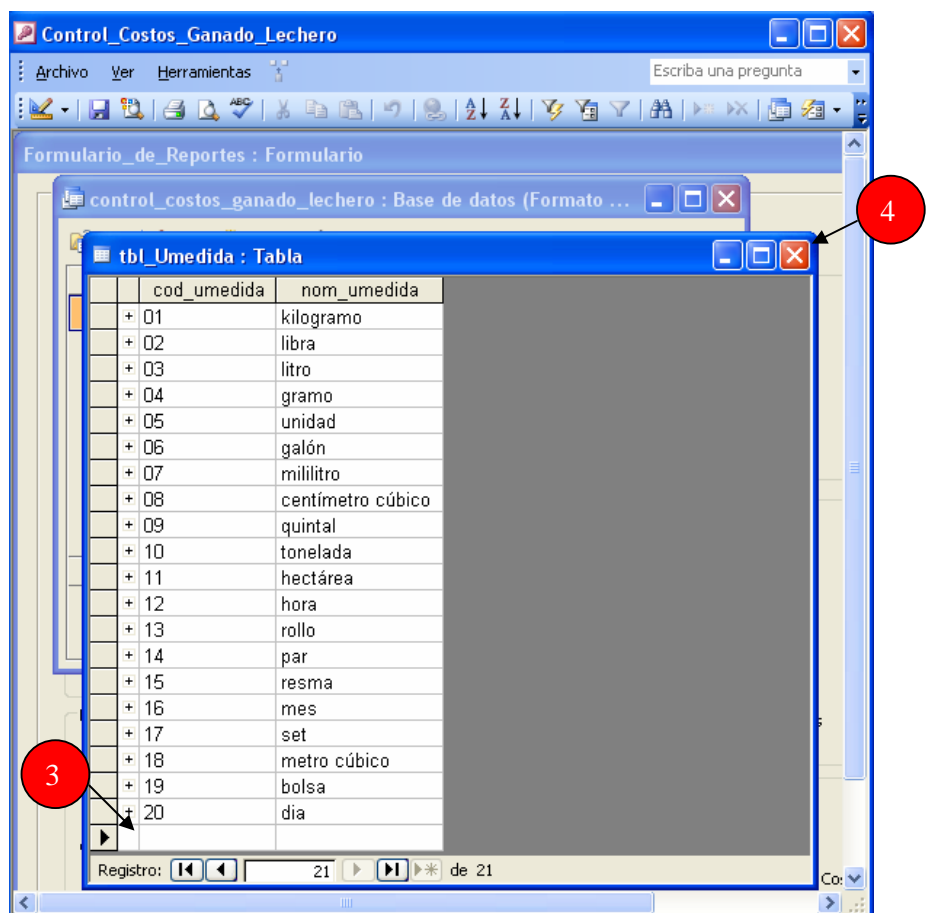

#### Obtención de reportes

Para la obtención de reportes usted debe ingresar a la plataforma de MS Access. Debe buscar el archivo de Access llamado control\_costos\_ganado\_lechero ubicado en la carpeta "ganado" ubicada en el disco "C", al momento de abrirse el programa, le aparecerá una advertencia de seguridad en donde debe presionar la opción abrir como se mencionó en los inciso anteriores.

Al ingresar al programa le aparecerá la vista que se muestra en la ilustración. El programa le brinda 16 reportes diferentes, y estos están clasificados en 8 tipos diferentes. Para obtener un reporte de un animal específico debe presionar el botón de despliegue y seleccionar el animal de la lista o escribir directamente el código del animal, luego presionar el botón  $\sqrt{s}$  si desea tener un reporte de todo el hato solo

debe presionar el botón de reportes  $\begin{array}{|c|c|c|c|c|} \hline \text{ $\bullet$} & \text{ $\bullet$} & \text{ $\bullet$} & \text{ $\bullet$} & \text{ $\bullet$} \text{ $\bullet$} \text{ $\bullet$} & \text{ $\bullet$} & \text{ $\bullet$} & \text{ $\bullet$} \text{ $\bullet$} \text{ $\bullet$} \text{ $\bullet$} \text{ $\bullet$} \text{ $\bullet$} & \text{ $\bullet$} \text{ $\bullet$} \text{ $\bullet$} \text{ $\bullet$} & \text{ $\bullet$} \text{ $\bullet$} \text{ $\bullet$} \$ 

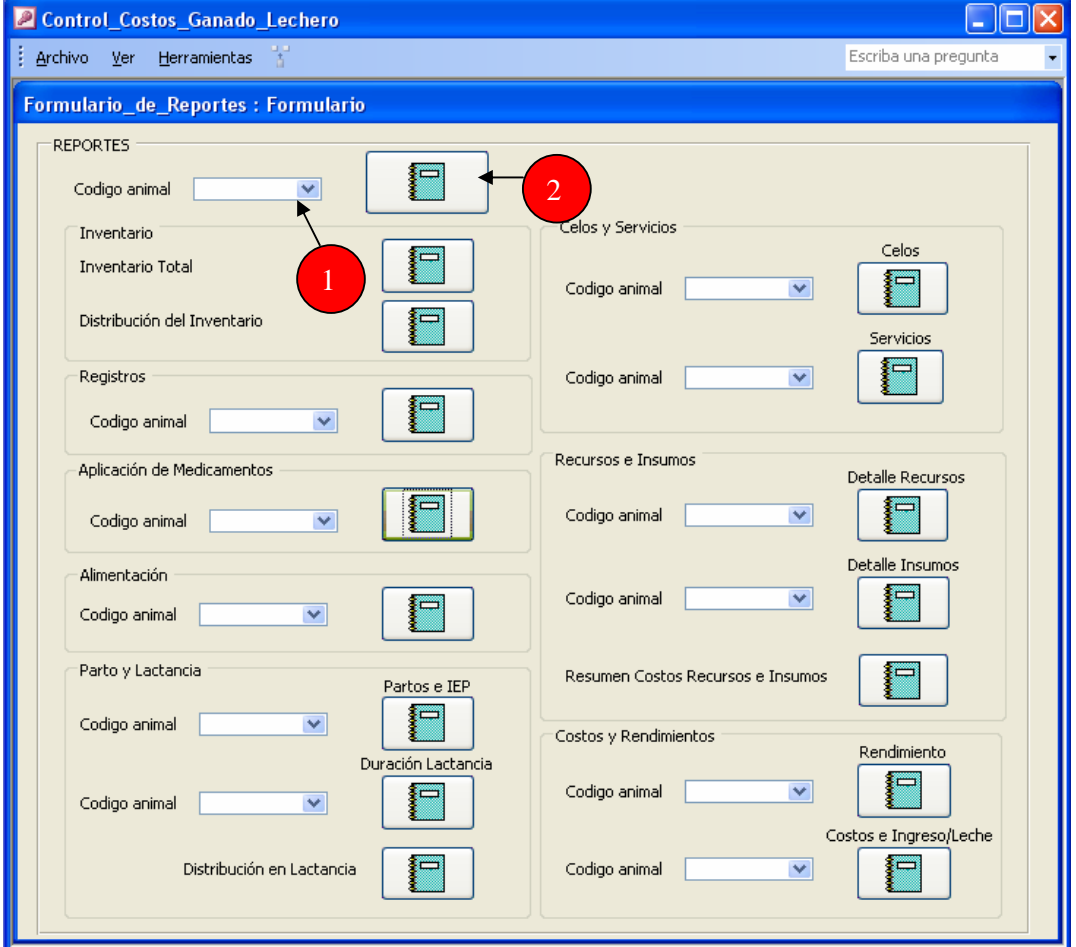

Al realizar el procedimiento anterior obtendrá en pantalla el resultado que se muestra en la figura. Usted deberá maximizar la imagen para que en su pantalla aparezca el reporte de una manera más visible.

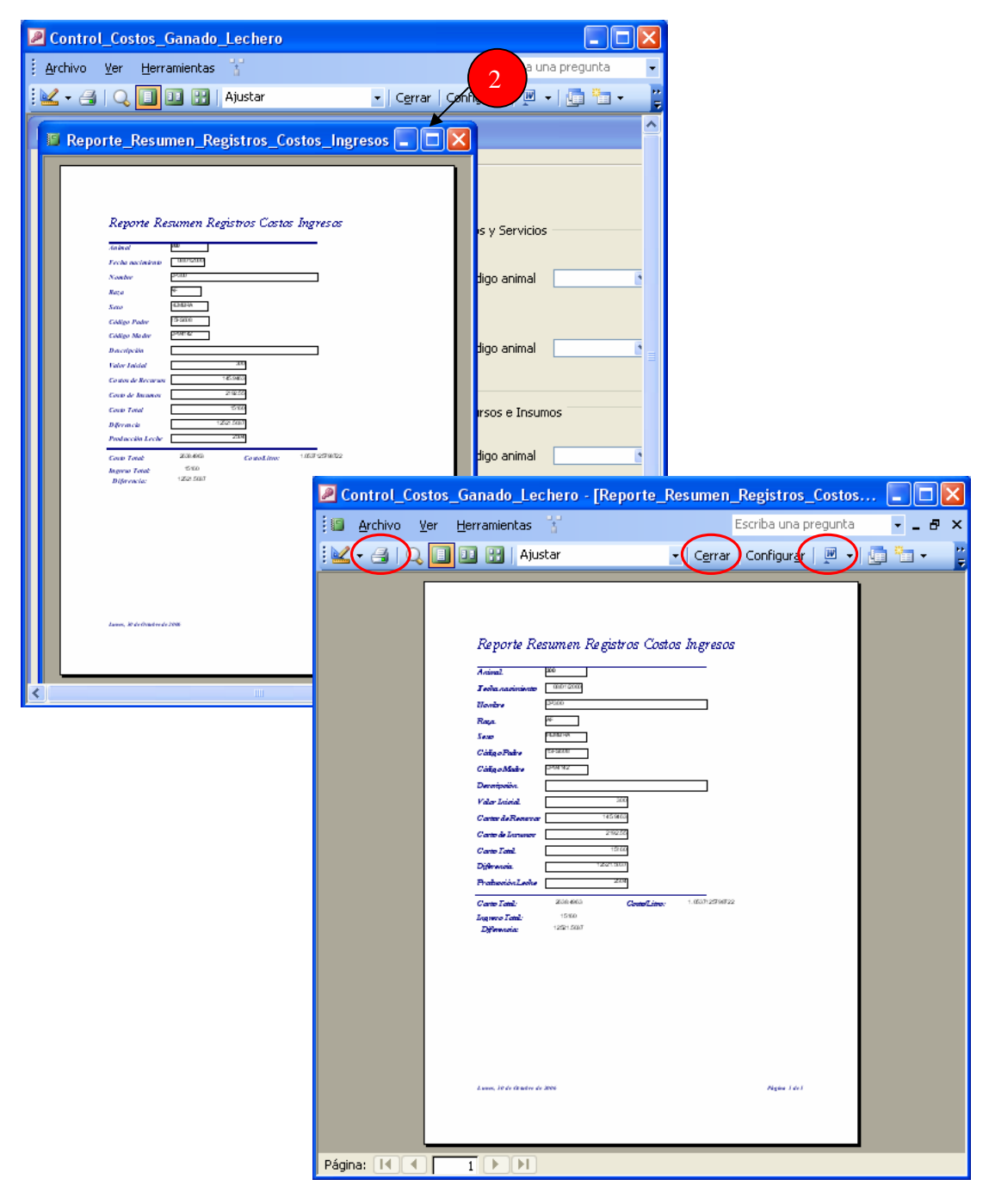

Al maximizar el reporte usted encontrará en la barra de herramientas la opción de imprimir el reporte; cerrar el reporte, que sirve para regresar al formulario de reportes ó el incono vínculos con office  $\boxed{\blacksquare \cdot}$  el cual al oprimirlo le enviará el reporte

Automáticamente a Microsoft Word y desde ahí usted también podrá imprimir el reporte.

## **Egreso de un animal del sistema**

Para egresar debe hacer click en proceso, ubicado en la barra de herramientas y a continuación elegir la pestaña de registros.

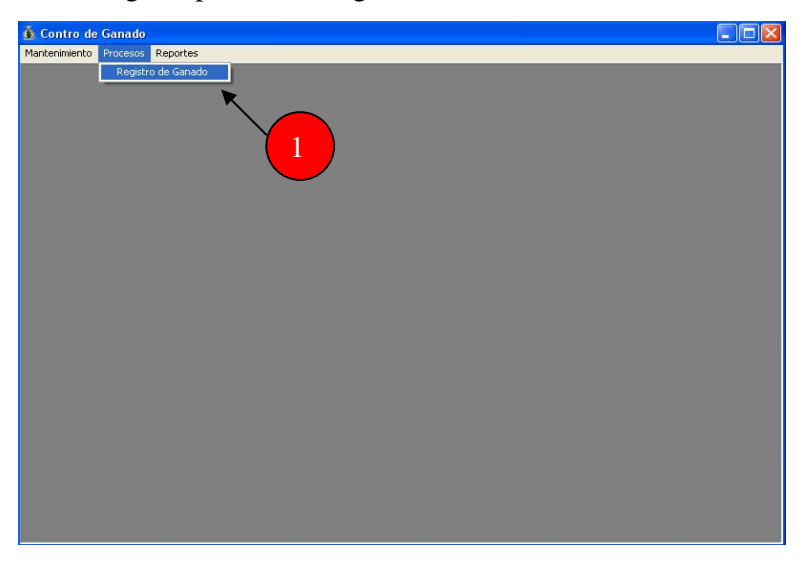

Debe mantener seleccionado en la pestaña de registros el animal al cual se desea egresar ó dar de baja en el programa.

A continuación debe presionar el botón baja y le aparecerá un formulario en donde debe llenar la fecha del egreso, el motivo; el cual puede ser por venta, descarte, muerte ó robo, así como también el valor que se va a obtener por la baja del animal. Presione el botón grabar y automáticamente cambia el estado del animal.

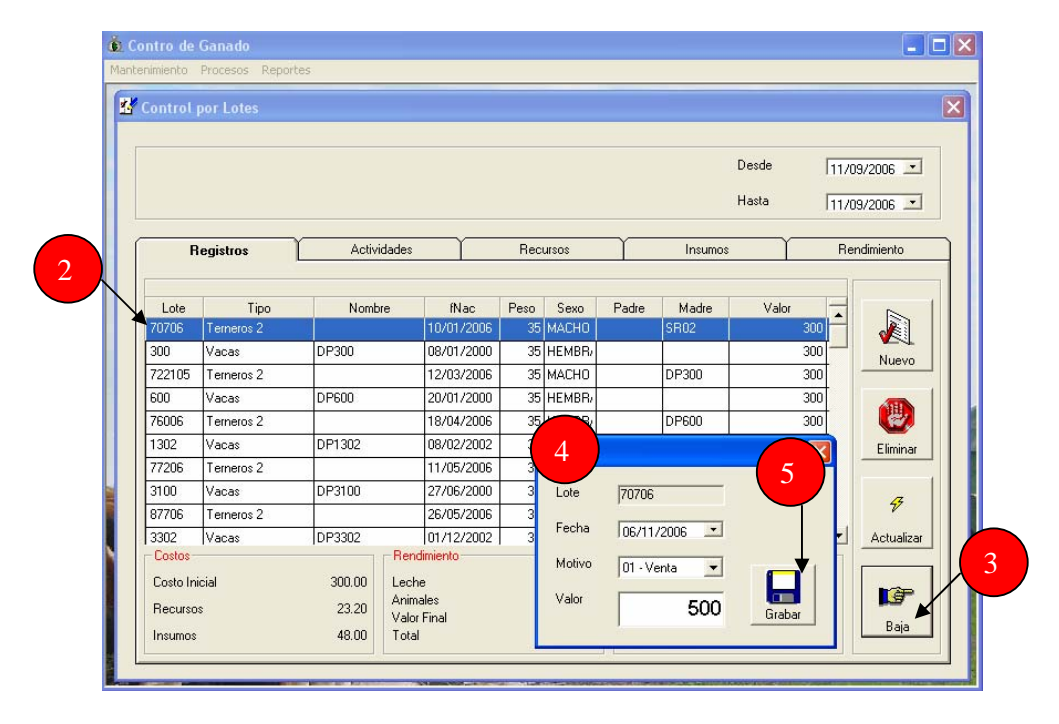

**Nota: El programa Control\_Costos\_Ganado\_Lechero, es un prototipo y está pendiente de la validación correspondiente.** 

# **Instalación**

Para instalar el programa control de costos de ganado lechero debe copiar la carpeta llamada "ganado" que se encuentra en el CD de instalación y pegarla dentro de la unidad C de la computadora.

Para abrir el programa debe abrir la carpeta "ganado" y debe hacer clic en el icono de "Ganado"